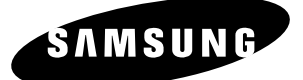

## *Manual do utilizador* **DVD-V5450 DVD-V5500 DVD-V6400 DVD-V6500**

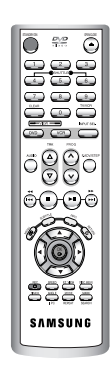

 $\bullet$ 

IJ

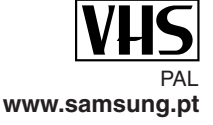

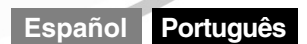

**SAMSUNG** 

 $\overline{\mathcal{O}}$ 

 $\mathbb{Z}^p$ 

 $000000$ 

I

 $[\overline{VHS}]$ 

V MO A DOWN ROCK VIDEO Q AUDIO Q

 $\begin{picture}(20,20) \put(0,0){\line(1,0){10}} \put(15,0){\line(1,0){10}} \put(15,0){\line(1,0){10}} \put(15,0){\line(1,0){10}} \put(15,0){\line(1,0){10}} \put(15,0){\line(1,0){10}} \put(15,0){\line(1,0){10}} \put(15,0){\line(1,0){10}} \put(15,0){\line(1,0){10}} \put(15,0){\line(1,0){10}} \put(15,0){\line(1,0){10}} \put(15,0){\line(1$ 

### **Instruções de segurança**

As imagens seguintes referem-se a precauções.

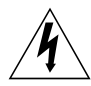

**Um raio indica um sinal de aviso que alerta para tensões perigosas existentes no interior do produto.** NÃO ABRA O DVD-VCR. Entre em contacto com um técnico do serviço de assistência.

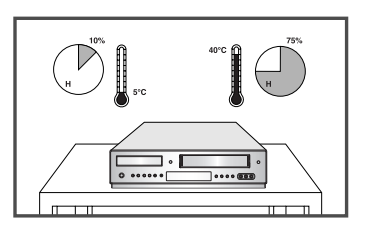

NÃO exponha o DVD-VCR a temperaturas extremas (inferiores a 5°C e superiores a 40°C) ou a demasiada humidade (inferior a 10% e superior a 75%).

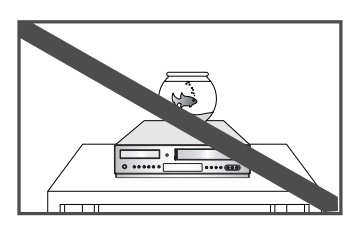

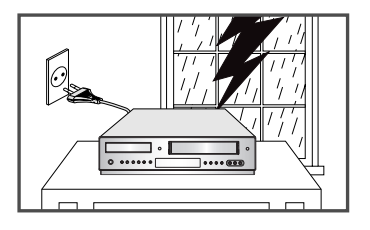

Durante uma tempestade ou ocorrência de relâmpagos, deve desligar o DVD-VCR da tomada principal e da tomada da antena.

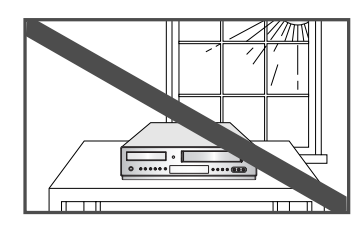

NÃO exponha o DVD-VCR à luz directa do Sol.

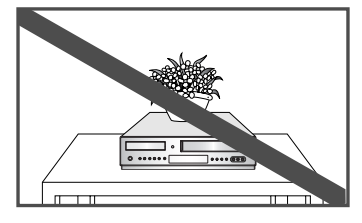

NÃO exponha o DVD-VCR a quaisquer líquidos. NÃO coloque objectos sobre o DVD-VCR ou sobre o comando à distância.

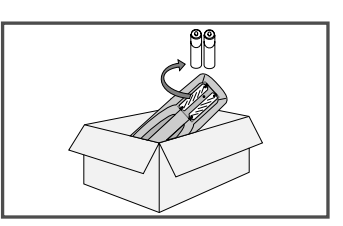

Se o comando à distância não for utilizado durante um longo período de tempo, deve retirar as pilhas e guardá-las num local fresco e seco.

#### ESTE DISPOSITIVO NÃO DEVE SER UTILIZADO EM AMBIENTES INDUSTRIAIS

Este produto inclui tecnologia de protecção contra cópia que se encontra protegida legalmente por patentes registadas nos E.U.A. e por outros direitos de propriedade que pertencem à Macrovision Corporation e a outras entidades. A utilização desta tecnologia de protecção contra cópia deve ser autorizada pela Macrovision Corporation, tendo sido concebida para utilização doméstica e outros tipos de visualização limitados, excepto nos casos autorizados pela Macrovision Corporation. É proibida a alteração ou desmontagem do dispositivo.

### **Tipo e características dos discos**

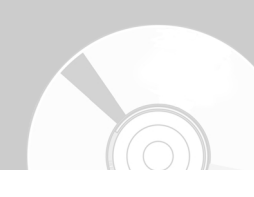

Este leitor de DVD reproduz os seguintes tipos de discos com os respectivos logótipos:

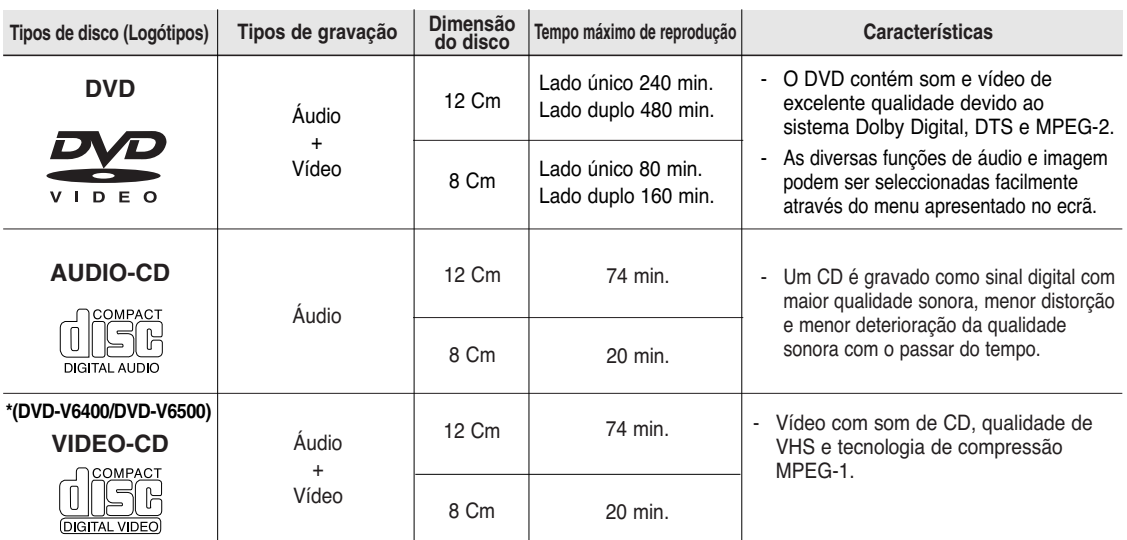

- NÃO DEVE reproduzir um CD-ROM, CD-I e DVD-ROM neste leitor! (Os dispositivos CDG reproduzem apenas áudio e não imagens.)

Pode não ser possível reproduzir um CD-R,CD-RW e DVD-R, -RW, DVD+R, +RW em todos os casos devido ao tipo de disco ou estado da gravação.

- O disco gravado pode não funcionar, uma vez que a reprodução depende da velocidade de gravação.

Não utilize o leitor com dois discos carregados ao mesmo tempo.

### **Marcações no disco**

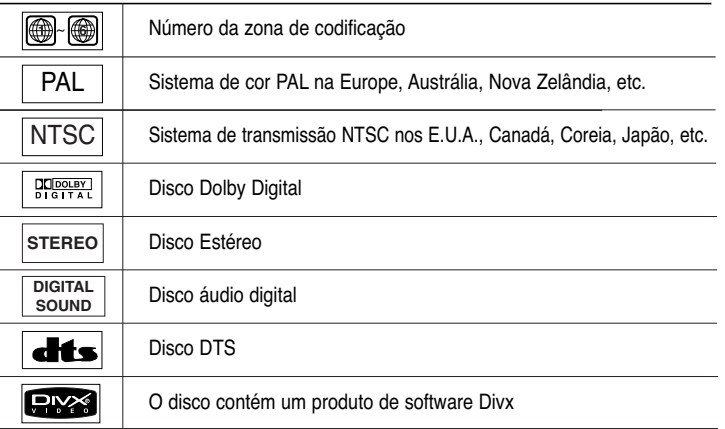

#### **Número da zona de codificação**

Tanto o leitor de DVD como os discos se encontram codificados por zona. Estes códigos regionais devem ser idênticos para que o disco possa ser reproduzido. Se os códigos não forem idênticos, o disco não é reproduzido.

**O número da zona de codificação para este leitor encontra-se indicado no painel traseiro do leitor.**

### **Índice**

#### ◆ Início

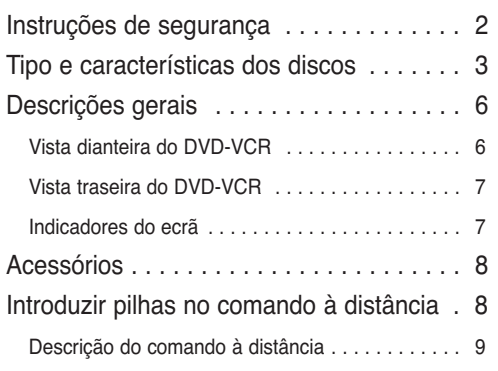

### - **Ligação**

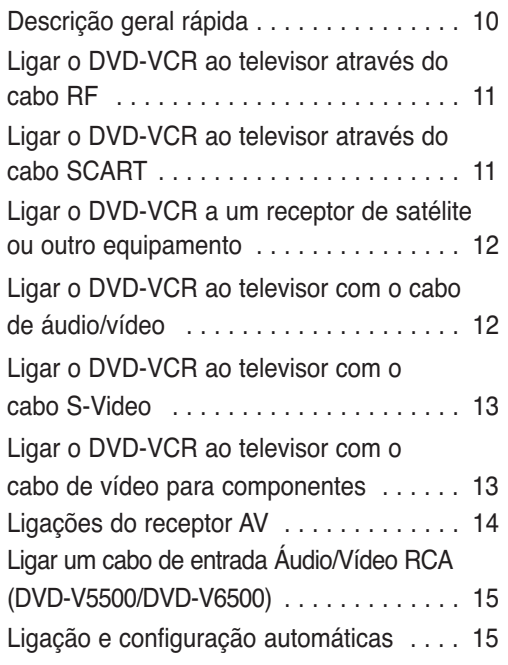

### ◆ Configuração

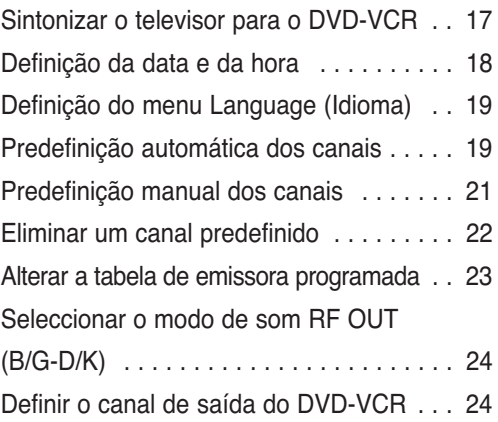

### - **Funções do VCR**

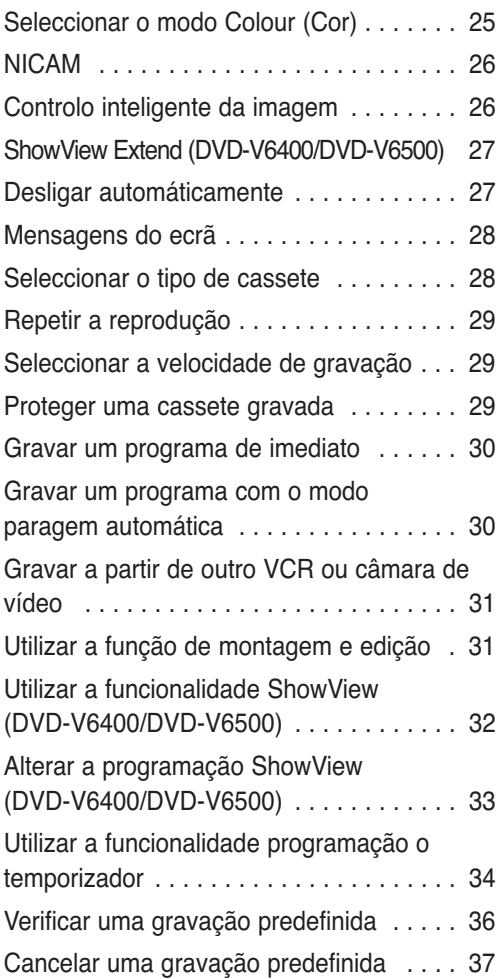

### ◆ Reprodução

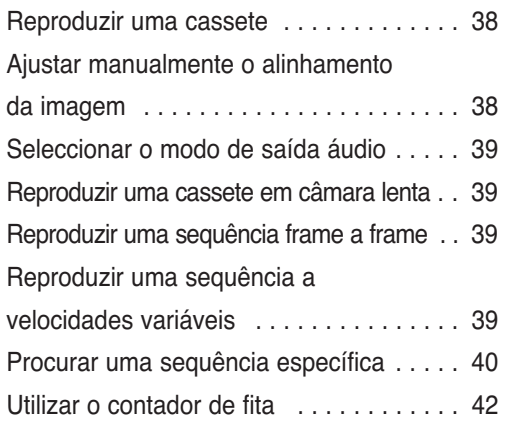

#### ◆ Função DVD

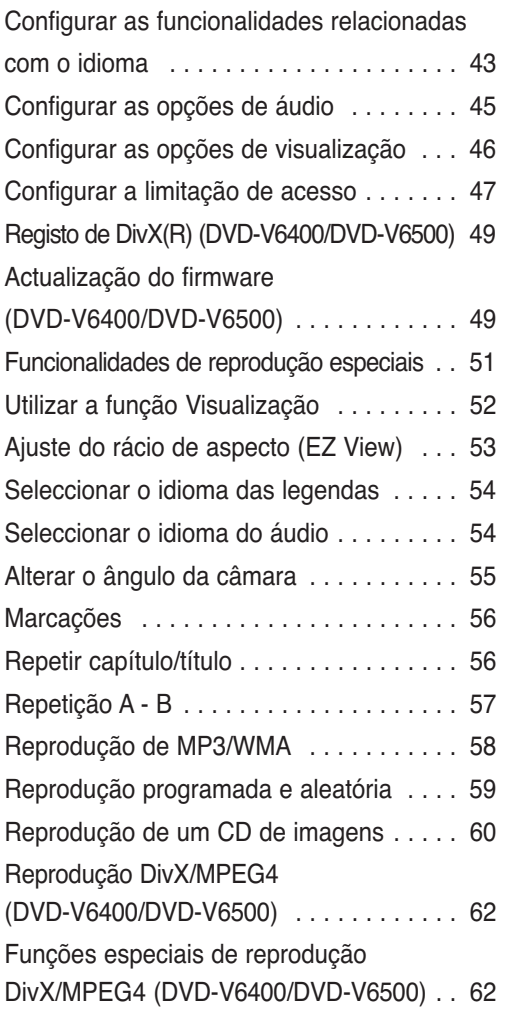

#### - **Referência**

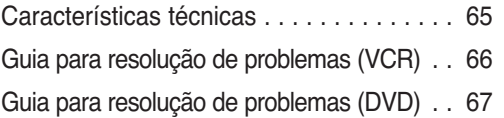

### **Descrições gerais**

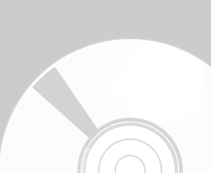

### **Vista dianteira do DVD-VCR (DVD-V5450/DVD-V6400)**

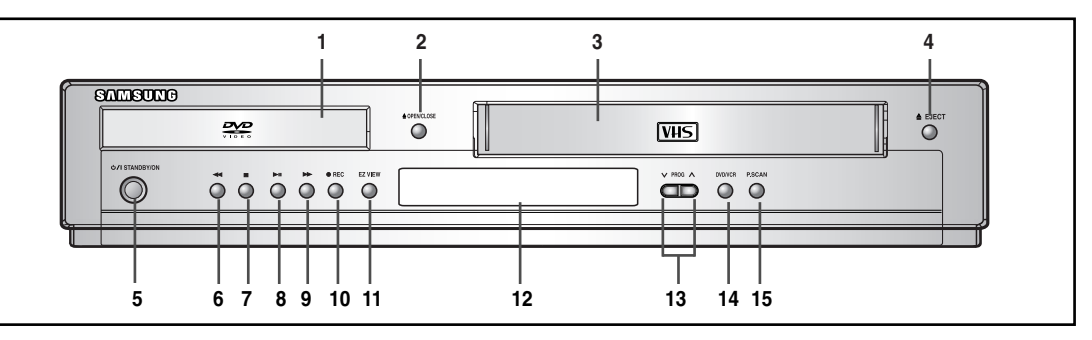

### **Vista dianteira do DVD-VCR (DVD-V5500)**

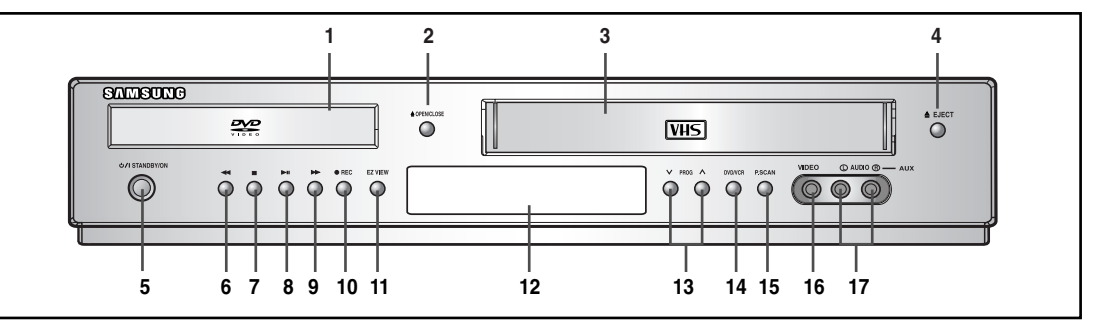

### **Vista dianteira do DVD-VCR (DVD-V6500)**

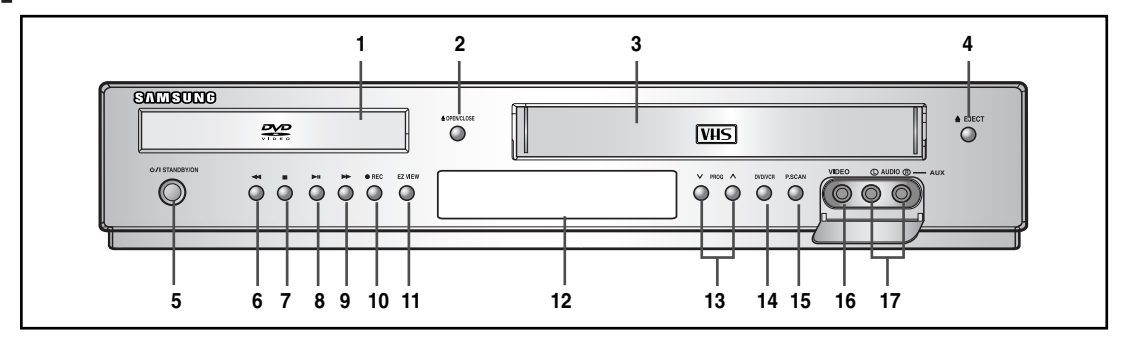

- **1. GAVETA DO DVD**
- **2. BOTÃO OPEN/CLOSE (ABRIR/FECHAR)**
- **3. COMPARTIMENTO DA CASSETE DE VÍDEO**
- **4. BOTÃO DE EJECÇÃO**
- **5. BOTÃO STANDBY/ON (SUSPENSÃO/LIGAR)**
- **6. BOTÃO REWIND/SKIP BACK (REBOBINAR/RECUAR)**
- **7. BOTÃO STOP (PARAR)**
- **8. BOTÃO PLAY/STILL (REPRODUZIR/CONGELAR)**
- **9. BOTÃO FAST FORWARD / SKIP NEXT (AVANÇAR RAPIDAMENTE/SALTAR PARA O SEGUINTE)**
- **10. BOTÃO RECORD (GRAVAR)**
- **11. BOTÃO EZ VIEW**
- **12. ECRÃ DE VISUALIZAÇÃO DO PAINEL FRONTAL**
- **13. BOTÃO PROGRAME SELECTION (SELECÇÃO DE CANAL)**
- **14. BOTÃO DVD/VCR SELECT (SELECÇÃO DE DVD/VCR)**
- **15. BOTÃO PROGRESSIVE SCAN MODE (MODO DE VARRIMENTO PROGRESSIVO)**
- **16. ENTRADA AUX VIDEO (VÍDEO)**
- **17. ENTRADA AUX AUDIO L, R (ÁUDIO E,D)**

### **Vista traseira do DVD-VCR**

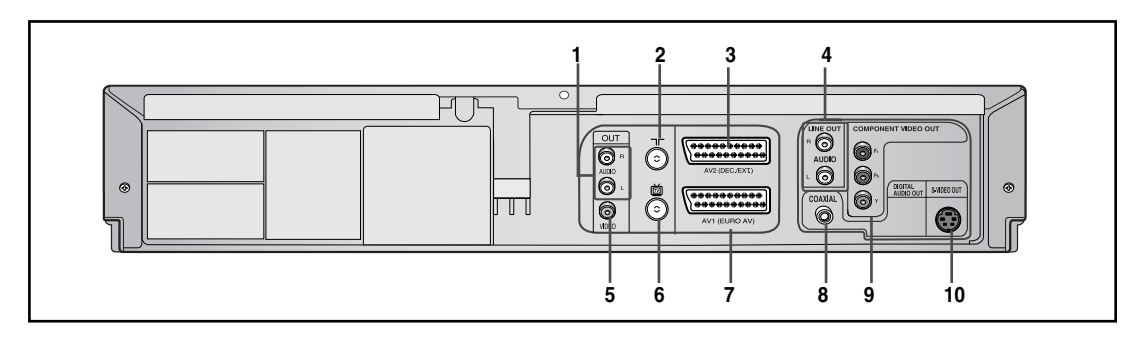

- **1. SAÍDAS AUDIO L, R (ÁUDIO E,D)**
- **2. ENTRADA DA ANTENA**
- **3. SAÍDA AV2 (DEC./EXT.) SCART (EURO-21)**
- **4. SAÍDAS AUDIO L, R (ÁUDIO E, D) (APENAS PARA O DVD)**
- **5. SAÍDA DE VÍDEO**
- **6. SAÍDA PARA O TELEVISOR**

#### **Indicadores do ecrã**

- **7. FICHA SCART AV1 (EURO AV) IN/OUT (ENTRADA/SAÍDA) (EURO-21)**
- **8. SAÍDA DIGITAL AUDIO (ÁUDIO DIGITAL) (COAXIAL)**
- **9. SAÍDAS DE VÍDEO COMPOSTO**
- **10. SAÍDA S-VIDEO**

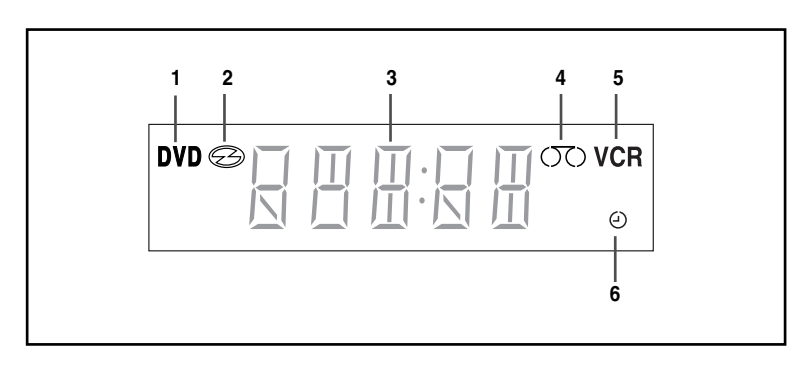

- **1. A gaveta do DVD está activa.**
- **2. Disco introduzido.**
- **3. A indicação do tempo, posição do contador, tempo restante ou estado actual da gaveta está visível.**
- **4. Cassete VHS introduzida.**
- **5. A gaveta do VCR está activa.**
- **6. A gravação com temporizador encontra-se programada ou em curso.**

# **Acessórios Introduzir pilhas no**

Acabou de adquirir um gravador de vídeo SAMSUNG (DVD-VCR).

Juntamente com o DVD-VCR, pode encontrar os seguintes acessórios no interior da caixa.

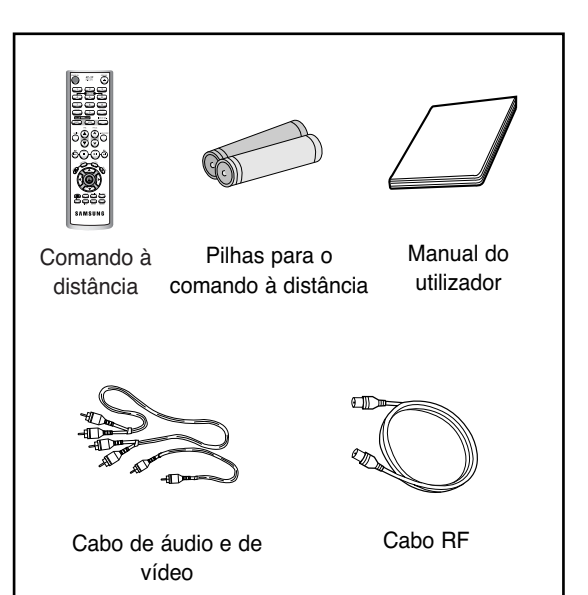

# **comando à distância**

Deve introduzir ou substituir as pilhas do comando à distância quando:

- Adquirir o DVD-VCR
- O comando à distância não funcionar correctamente

**1** Pressione a patilha na direcção da seta para libertar a tampa do compartimento das pilhas que se encontra na zona traseira do comando à distância.

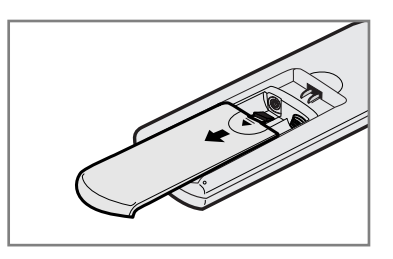

**2** Introduza duas pilhas AAA, RO3 ou equivalentes, prestando toda a atenção às

- respectivas polaridades: • indicação + na pilha com a indicação + no comando à distância
- indicação na pilha com a indicação no comando à distância

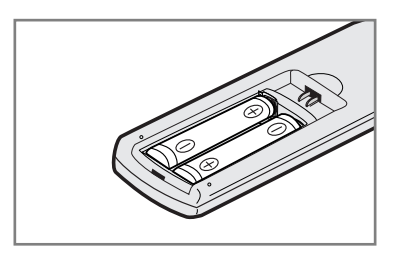

• Não misture diferentes tipos de pilhas (pilhas de manganês e alcalinas, por exemplo).

**3** Volte a montar a tampa fazendo-a alinhar com a base do comando à distância e pressionando-a até encaixar.

**Início**

### **Descrição do comando à distância**

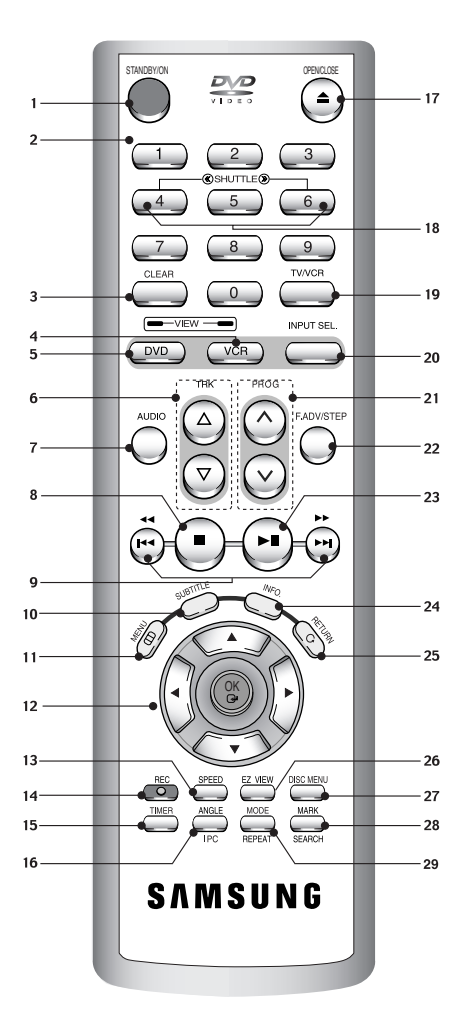

#### **1. STANDBY/ON**

Utilizado para ligar e desligar o aparelho.

#### **2. Botões numéricos**

#### **3. CLEAR**

Utilizado para eliminar um canal predefinido. Utilizado para cancelar uma gravação predefinida. Utilizado para cancelar uma marcação predefinida. Utilizado para colocar o contador de fita a zeros. Utilizado para retomar a reprodução normal durante a repetição aleatória.

#### **4. VCR**

- Usado para utilizar o VCR.
- **5. DVD**

Usado para utilizar o DVD.

**6.** TRK ( $\land$ / $\Box$ )

Utilizado para ajustar o alinhamento da imagem manualmente de modo a conseguir a melhor imagem possível.

#### **7. AUDIO**

Utilizado para aceder às diversas funções de áudio de um disco.

#### **8. STOP (** ■ **)**

Utilizado para interromper a reprodução.

**9. PROCURAR/SALTAR (**œœ **/** √√**, l**œœ **/** √√**l)** Utilizado para efectuar buscas em frente ou para trás num disco. Utilizado para saltar um título, capítulo ou faixa.

#### **10. SUBTITLE**

Utilizado para alterar o idioma das legendas do DVD.

#### **11. MENU**

Utilizado para visualizar o menu apresentado no ecrã.

- **12. OK ▲/▼, ◀/▶**<br>Utilizado para controlar o cursor no menu apresentado no ecrã e confirmar as opções escolhidas.
- **13. SPEED**
- Utilizado para seleccionar a velocidade de gravação. **14. REC (●)**

Utilizado para efectuar uma gravação num disco e cassete.

#### **15. TIMER** Utilizado para activar a gravação com temporizador de um programa.

#### **16. ANGLE** Utilizado para aceder aos diversos ângulos de câmara disponíveis num DVD.

- **IPC (I**ntelligent **P**icture **C**ontrol**)** Utilizado para ajustar a nitidez da imagem. **17. OPEN/CLOSE**
	- Utilizado para abrir e fechar o tabuleiro do disco e cassete de vídeo.

#### **18. SHUTTLE**

Utilizado para reproduzir uma sequência em diversas velocidades.

**19. TV/VCR** 

Utilizado para seleccionar o televisor ou o gravador de vídeo.

- **20. INPUT SEL.** Utilizado para seleccionar um sinal de entrada externo.
- 21. PROG ( $\land$  /  $\lor$ ) Utilizado para séleccionar um canal de televisão.
- **22. F.ADV/STEP**

Utilizado para avançar uma sequência imagem a imagem. **23. PLAY/STILL ( ▶ | )** 

Utilizado para retomar ou interromper a reprodução. **24. INFO.**

Utilizado para visualizar a definição actual ou estado do disco.

- **25. RETURN**
	- Utilizado para voltar ao menu anterior.

#### **26. EZ VIEW**

Utilizado para ajustar o rácio de aspecto de um disco.

**27. DISC MENU**

Utilizado para visualizar o menu de um disco.

#### **28. MARK**

Utilizado para marcar uma posição durante a reprodução de um disco.

#### **SEARCH**

Utilizado para procurar uma sequência específica.

#### **29. MODE**

Utilizado para seleccionar um programa ou a reprodução aleatória.

#### **REPEAT**

Utilizado para permitir a repetição de um título, capítulo, faixa ou disco.

# **Ligações**

### **Descrição geral rápida**

A descrição geral rápida apresentada neste guia fornece-lhe todas as informações necessárias para que possa começar a utilizar o gravador.

**Ligar o DVD-VCR ao televisor através do cabo RF**

**Ligar o DVD-VCR ao televisor através do cabo SCART**

**Ligar o DVD-VCR a um receptor de satélite ou outro equipamento**

**Ligar o DVD-VCR ao televisor com o cabo de áudio/vídeo**

**Ligar o DVD-VCR ao televisor com o cabo S-Video**

**Ligar o DVD-VCR ao televisor com o cabo de vídeo para componentes**

**Ligações do receptor AV**

**Ligar um cabo de entrada Áudio/Vídeo RCA (DVD-V5500/DVD-V6500)**

**Ligação e configuração automáticas**

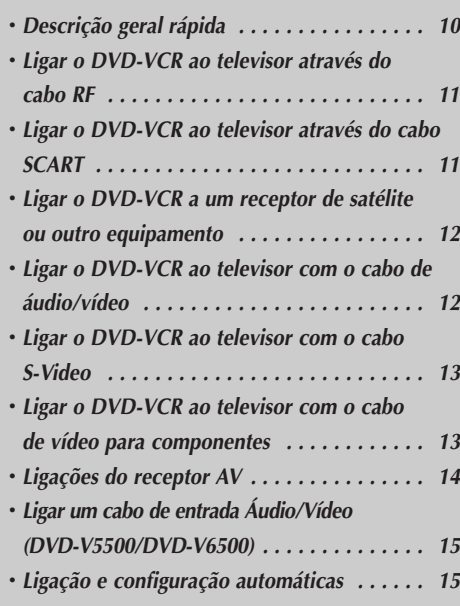

### **Ligar o DVD-VCR ao televisor através do cabo RF**

Para gravar programas de televisão, é necessário que o dispositivo receba um sinal de uma das seguintes fontes:

- Uma antena exterior
- Uma antena interior
- Uma rede de televisão por cabo
- Um receptor de satélite

■ Certifique-se de que tanto o televisor como o DVD-VCR se encontram desligados antes de ligar os cabos.

**1** Retire a antena ou o cabo de entrada do televisor.

2 Ligue este cabo à entrada coaxial de<br>2 75Ω que se encontra na zona traseira do DVD-VCR.

**3** Ligue o cabo coaxial fornecido na entrada do DVD-VCR.

> **4** Ligue a outra extremidade do cabo coaxial na entrada utilizada anteriormente para ligar a antena ao televisor.

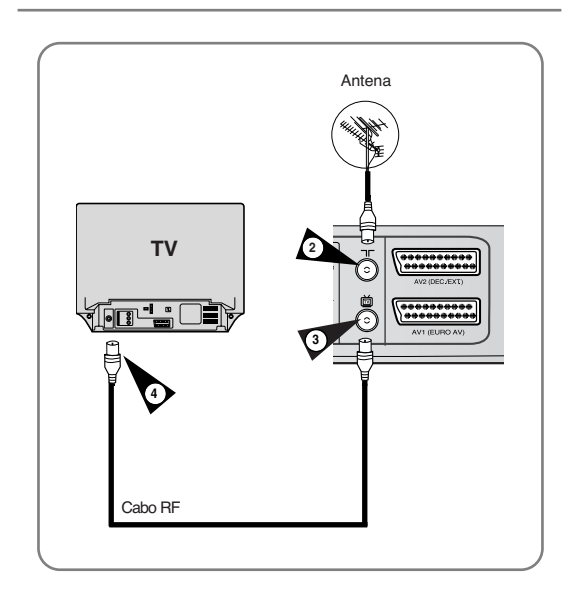

### **Ligar o DVD-VCR ao televisor através do cabo SCART**

Pode ligar o DVD-VCR ao televisor através do cabo SCART se o televisor apresentar uma entrada desse tipo. Desta forma é possível:

- Obter sons e imagens de maior qualidade
- Simplificar o procedimento de configuração do DVD-VCR
- 

Nota

■ Independentemente do tipo de ligação por que optar, é necessário ligar sempre o cabo coaxial fornecido. Caso contrário, não é apresentada qualquer imagem no ecrã quando o DVD-VCR se encontra desligado.

■ Certifique-se de que tanto o televisor como o DVD-VCR se encontram desligados antes de ligar os cabos.

**1** Ligue o cabo coaxial.

**2** Ligue uma das extremidades do cabo SCART à entrada AV1 (EURO AV) existente na zona traseira do DVD-VCR.

**3** Ligue a outra extremidade à respectiva entrada do televisor.

### **Ligar o cabo de saída áudio**

Pode ligar o DVD-VCR a um sistema Hi-Fi.

Exemplo:pretende usufruir da qualidade do sistema estéreo Hi-Fi para assistir a um programa ou efectuar uma gravação através do DVDVCR.

**4** Ligue o cabo de saída áudio às entradas de áudio existentes na zona traseira do DVD-VCR.

**5** Ligue a outra extremidade do cabo de áudio nas respectivas entradas do sistema estéreo Hi-Fi.

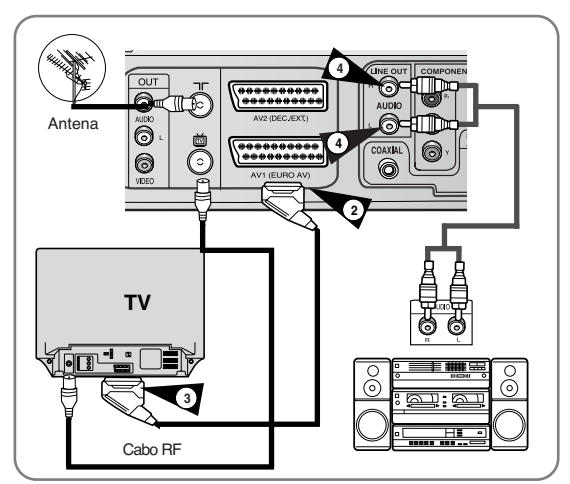

### **Ligar o DVD-VCR a um receptor de satélite ou outro equipamento**

Pode ligar o DVD-VCR a um receptor de satélite ou a outro DVD-VCR através do cabo SCART se essas saídas existirem no equipamento. As imagens seguintes apresentam algumas imagens relativas às possibilidades de ligação.

#### **1 ENTRADA AV2: Através de um cabo Scart de 21 pinos**

Ligue o cabo SCART do receptor satélite ou de outro equipamento à saída AV2 (DEC./EXT.) que se encontra na zona traseira do DVD-VCR. Após ter efectuado esta ligação seleccione a fonte pretendida pressionando o botão **INPUT SEL.**, referente às fontes da entrada **AV2**.

**2 Através de um Cabo RF** Depois de concluír esta ligação, deve programar a estação recebida através do sintonizador de satélite.

O canal de saída de RF do receptor de satélite deve ser regulado afastado do canal 36, usado pelo DVD-VCR, por exemplo, regulado para o canal 39.

#### **3 AV(EURO AV): Através de um cabo Scart de 21 pinos**

Para obter melhor qualidade de imagem e som na sua televisão, pode também ligar o seu DVD-VCR à televisão através do cabo SCART(ver secção abaixo) se a sua televisão estiver equipada com este tipo de ligação.

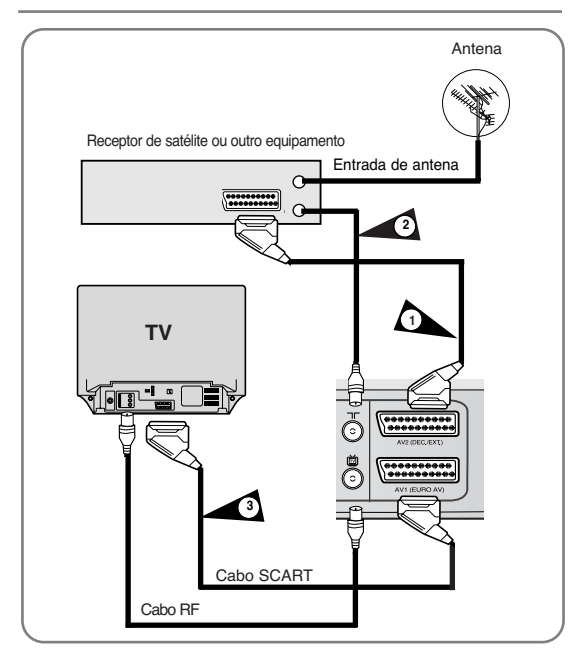

### **Ligar o DVD-VCR ao televisor com o cabo de áudio/vídeo**

Se o televisor tiver a entrada adequada, pode utilizar o cabo de áudio/vídeo para ligar o DVD-VCR ao televisor.

**1** Ligue uma das extremidades do cabo de vídeo à tomada de entrada **VIDEO**, na parte de trás do DVD-VCR.

**2** Ligue a outra extremidade do cabo de vídeo ao conector de entrada adequado no televisor.

**3** Ligue uma das extremidades do cabos de áudio fornecido às tomadas de saída **AUDIO**, na parte de trás do DVD-VCR.

• Respeite a codificação de cores dos canais da esquerda e da direita.

4 Ligue a outra extremidade dos cabos de áudio aos<br>conectores de entrada adequados no televisor.

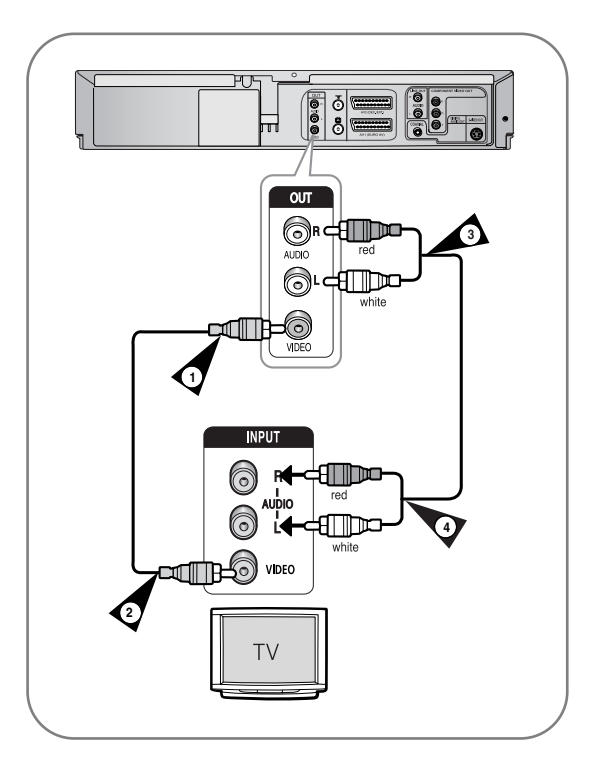

### **Ligar o DVD-VCR ao televisor com o cabo S-Video (apenas DVD)**

Deste modo, obtém imagens de alta qualidade. O cabo S-Video separa a imagem em sinais a preto e branco (Y) e a cores (C), o que permite obter imagens mais nítidas do que no modo de entrada de vídeo normal.

- **1** Ligue uma das extremidades do cabo S-Video à<br>tomada de saída S-VIDEO, na parte de trás do DVD-VCR.
- 2 Ligue a outra extremidade do cabo S-Video ao<br>conector de entrada adequado no televisor.
- **3** Ligue uma das extremidades do cabos de áudio fornecido às tomadas de saída **AUDIO LINE**, na parte de trás do DVD-VCR.
	- Respeite a codificação de cores dos canais da esquerda e da direita.
	- **4** Ligue a outra extremidade dos cabos de áudio aos conectores de entrada adequados no televisor.

### **Ligar o DVD-VCR ao televisor com o cabo de vídeo para componentes (apenas DVD)**

O televisor tem que suportar a função de entrada Progressive Scan (Varrimento progressivo) para que se possam ver imagens de vídeo de um componente. Deste modo, obtém imagens a cores nítidas e de alta qualidade. O cabo de vídeo para componentes separa a imagem em sinais a preto e branco (Y), azuis (Pb) e vermelhos (Pr), o que permite obter imagens de grande nitidez.

- **1** Ligue cabos de vídeo para componentes entre as<br>tomadas **COMPONENT VIDEO OUT** na parte de trás do DVD-VCR e as tomadas **COMPONENT VIDEO IN** na parte de trás do televisor.
- **2** Ligue cabos de áudio as tomadas **AUDIO LINE OUT** na parte de trás do DVD-VCR e as tomadas **AUDIO IN** na parte de trás do televisor.
	- Respeite a codificação de cores dos canais da esquerda e da direita.

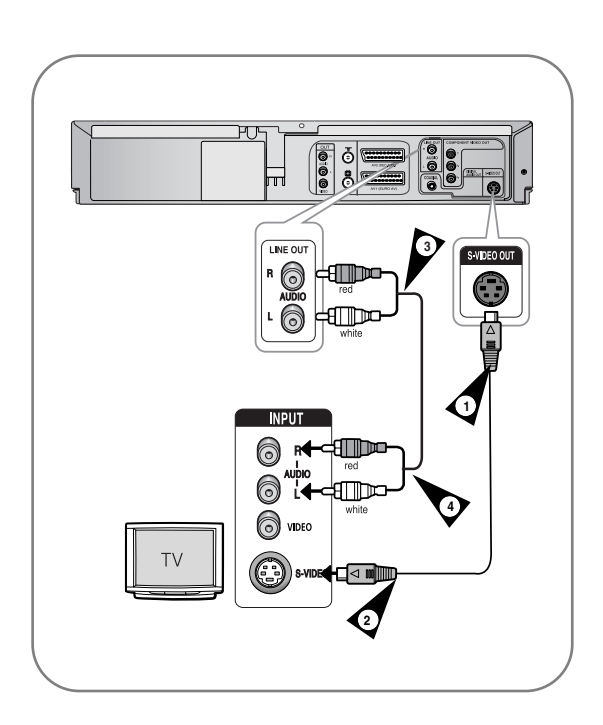

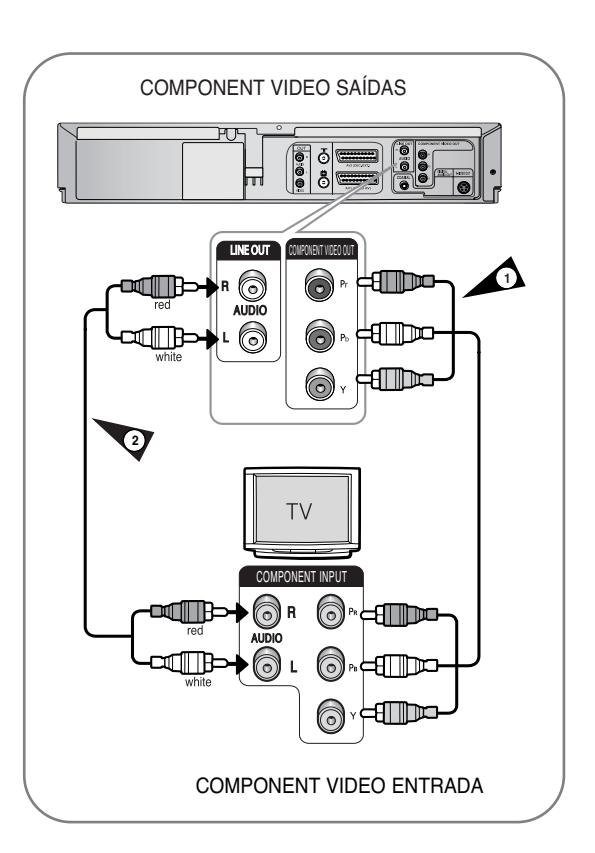

#### ❚ **Progressive Scan (Varrimento progressivo)**

Se o televisor ligado suportar a função Progressive Scan (Varrimento progressivo), carregue no botão **P.SCAN** na parte da frente do DVD-VCR para obter imagens de vídeo de melhor qualidade.

- A função Progressive Scan (Varrimento progressivo) só está disponível para DVD.
- Active-a no modo DVD Stop (Parar DVD).
- Aparece a mensagem "Press OK to confirm Progressive scan mode. Otherwise press RETURN.". Se optar pelo modo Progressive Scan (Varrimento progressivo), seleccione OK. Certifique-se de que o disco parou completamente antes de mudar de modo.

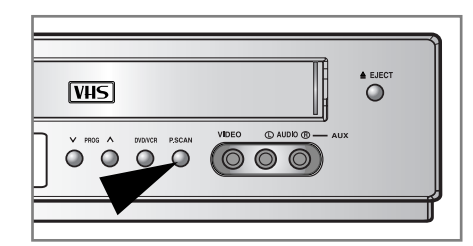

- Tem que haver correspondência entre as ligações com códigos de cores. Ou seja, as tomadas de saída para componentes Y, Pb e Pr do DVD -VCR devem estar ligadas às tomadas de entrada para componentes correspondentes no televisor. Caso contrário, aparecem imagens vermelhas ou azuis no ecrã do televisor.
- Nota
	- Se o televisor não possuir modo varrimento progressivo, não é apresentado qualquer sinal no ecrã.
		- Se pressionar o botão **P.SCAN** é activado o modo Interlace scan (varrimento interlaçado).
		- Consulte o manual do utilizador do seu televisor para saber se o televisor suporta o modo varrimento progressivo. Se for esse o caso, deve seguir as instruções do manual do utilizador do televisor relativamente às definições do modo varrimento progressivo do sistema de menus do televisor.
		- O método de ligação pode ser diferente da imagem em cima, em função do modelo do seu televisor.
		- O que é o modo "varrimento progressivo"? O modo varrimento progressivo apresenta o dobro das linhas de varrimento em relação ao método de saída interlaçado. O método de varrimento progressivo permite obter uma qualidade de imagem superior e mais nítida.
		- É preciso ligar o leitor ao(s) componente(s) antes de utilizar a função Progressive Scan (Varrimento progressivo).
		- O disco NTSC DVD não é suportado.

### **Ligações do receptor AV**

Para tirar o máximo partido das possibilidades proporcionadas pelo formato DVD, recomenda-se a ligação do DVDVCR a um sistema de som Surround completo, que inclua um receptor A/V e seis colunas de som Surround. Se o seu receptor A/V se encontrar equipado com um descodificador Dolby Digital, pode desactivar o descodificador Dolby Digital que se encontra integrado no DVD-VCR. Utilize a saída de áudio digital indicada em baixo.

**1** Ligue um cabo coaxial das saídas de áudio digital existentes no painel do DVD-VCR às saídas de áudio digital correspondentes existentes no receptor A/V:

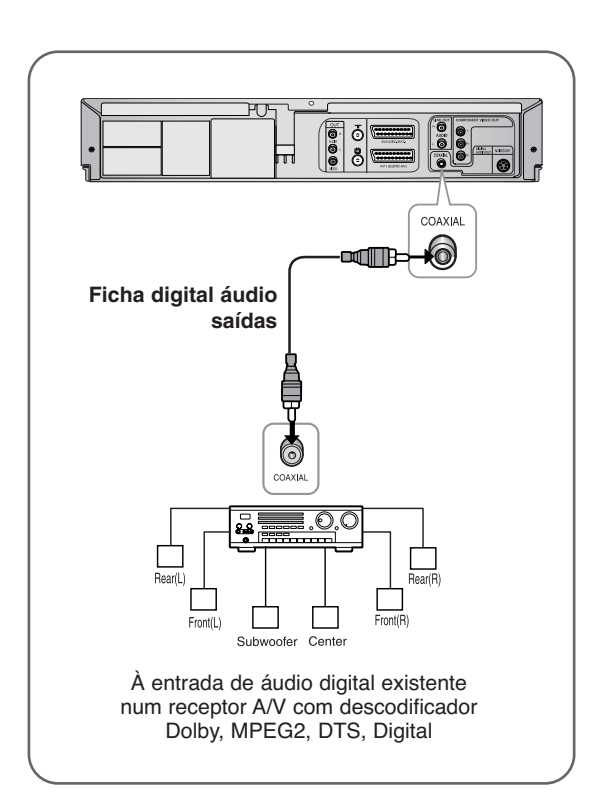

### **Ligar um cabo de entrada Áudio/Vídeo (DVD-V5500/DVD-V6500)**

Pode ligar outro equipamento de áudio/vídeo ao DVD-VCR utilizando cabos áudio/vídeo, caso o equipamento escolhido disponha das saídas apropriadas.

- Exemplos : Pretende copiar uma cassete de vídeo com a ajuda de um segundo VCR.
	- Pretende reproduzir e/ou copiar imagens obtidas com uma câmara de vídeo
	- Antes de ligar os cabos, certifique-se de que o televisor e o DVD-VCR estão desligados.
- **1** Ligue uma extremidade do cabo de vídeo à tomada de entrada **VIDEO**, na parte frontal do DVD-VCR.
- 2 Ligue a outra extremidade do cabo de vídeo ao<br>conector de saída apropriado no outro sistema (VCR ou câmara de vídeo).
	- **3** Ligue uma extremidade do cabo de áudio fornecido às tomadas de entrada **AUDIO**, na parte frontal do DVD-VCR.
		- Certifique-se de que respeita a codificação de cores dos canais da esquerda e da direita.
- 4 Ligue a outra extremidade do cabo de áudio aos<br>
conectores de saída apropriados no outro sistema (VCR, câmara de vídeo).

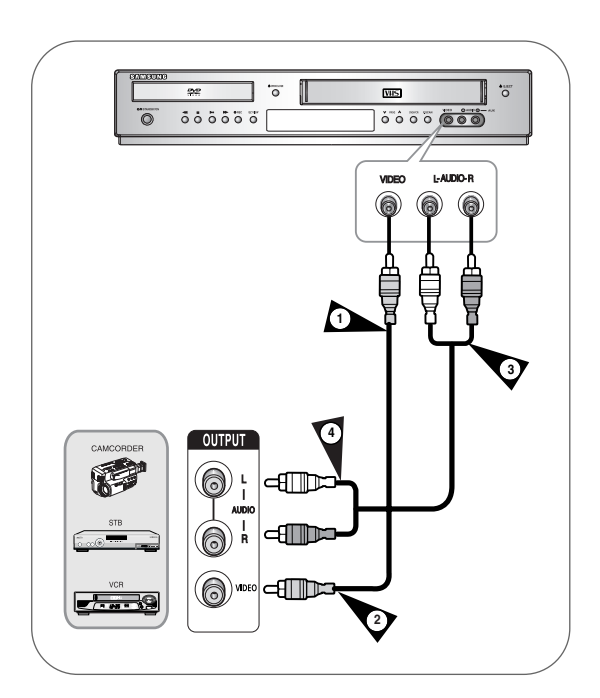

### **Ligação e configuração automáticas**

O DVD-VCR configura-se automaticamente quando é ligado à corrente pela primeira vez. Os canais de televisão são armazenados na memória. O processo dura alguns minutos. E posteriormente, o DVD-VCR fica pronto para ser utilizado.

**1** Ligue o cabo coaxial da forma indicada na<br>
página 11. (Ligar o DVD-VCR ao televisor através do cabo RF)

**2** Ligue o DVD-VCR à corrente.<br>• No ecrã de visualização do painel dianteir aparece a palavra "AUTO", a piscar.

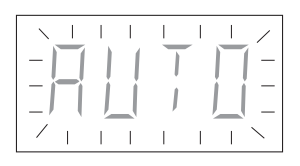

**3** Aparece o menu Definição de idioma.<br>→ Utilizando os botões ▲ ou ▼ desloque a barra de selecção para seleccionar o idioma desejado, e depois pressione no botão OK.

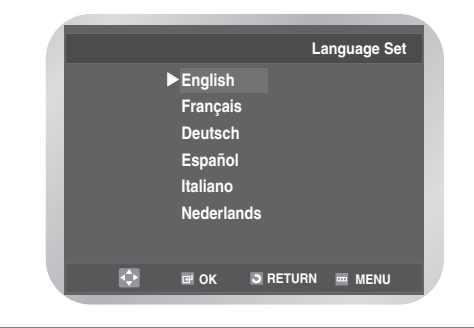

**4** Dê início à configuração automática.

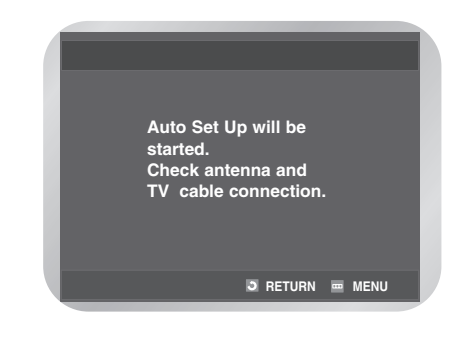

**5** Seleccione **Country Selection** utilizando os<br>
► ◆ ◆ ∧ ▲ √▼ botões para seleccionar seu país.

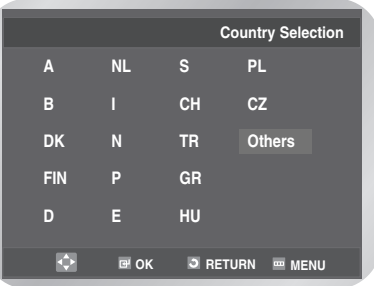

**Ligações**

**6** Dê início à busca automática. O número de canais armazenados automaticamente pelo DVD-VCR depende do número de canais que este detectou. A hora e data actuais são apresentadas automaticamente.

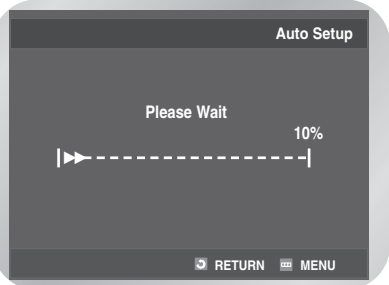

**7** The current time and date are displayed automatically.

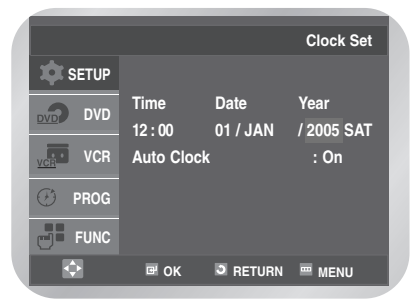

Verifique a data e a hora. Se estiver:

- Incorrecta, consulte a página 18.
- Correcta, pressione duas vezes o botão **RETURN** para abandonar o menu.
- Nota
- Basta ligar o DVD-VCR e este pode ser utilizado imediatamente.
- A função "Ligação e configuração automáticas" já se encontra activada. Se preferir alterar as predefinições, pode fazê-lo. (consulte a secção "Predefinição manual dos canais" que se encontra na página 21)

# **Definições**

### **Sintonizar o televisor para o DVD-VCR**

O DVD-VCR inclui um relógio de 24 horas e um calendário que pode ser utilizado para: Para visualizar imagens a partir do DVD-VCR sempre que é utilizado um cabo áudio/vídeo, o televisor deve encontrar-se configurado para modo áudio/vídeo (AV).

**1** Ligue o televisor.

**2** Ligue o DVD-VCR pressionando<br>
(b/l **STANDBY/ON** que se encontra na zona dianteira do DVDVCR ou **STANDBY/ON** que se encontra no comando à distância.

**3** Seleccione um canal no televisor que pretenda reservar para o DVD-VCR.

**4** Introduza a cassete de vídeo no DVD-VCR.<br>Verifique se o DVD-VCR começa a ler a cassete; se tal não acontecer, pressione o botão √**II**.

**5** Inicie uma busca no seu televisor ou defina a televisão para o canal 36.

**6** Sintonize o televisor até que as imagens e o som sejam apresentados de forma nítida.

**7** Quando a imagem e o som forem apresentados de forma nítida, deve guardar este canal no programa pretendido. Esse programa fica reservado para ser utilizado com o DVD-VCR.

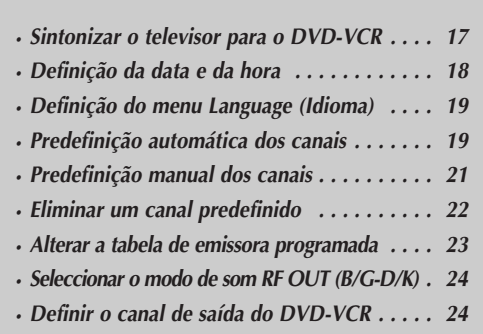

### **Definição da data e da hora**

O DVD-VCR inclui um relógio de 24 horas e um calendário que pode ser utilizado para:

- Interromper automaticamente a gravação de programas
- Predefinir o DVD-VCR para gravar automaticamente um programa

Deve definir uma data e uma hora quando liga o DVD-VCR.

• Não se esqueça de acertar o relógio aquando da mudança para o horário de Verão e vice-versa.

**1** Pressione o botão **MENU**, e depois carregue no **botão OK** ou ▶.

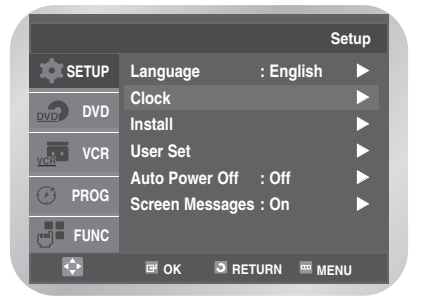

**2** Pressione o botão ▲ ou ▼ para seleccionar Clock, e depois carregue no botão OK ou ▶. É apresentado o menu **Clock Set**.

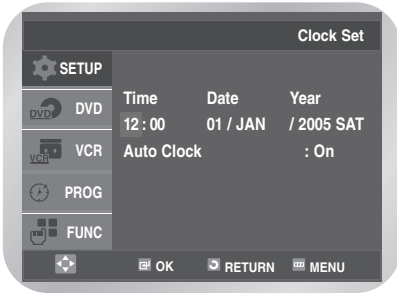

**3** Pressione o botão ◀ ou ▶ para seleccionar a hora, os minutos, o dia, o mês e o ano. A opção seleccionada é iluminada. The selected option is highlighted. Pressione o botão ▲ ou ▼ para definir. O dia da semana é apresentado automaticamente. Pressione o botão **OK**.

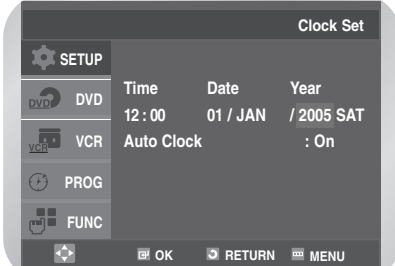

- Pode manter pressionado o botão  $\blacktriangle$  ou  $\blacktriangledown$ para se deslocar mais rapidamente através dos valores.
- Carregue no botão **MENU** para sair do menu.

#### ❚ **Definição automática do relógio**

Pressione o botão ◀ ou ▶ para seleccionar a opção **Auto Clock**.

Pressione o botão ▲ ou ▼ para seleccionar a opção **On**.

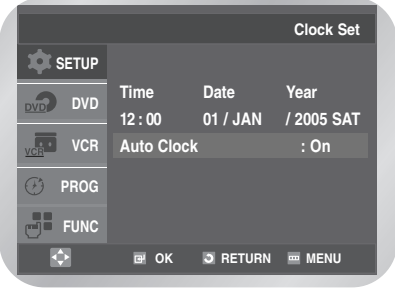

**Definições**

### **Definição do menu Idioma**

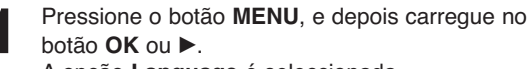

A opção **Language** é seleccionada.

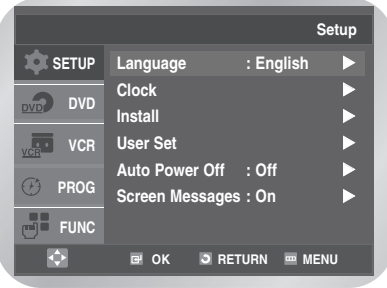

**2** Pressione novamente o botão **OK** ou √. É apresentado o menu **Language Set**.

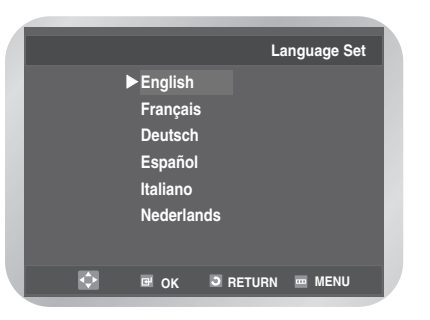

**3** Pressione o botão ▲ ou ▼ para seleccionar o idioma pretendido, e depois carregue no botão **OK** ou ►.

• Carregue no botão **MENU** para sair do menu.

### **Predefinição automática dos canais**

Não necessita de predefinir os canais se já os tiver definido automaticamente (consulte a secção "Ligação e configuração automáticas" na página 15).

O DVD-VCR possui um sintonizador incorporado que é utilizado para receber transmissões televisivas. Deve predefinir o canal recebido através do sintonizador. Pode fazê-lo do seguinte modo:

- Função Ligação e configuração automáticas (consultar a página 15)
- Automaticamente
- Manualmente (consulte a página 21) Pode guardar até 80 estações.
- **1** Pressione o botão **MENU**, e depois carregue no botão **OK** ou ►.

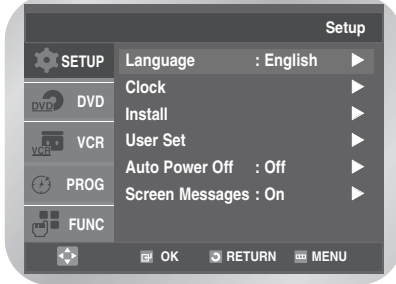

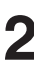

**2** Pressione o botão ▲ ou ▼ para seleccionar a opção **Install**, e depois carregue no botão **OK** ou √.

É apresentado o menu **Install**.

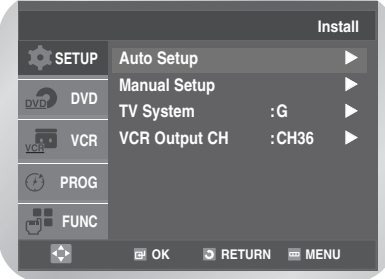

- 
- Pressione o botão ▲ ou ▼ para seleccionar a opção **Auto Setup**.

Pressione novamente o botão **OK** ou ▶. É apresentado o menu **Country Selection**. Pressione os botões </>
<del>▲</del>/▼ para seleccionar o seu país.

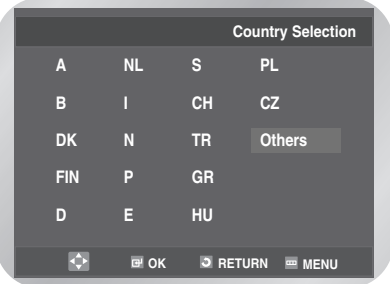

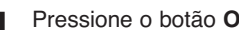

**4** Pressione o botão **OK**. É apresentada uma mensagem, indicando que todos os canais predefinidos no DVD-VCR serão apagados.

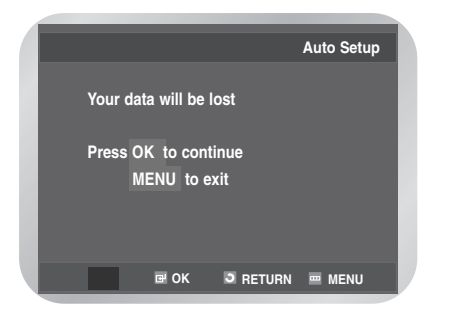

**Definições**

**5** Pressione o botão **OK** para iniciar o varrimento automático.

É apresentada a mensagem **Please Wait**.

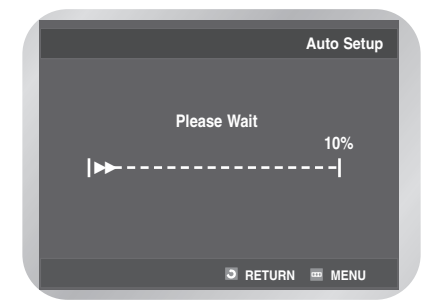

- O DVD-VCR lê e guarda a primeira banda de frequência, depois procura a segunda estação e assim sucessivamente. Depois de terminado o procedimento de leitura automática, o DVD-VCR muda
- automaticamente para o programa 1. • Se pretender cancelar a busca automática antes do fim, prima o botão do **MENU**.

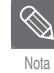

O número de emissoras guardadas automaticamente pelo DVD-VCR depende do número de estações encontrado.

- A hora e a data são programadas automaticamente a partir do sinal de transmissão. Se o sinal estiver fraco ou ocorrer o efeito fantasma, a hora e a data podem não ser programadas automaticamente. Neste caso, devem ser programadas manualmente (consulte a página 18).
- Uma vez terminado o procedimento de leitura, algumas emissoras podem ter sido guardadas mais do que uma vez; seleccione as que apresentam a melhor recepção e apague as que já não são necessárias (consulte a página 22).

### **Predefinisã manual dos canais**

Se as emissoras já foram programadas automaticamente, não é necessário pré-programá-las manualmente.

**1** Pressione o botão **MENU**, e depois carregue no **botão OK** ou ▶.

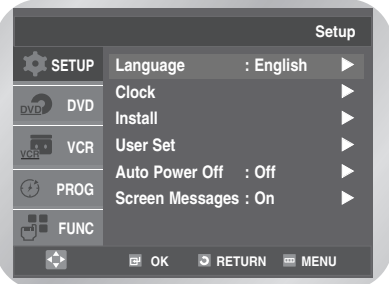

**2** Pressione o botão ▲ ou ▼ para seleccionar a opção **Install**, e depois carregue no botão **OK** ou √. Aparece o menu **Install**.

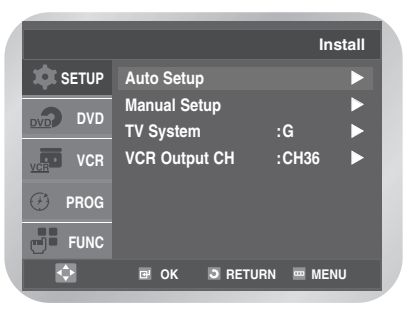

**3** Pressione o botão ▲ ou ▼ para seleccionar a opção Manual Setup, e depois carregue no botão OK ou ►. Aparece o menu **TV STATION TABLE**.

> ❉ ❉ **TV STATION TABLE** ❉ ❉ **PR CH NAME DEC 1 2 3 4 5**  …† √ **SWAPPING : OK DELETE : CLEAR RETURN**

**4** Carregue no botão ▲ ou ▼ para seleccionar o número do programa pretendido. Carregue no botão ▶ para pré-programar a emissora. Aparece o menu **MANUAL TUNING**.

**5** Carregue no botão ◀ ou ▶ para iniciar a leitura dos canais.

É lida a banda de frequência e a primeira emissora encontrada é mostrada.

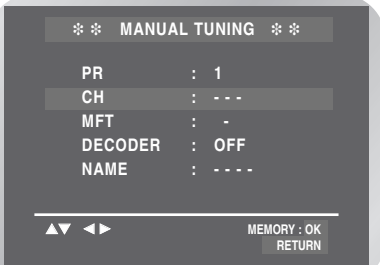

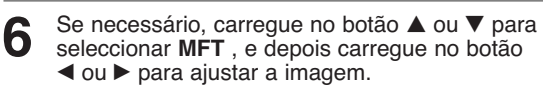

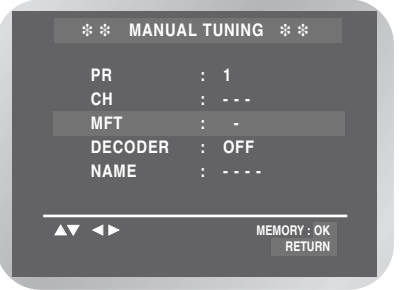

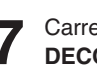

**7** Carregue no botão ▲ ou ▼ para seleccionar<br>**DECODER** e depois carregue no botão ◀ ou ▶ para seleccionar **ON** ou **OFF**.

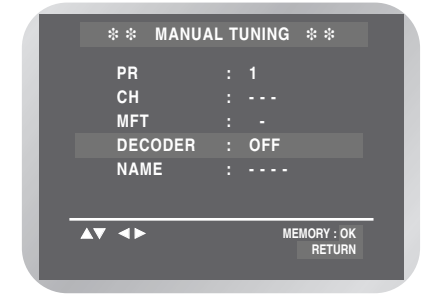

**8** Carregue no botão ▲ ou ▼ para seleccionar NAME. O nome da emissora é programado automaticamente a partir do sinal de transmissão.

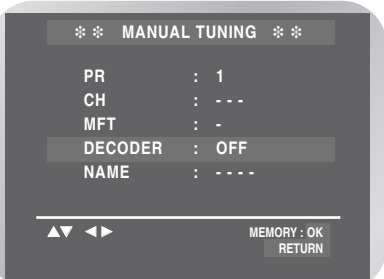

Para alterar o nome do programa, carregue no botão √. A primeira letra do nome aparece a piscar.

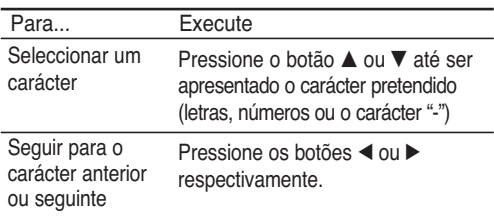

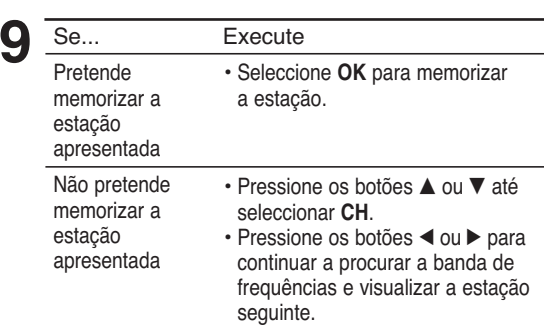

**10** Repita este procedimento do passo 4 em diante, até que todas as emissoras pretendidas tenham sido guardadas.

**11** Carregue no botão **MENU** para sair do menu.

### **Eliminar um canal predefinido**

Se guardou uma emissora de televisão:

- Que não é necessária
- Na posição errada de programas, pode cancelá-la.

**1** Pressione o botão **MENU**, e depois carregue no **botão OK** ou ►.

**2** Pressione o botão ▲ ou ▼ para seleccionar a<br>opção **Install**, e depois carregue no botão OK ou √. Aparece o menu **Install**.

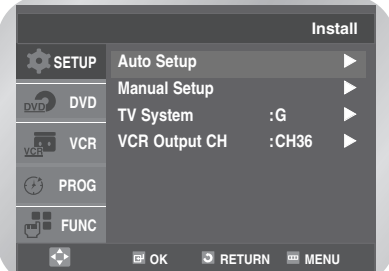

**2** Pressione o botão ▲ ou ▼ para seleccionar a<br>opção **Manual Setup**, e depois carregue no botão OK ou ▶.

Aparece o menu **TV STATION TABLE**.

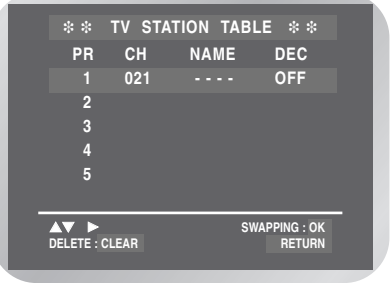

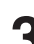

Carregue no botão ▲ ou ▼ para seleccionar a emissora de televisão pré-programada pretendida. Carregue no botão **CLEAR** para apagar.

**4** Repita o mesmo procedimento do passo **<sup>4</sup>** em diante, até que todas as emissoras pretendidas tenham sido limpas.

### **Alterar a tabela de emissora programada**

Pode reorganizar a tabela de emissora e atribuir diferentes números de programa às emissoras listadas, de acordo com as suas próprias preferências.

**1** Pressione o botão **MENU**, e depois carregue no **botão OK** ou ▶.

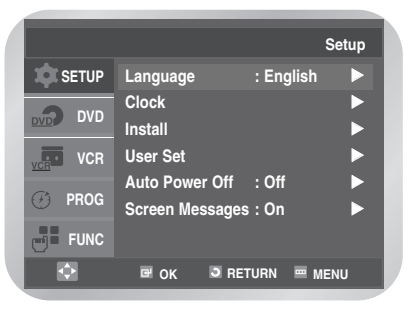

**2** Pressione o botão ▲ ou ▼ para seleccionar a opção **Install**, e depois carregue no botão OK ou √. Aparece o menu **Install**.

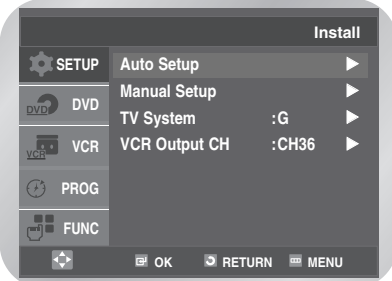

Pressione o botão ▲ ou ▼ para seleccionar a opção **Manual Setup**, e depois carregue no **botão OK** ou ►.

Aparece o menu **TV STATION TABLE**.

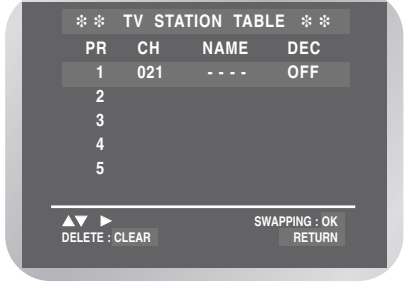

Carregue no botão ▲ ou ▼ para seleccionar a emissora de televisão pré-programada pretendida.

A emissora seleccionada aparece ao mesmo tempo no ecrã do televisor.

**5** Carregue no botão **OK** para alterar o número de programa atribuído a uma emissora.

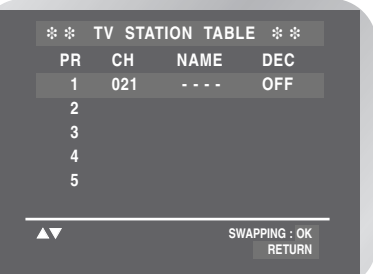

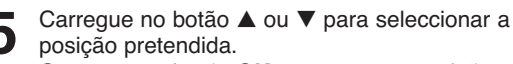

Carregue no botão **OK** para trocar a posição. Por exemplo, para mover uma emissora de televisão do programa 1 para o programa 3.

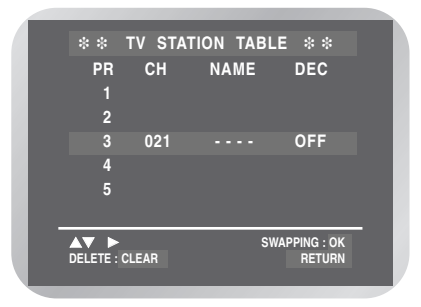

• Carregue no botão **MENU** para sair do menu.

### **Seleccionar o Modo de Som RF OUT (B/G-D/K)**

Pode escolher o modo de som (B/G ou D/K) de acordo com a televisão ligada ao seu DVD-VCR.

**1** Pressione o botão **MENU**, e depois carregue no **botão OK** ou ►.

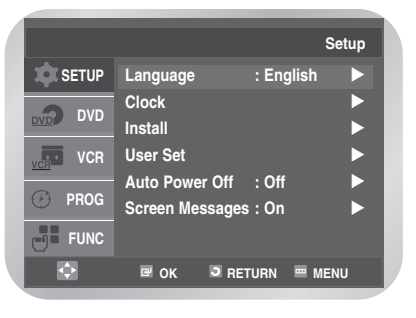

**Definições**

**2** Pressione o botão ▲ ou ▼ para seleccionar a<br>opção **Install**, e depois carregue no botão OK ou √. Aparece o menu **Install**.

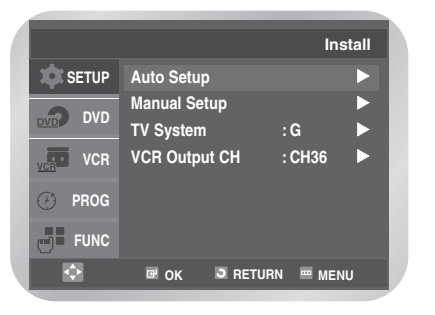

Pressione o botão ▲ ou ▼ para seleccionar a opção **TV System**, e depois carregue no botão **OK** ou √ para seleccionar **G** ou **K**.

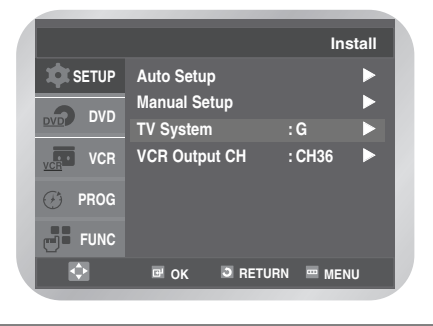

### **Definir o Canal de Saída do DVD-VCR**

Se não conseguir encontrar o padrão de teste, ou há interferências de canais próximos durante a sintonização do televisor para o DVD-VCR, pode mudar o canal de saída do DVD-VCR para ajustar a frequência em que a informação se apresenta no ecrã.

**1** Pressione o botão **MENU**, e depois carregue no **botão OK** ou ▶.

Pressione o botão ▲ ou ▼ para seleccionar a opção **Install**, e depois carregue no botão **OK** ou √. Aparece o menu **Install**.

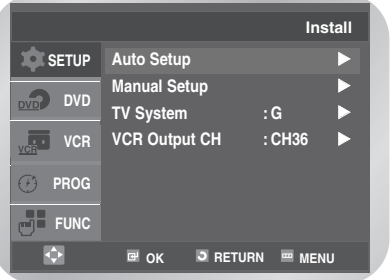

Pressione o botão ▲ ou ▼ para seleccionar a opção **TV Output CH**.

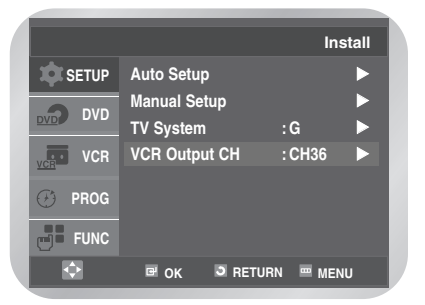

Seleccione o canal de saída pretendido (CH21- CH69) premindo o botão **OK** ou √.

- $\rightarrow$  CH21  $\rightarrow$  ..CH36  $\rightarrow$  ..CH69
- Carregue no botão **MENU** para sair do menu. Volte a sinrtonizar a sua televisão. (ver página 17)

 Pode seleccionar o canal de saída pretendido carregando no respectivo botão numérico.

Nota

## **Funçoes de VCR**

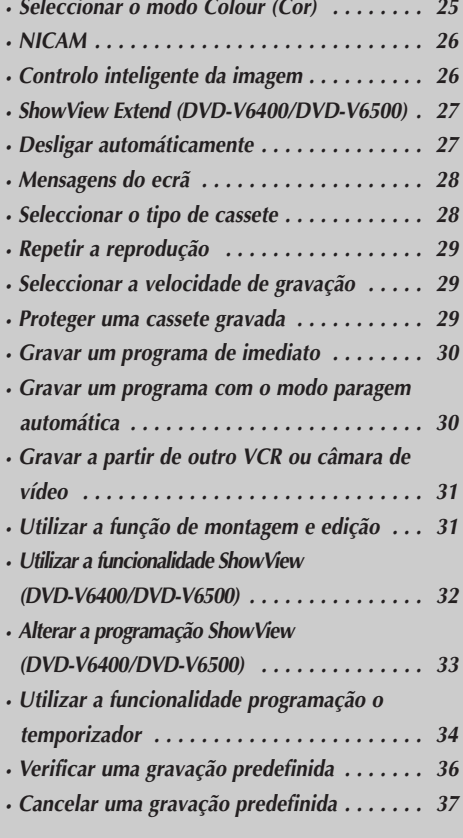

### **Seleccionar o modo Colour (Cor)**

Antes de gravar ou reproduzir uma cassete pode seleccionar o sistema standard pretendido. Caso contrário, se seleccionar AUTO, o sistema escolhe automaticamente a recepção standard.

- Quando reproduzir uma cassete, o DVD-VCR selecciona automaticamente o sistema standard.
- Quando reproduzir uma fita gravada no sistema NTSC neste DVD-VCR, efectue uma programação no sistema de cores de acordo com o televisor. Se o televisor incluir apenas o sistema PAL, programe NTPB. Se o televisor incluir vários sistemas (compatível com NTSC 4.43), programe NT4.43 para poder gravar em NT4.43.

**1** Pressione o botão **MENU**, e depois carregue no **botão OK** ou ▶.

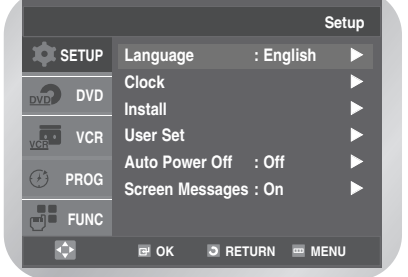

Carregue no botão ▲ ou ▼ para seleccionar User **Set**, e depois carregue no botão OK ou ▶. Aparece o menu **User Set**.

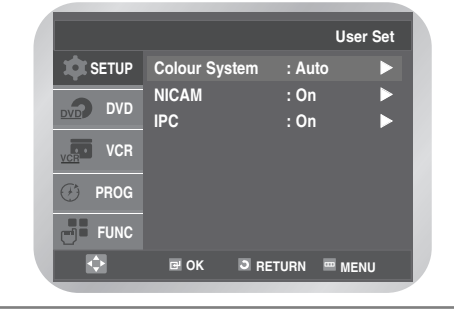

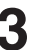

**3** Carregue no botão **OK** ou √ para seleccionar o sistema de cores pretendido.

**Auto** ➝ **PAL** ➝ **B/W**

• **Auto** : Quando reproduzir uma cassete, o DVD-VCR selecciona automaticamente o sistema standard.

• **B/W** : Preto e branco.

### **NICAM**

Os programas NICAM dividem-se em 3 tipos. NICAM estéreo, NICAM mono e bilingue (transmissão noutro idioma).

Os programas NICAM são sempre acompanhados por uma transmissão de som mono standard, sendo que pode seleccionar o som desejado. Consulte a página 39.

**1** Pressione o botão **MENU**, e depois carregue no **botão OK** ou ►.

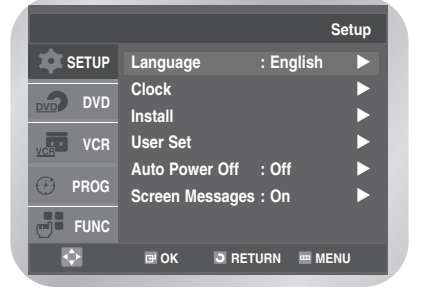

Funcöes de VCR **Funçöes de VCR**

**2** Carregue no botão ▲ ou ▼ para seleccionar User<br>
Set, e depois carregue no botão **OK** ou ▶. Aparece o menu **User Set**.

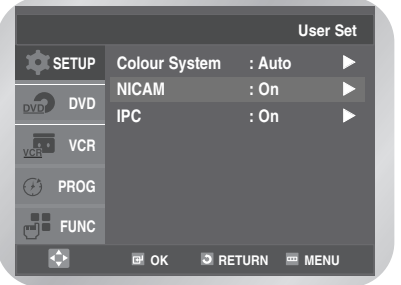

- **3** Carregue no botão ▲ ou ▼ para seleccionar<br>**3** NICAM, e depois carregue no botão **OK** ou ▶ para seleccionar **On** ou **Off** .
	- **On** (para o modo NICAM): Geralmente, encontra-se programado nesta posição

• **Off** (para o modo MONO): Apenas se encontra programado nesta posição para gravar o som mono standard durante uma transmissão NICAM se o som estéreo estiver distorcido devido a condições inferiores de recepção.

### **Controlo inteligente de imagem**

Esta funcionalidade permite ajustar automaticamente a nitidez da imagem de acordo com as suas próprias preferências.

- **1** Pressione o botão **MENU**, e depois carregue no botão OK ou ▶.
- Carregue no botão ▲ ou ▼ para seleccionar User **Set**, e depois carregue no botão **OK** ou ▶. Aparece o menu **User Set**.
- **3** Carregue no botão ▲ ou ▼ para seleccionar **IPC**<br>
(Intelligent Picture Control), e depois carregue no botão **OK** ou √ para seleccionar **On** ou **Off** .

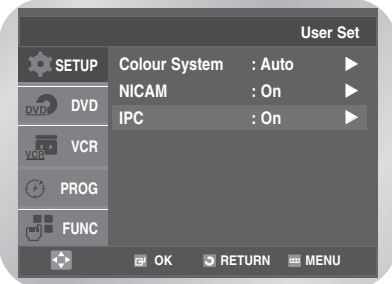

- Para seleccionar os modos basta carregar no botão **IPC**.
- 

**4** Para ajustar manualmente a nitidez, pressione o botão ▼ para desligar o modo IPC. A nitidez da imagem é ajustada manualmente.

Pressione os botões ◀ ou ▶ até visualizar a imagem de acordo com as suas preferências.

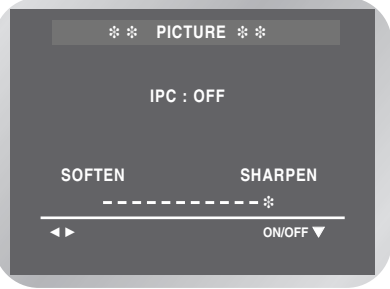

### **ShowView Extend (DVD-V6400/DVD-V6500)**

Para evitar atrasos ou adiantamentos, o VCR inclui uma função chamada **ShowView Extend** que permite prolongar o tempo de gravação até 60 minutos.

- Utilize apenas se o **PDC** não estiver disponível ou se estiver programado para **Off** .
- As definições de visualização foram configuradas antes de se utilizar a função ShowView.
- **1** Pressione o botão **MENU**, e depois carregue no **botão OK** ou ►.
- **2** Carregue no botão ▲ ou ▼ para seleccionar User<br>
Set, e depois carregue no botão **OK** ou ▶. Aparece o menu **User Set**.
	- Carregue no botão ▲ ou ▼ para seleccionar **ShowView Extend** .

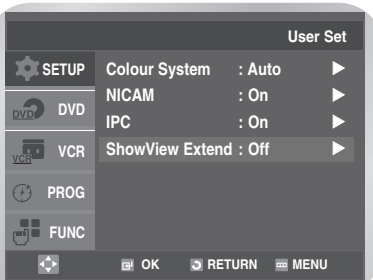

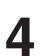

Pressione o botão OK ou ▶ para seleccionar o tempo pretendido em incrementos de 10 minutos.

 $\rightarrow$  Off  $\rightarrow$  10  $\rightarrow$  20  $\rightarrow$  30  $\rightarrow$  40  $\rightarrow$  50  $\rightarrow$  60

• Carregue no botão **MENU** para sair do menu.

### **Desligar automaticamente**

Esta funcionalidade desliga automaticamente o DVD-VCR quando não é recebido nenhum sinal e quando não é pressionado nenhum botão para o tempo seleccionado.

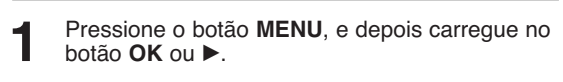

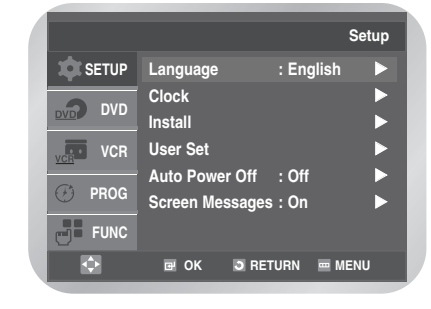

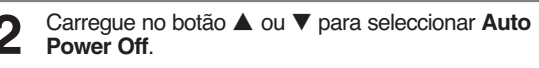

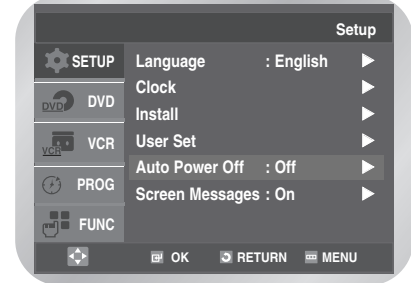

**3** Carregue no botão **OK** ou <sup>√</sup> para seleccionar o intervalo pré-programado.

➝ **Off** ➝ **1 Hour** ➝ **2 Hour** ➝ **3 Hour**

• Carregue no botão **MENU** para sair do menu.

# **Mensagens de ecrã**

O DVD-VCR mostra a maior parte das informações tanto no DVD-VCR como na televisão.

Pode optar por mostrar ou ocultar estas informações no ecrã do televisor (excepto a procura, o menu de programação e as funções do temporizador, que não podem ser ocultadas).

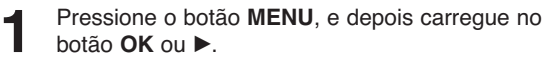

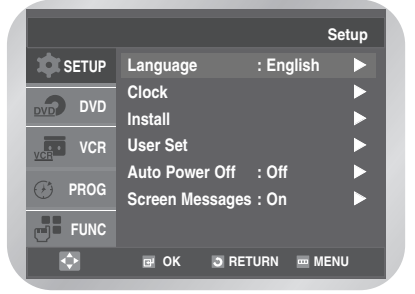

Carregue no botão ▲ ou ▼ para seleccionar **Screen Message**.

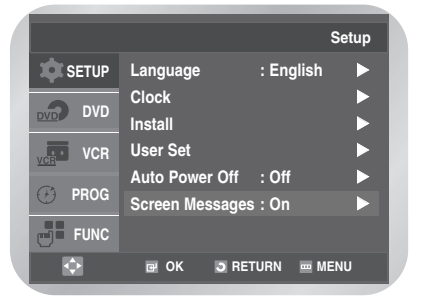

**3** Carregue no botão **OK** ou <sup>√</sup> para seleccionar **On** ou **Off** .

- **On** : Seleccione esta opção para mostrar informações no ecrã.
- **Off** : Seleccione esta opção para ocultar informações no ecrã.

### **Seleccionar o tipo de cassete**

Se pretender utilizar o contador de fita para mostrar o tempo restante de uma cassete, tem de indicar o tipo de cassete que foi introduzida.

**1** Carregue no botão **MENU** e depois no botão … ou † para seleccionar **VCR**.

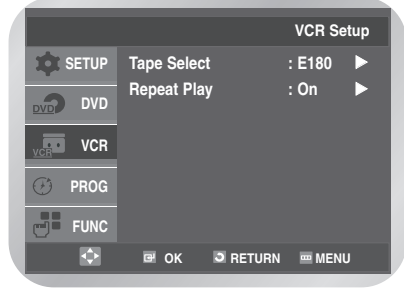

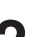

**2** Carregue no botão OK ou ▶.<br>A opção **Tape Select** fica seleccionada.

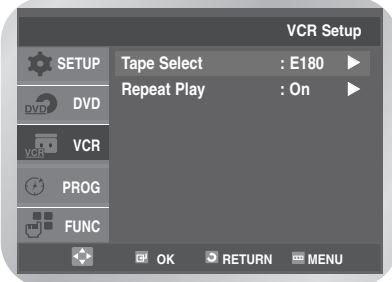

**3** Carregue no botão **OK** ou <sup>√</sup> para seleccionar a duração correcta da cassete.

➝ **E180** ➝ **E240** ➝ **E260** ➝ **E300**

• Carregue no botão **MENU** para sair do menu.

# **Repetir a reprodução**

Pode programar a opção repetir a reprodução para repetir continuamente a fita, do início ao fim.

**1** Pressione o botão **MENU**, e depois carregue no botão ▲ ou ▼ para seleccionar VCR.

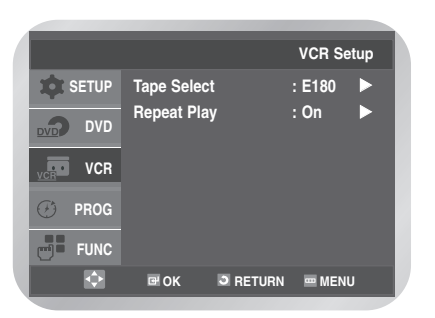

**2** Carregue no botão **OK** ou ▶.<br>
A opção **Tape Select** fica seleccionada.

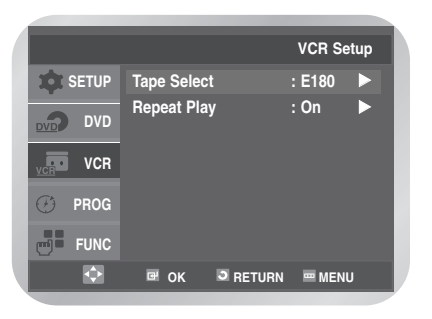

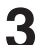

Carregue no botão ▲ ou ▼ para seleccionar **Repeat Play**.

Carregue no botão OK ou ▶ para seleccionar On ou **Off**.

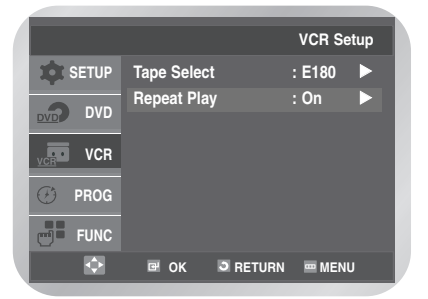

- **On**: Repetir a reprodução.
- **Off**: Não repetir a reprodução.

### **Seleccionar a velocidade de gravação**

Pode gravar uma cassete a duas velocidades diferentes:

- SP (Standard Play reprodução standard)
- LP (Long Play velocidade reduzida)

Em modos Long Play:

- Cada cassete dura pelo menos o dobro do tempo
- A gravação apresenta uma qualidade ligeiramente inferior

#### **1** Carregue no botão **SPEED** para seleccionar **SP** ou **LP**.

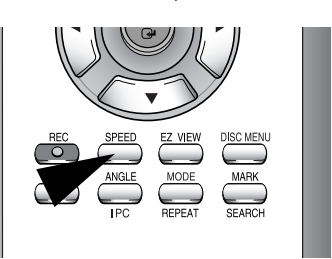

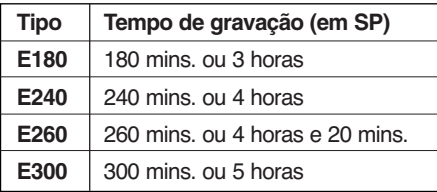

### **Proteger uma cassete gravada**

As cassetes de vídeo têm uma patilha de segurança destinada a evitar a eliminação acidental. Se esta patilha estiver partida, não é possível gravar na fita.

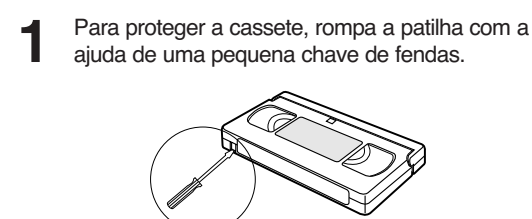

**2** Para gravar novamente numa cassete protegida (com a patilha de segurança partida), cubra o orifício com uma fita adesiva.

### **Gravar um programa de imediato**

Antes de gravar um programa, tem de pré-programar previamente a emissora correspondente (a menos que esteja a gravar através de uma origem de vídeo externa). Caso não o tenha feito, consulte as páginas 19 e 20.

**1** Ligue o televisor.

2 Introduza a cassete de vídeo no deck do<br>videogravador de maneira a que janela fique visível e a patilha de segurança intacta ou a abertura coberta com fita adesiva.

**3** Seleccione a emissora carregando no botão<br>**PROG** (  $\land$  ou  $\lor$ ) seleccione a fonte (AV1, AV2 ou AUX(DVD-V5500/DVD-V6500)) carregando no botão **INPUT SEL.** para um sintonizador de satélite ou para uma fonte de vídeo externa.

**4** Seleccione a velocidade de gravação carregando<br>no botão **SPEED** as vezes necessárias (consulte a página 29).

**5** Mantenha o botão **REC** (●) premido durante um certo tempo para iniciar a gravação. O indicador de gravação aparece na televisão e no visor do DVD-VCR. É gravado um índice na fita (consulte a página 40).

**6** Para interromper a gravação, carregue uma vez no botão ■.

- Se o DVD-VCR ejectar a cassete no início da gravação, certifique-se de que a patilha de segurança da cassete está intacta ou se a abertura (originada por um patilha de segurança partida) está coberta com fita adesiva.
- Se atingir o fim da fita durante a gravação, a cassete rebobina automaticamente.

### **Gravar um programa com paragem automática**

Esta função permite gravar programas até nove horas (LP). O DVD-VCR pára automaticamente depois da duração de tempo pretendida.

**1** Ligue o televisor.

**2** Introduza a cassete na qual pretende gravar o programa, mantendo a janela visível e a patilha de segurança intacta ou a abertura coberta com fita adesiva. O DVD-VCR liga automaticamente.

3 Seleccione a emissora que pretende gravar<br>
carregando no botão **PROG** ( ^ ou V) seleccione a origem (AV1, AV2 ou AUX(DVD-V5500/DVD-V6500)) carregando no botão **INPUT SEL.** para um sintonizador de satélite ou origem externa de vídeo. Aparece o número da emissora e o programa pode ser visto na televisão.

**4** Seleccione a velocidade de gravação carregando<br>no botão **SPEED** as vezes necessárias (consulte a página 29).

**5** Mantenha o botão **REC** (●) premido durante um certo tempo para iniciar a gravação. O indicador de gravação aparece no ecrã do televisor e no visor do DVD-VCR. É gravado um índice na fita (consulte a página 40).

#### **6** Carregue várias vezes no botão **REC** (●) para aumentar o tempo de gravação para:

- intervalos de 30 minutos até quatro horas
- intervalos de 1 hora até nove horas

A duração aparece nos visores da televisão. O programa seleccionado é gravado dentro da duração de tempo pretendida. Findo esse período de tempo, o DVD-VCR pára automaticamente a gravação e desliga.

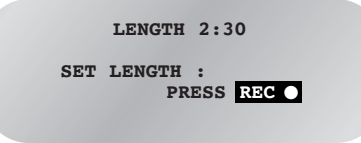

**7** Se pretender cancelar a gravação antes de esta atingir o fim, carregue no botão **STANDBY/ON**. • Se atingir o fim da fita durante a gravação, esta é interrompida e o aparelho desliga.

### **Gravar de outro VCR ou de uma câmara de vídeo**

Pode copiar uma cassete para o DVD-VCR a partir de outra origem de vídeo, como de outro VCR ou de uma câmara de vídeo.

- A cópia de cassetes pré-gravadas ou a regravação destas sob qualquer forma sem a permissão dos proprietários dos respectivos direitos de autor constitui uma infracção às leis de direitos de autor.
- **1** Ligue o DVD-VCR, a partir do qual pretende copiar a cassete, aos conectores de entrada áudio e vídeo SCART apropriados na parte traseira do DVD-VCR.
- 

**2** Introduza uma cassete vazia no DVD-VCR.

**3** Introduza a cassete pré-gravada na outra origem de vídeo (VCR ou câmara de vídeo).

**4** Carregue no botão **INPUT SEL.** para seleccionar a entrada apropriada do DVD-VCR:

• AV1, AV2 para a entrada SCART • AUX(DVD-V5500/DVD-V6500) para a entrada **RCA** 

**5** Inicie a reprodução da cassete que pretende copiar.

**6** Mantenha o botão **REC** (●) premido durante um certo tempo para iniciar a gravação no DVD-VCR.

**7** Quando terminar a gravação, carregue no botão ■ do VCR do DVD-VCR.

• Se pretender ver a cassete copiada, tem de ligar o DVD-VCR ao televisor, como habitualmente (consulte a página 11 para obter mais detalhes).

### **Utilizar a função de montagem e edição**

Esta funcionalidade permite iniciar uma nova gravação numa posição específica da cassete, mantendo, ao mesmo tempo, uma alteração de cena muito suave.

- **1** Introduza no DVD-VCR a cassete que pretende editar.
- **2** Carregue no botão √**ll** para iniciar a reprodução.

**3** Quando atingir a posição a partir da qual pretende iniciar a nova gravação, carregue no botão √**ll**.

- **4** Carregue no botão **F.ADV/STEP** tantas vezes quantas necessárias para avançar frame a frame, até localizar a posição exacta de gravação.
- **5** Enquanto o DVD-VCR está em modo silêncio, mantenha o botão **REC** (●) premido durante um certo tempo para activar a função montagem e edição.
- Seleccione a origem de onde pretende gravar, carregando no botão:
	- **PROG** ∧ ou ∨ para canais de televisão • **INPUT SEL.** para a origem de entrada AV1, AV2 ou AUX(DVD-V5500/DVD-V6500).
- **7** Carregue no botão √**ll** para iniciar a gravação. Quando terminar a gravação, carregue no botão ■ .

### **Utilizar a funcionalidade ShowView (DVD-V6400/DVD-V6500)**

Antes de pré-programar o DVD-VCR:

- Ligue o televisor e o DVD-VCR
- Verifique se a data e hora estão correctas
- Introduza a cassete na qual pretende gravar o programa (com a patilha de segurança intacta)
- É possível pré-programar até seis programas.

**1** Carregue no botão **MENU**, e depois carregue no botão ▲ ou ▼ para seleccionar **PROG.** Aparece o menu **TimerMethod**.

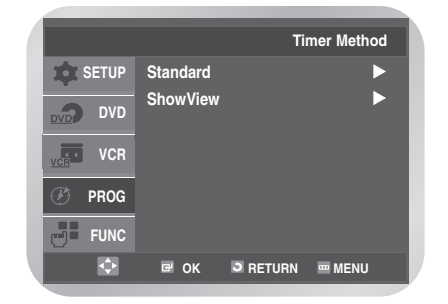

**2** Carregue no botão ▲ ou ▼ para seleccionar<br>ShowView, e depois carregue no botão OK ou √.

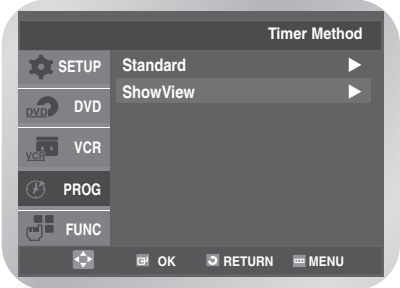

• Esta opção pode ser mostrada carregando no botão **TIMER** do controlo remoto.

■ Se a hora não tiver sido acertada da primeira vez que utilizou o aparelho, o menu Clock Settings (Definições do relógio) aparece no ecrã. Nota

**3** Aparece uma mensagem que permite introduzir o código **ShowView**.

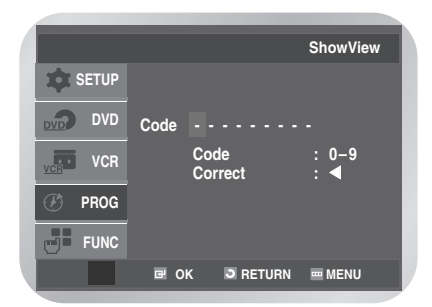

- Se os seis programas já foram pré-programados, aparece a mensagem Timer is full (o temporizador está cheio). Para cancelar uma gravação préprogramada, consulte a página 37.
- 4 Carregue nos botões numéricos para introduzir o<br>código oposto do programa que pretende gravar tal como aparece na programação televisiva.
	- Se quiser corrigir o código **ShowView** que está a introduzir:
	- Carreque no botão < até desaparecer o número que pretende corrigir.
	- Introduza o número correcto.

**5** Carregue no botão **OK**. Aparecem as informações relativas ao programa.

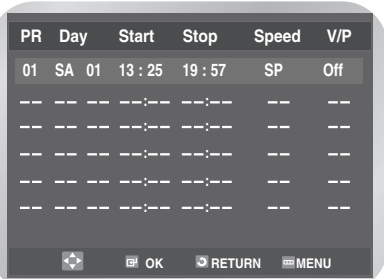

• Quando utiliza a função **ShowView** pela primeira vez com emissoras guardadas, o número do programa aparece a piscar. Nessa altura, tem de introduzir o número da emissora manualmente, carregando no botão ▲ ou ▼.

Para obter mais detalhes, consulte a página 33.

**7** Carregue no botão **STANDBY/ON** para activar o temporizador.

- Os números junto a cada lista de programas de televisão são números de código da opção **ShowView**, o que permite programar o gravador de DVD-VCR instantaneamente com o controlo remoto. Introduza o código **ShowView** do programa que pretende gravar.
- Consulte a página 36~37 caso pretenda:
- Verificar se o DVD-VCR foi correctamente programado
- Cancelar uma gravação pré-programada

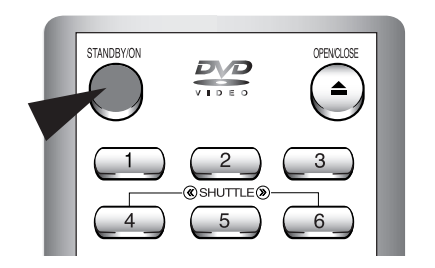

**ShowView** é uma marca registada da Gemstar Development Corporation. O sistema **ShowView** é produzido sob licença da Gemstar Development Corporation.

### **Alterar a programação ShowView (DVD-V6400/DVD-V6500)**

Se pretender corrigir o programa mostrado ou alterar determinados elementos, tais como a velocidade de gravação, pode fazê-lo antes de carregar no botão **RETURN** uma segunda vez para confirmação.

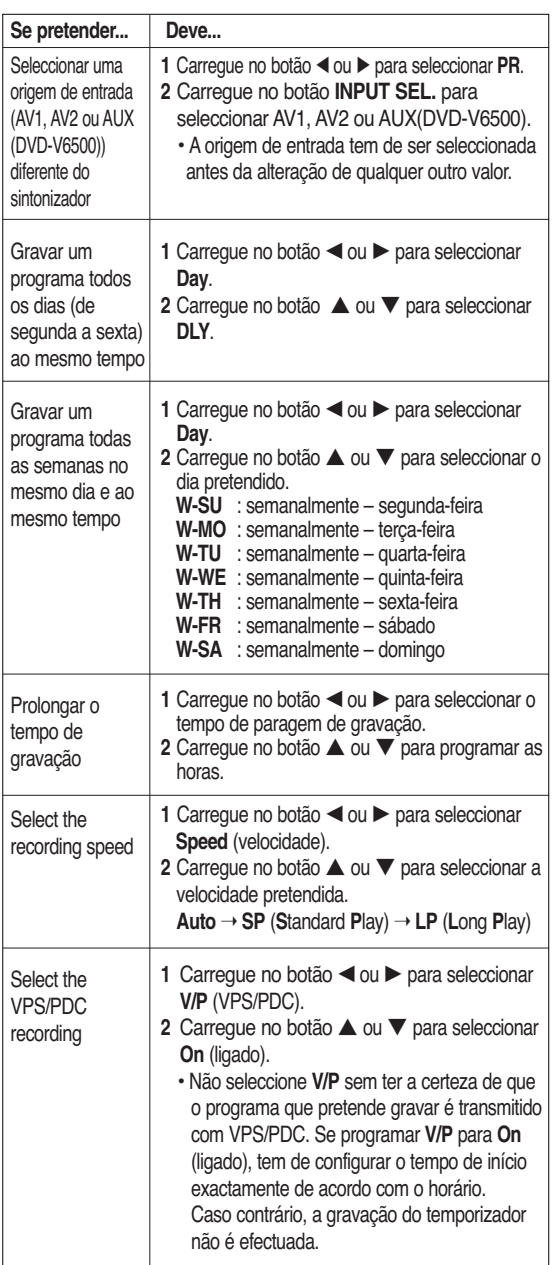

### **Utilizar a funcionalidade programar o temporizador**

A funcionalidade Programar o temporizador permite préprogramar o DVD-VCR para gravar um programa até um mês antes de este ser transmitido. É possível préprogramar até seis programas.

• Antes de pré-programar uma gravação verifique se a data e hora estão correctas.

#### **\* DVD-V5450/DVD-V5500**

**1** Carregue no botão **MENU**, e depois carregue no<br>botão ▲ ou ▼ para seleccionar **PROG.** Aparece o menu **Timer Method**.

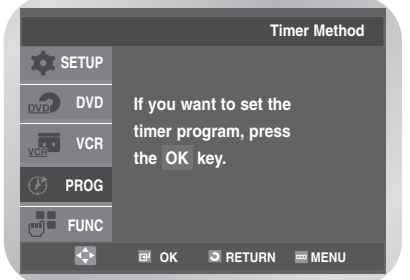

#### **\* DVD-V6400/DVD-V6500**

**1-1** Carregue no botão **MENU**, e depois carregue no botão ▲ ou ▼ para seleccionar **PROG.** Aparece o menu **TimerMethod**.

Fica seleccionada a opção **Standard**, , e depois carregue no botão OK ou ►.

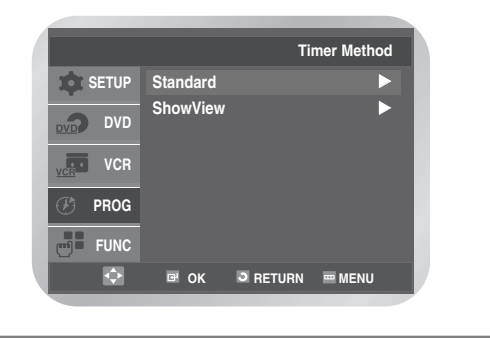

- 
- **2** Carregue no botão OK ou ▶ novamente.<br>Aparece o menu programar o temporizador.

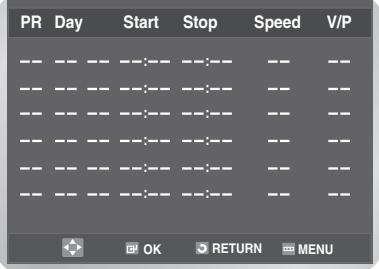

- Esta opção pode ser mostrada carregando no botão **TIMER** do controlo remoto.
- **3** Carregue no botão ▶ para seleccionar PR, e depois carregue no botão ▲ ou ▼ para seleccionar a emissora pretendida.

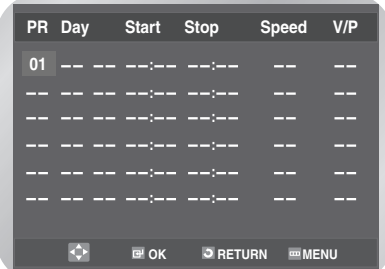

- Carregue no botão **INPUT SEL.** para seleccionar uma fonte de entrada (AV1, AV2 ou AUX(DVD-V5500/DVD-V6500)) diferente do sintonizador.
- 

**4** Carregue no botão <sup>√</sup> para seleccionar **Day**, e depois carregue no botão ▲ ou ▼ para seleccionar o dia pretendido.

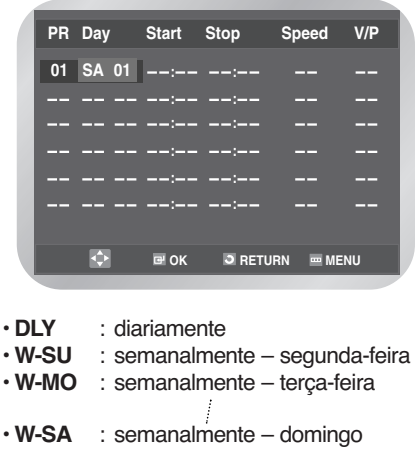

• **SA 01** : domingo 01

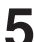

**5** Carregue no botão <sup>√</sup> para seleccionar **Start**.

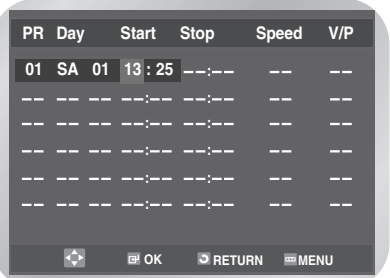

• Carregue no botão < ou ▶ para seleccionar a hora ou minuto.

• Carregue no botão ▲ ou ▼ para programar a hora e os minutos.

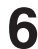

**6** Carregue no botão <sup>√</sup> para seleccionar **Stop**.

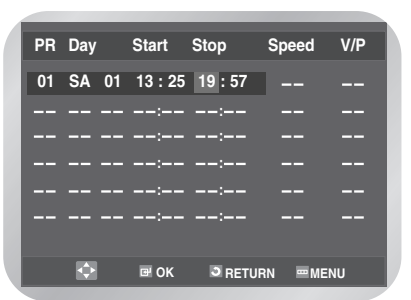

- Carregue no botão œ ou √ para seleccionar a hora ou minuto.
- Carregue no botão ▲ ou ▼ para programar a hora e os minutos.

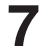

**7** Carregue no botão <sup>√</sup> para seleccionar **Speed**.

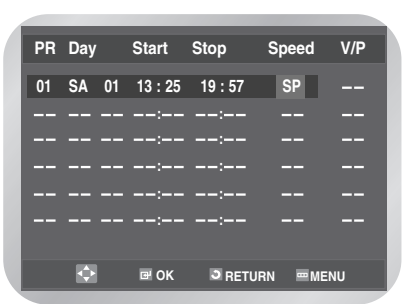

- Carregue no botão ▲ ou ▼ para seleccionar a velocidade de gravação pretendida.
- **Auto** ➝ **SP** (Standard Play) ➝ **LP** (Long Play)
- **Selecção automática da velocidade da fita** A função "Selecção automática da velocidade da fita" do DVD-VCR compara a duração da gravação do temporizador com o tempo restante de gravação real na fita. Se a fita for insuficiente para completar uma gravação de temporizador em modo **Auto**, o DVD-VCR muda automaticamente para modo
	- **LP** para gravar todo o programa.

**8** Carregue no botão <sup>√</sup> para seleccionar **V/P** (VPS/PDC).

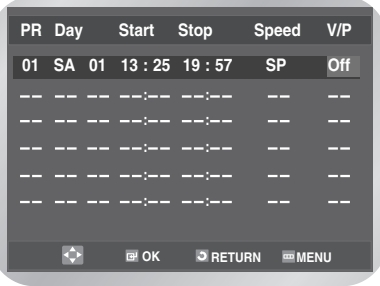

• Carregue no botão … ou † para seleccionar **On** ou **Off**.

**9** Quando terminar, carregue no botão **OK** para definir a programação do temporizador.

**10** Carregue no botão **MENU** para sair do menu.

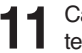

**11** Carregue no botão **STANDBY/ON** para activar o temporizador.

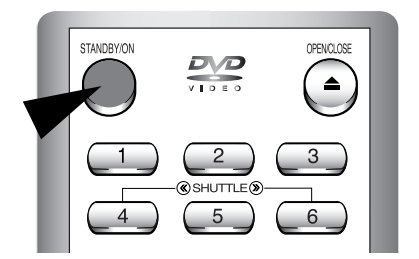

Antes de começar a gravação, o DVD-VCR compara a duração indicada no temporizador com o tempo restante na fita.

### **Verificar uma gravação pré-programada**

Pode verificar as gravações pré-programadas:

- Quando terminar a pré-programação do DVD-VCR • Caso se tenha esquecido dos programas a serem
- gravados

#### **\* DVD-V5450/DVD-V5500**

**1** Carregue no botão **MENU**, e depois carregue no botão ▲ ou ▼ para seleccionar **PROG.** Aparece o menu **TimerMethod**.

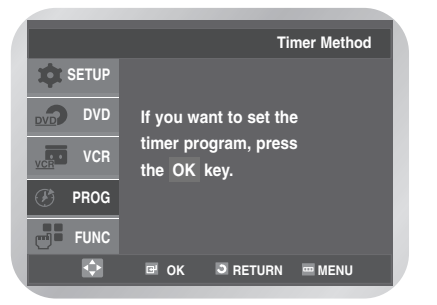

Funções de VCR **Funçöes de VCR**

#### **\* DVD-V6400/DVD-V6500**

**1-1** Carregue no botão **MENU**, e depois carregue no botão ▲ ou ▼ para seleccionar **PROG.** Aparece o menu **TimerMethod**. Fica seleccionada a opção **Standard**, , e depois carregue no botão OK ou ▶.

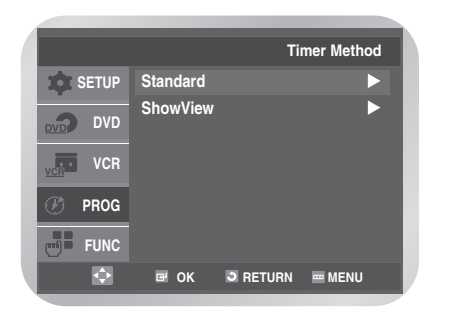

**2** Aparece a lista de gravações pré-programadas, juntamente com as informações correspondentes.

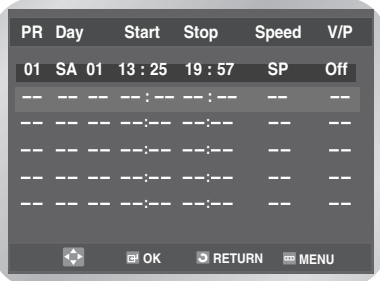

- Esta opção pode ser mostrada carregando no botão **TIMER** do controlo remoto.
- **3** Para alterar quaisquer valores, seleccione o<br>programa desejado carregando no botão ▲ ou ▼ e, de seguida, da página 34 (repita os passos **2** a **9)**.
	- Carregue no botão **MENU** para sair do menu.

### **Cancelar uma gravação pré-programada**

Pode cancelar qualquer programa que:

- Esteja incorrecto
- Já não pretenda gravar

#### **\* DVD-V5450/DVD-V5500**

**1** Carregue no botão **MENU**, e depois carregue no<br>botão ▲ ou ▼ para seleccionar **PROG.** Aparece o menu **TimerMethod**.

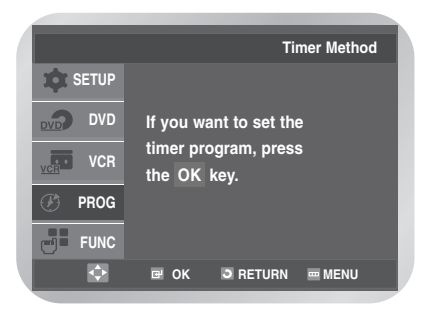

#### **\* DVD-V6400/DVD-V6500**

**1-1** Carregue no botão **MENU**, e depois carregue no botão ▲ ou ▼ para seleccionar **PROG.** Aparece o menu **TimerMethod**. Fica seleccionada a opção **Standard**, e depois carregue no botão OK ou ▶.

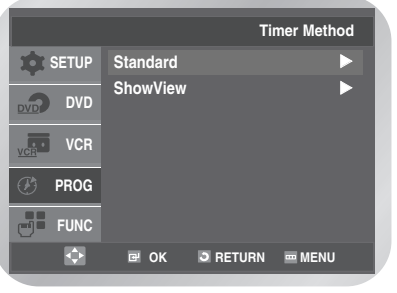

**2** Aparece a lista de gravações pré-programadas, juntamente com as informações correspondentes.

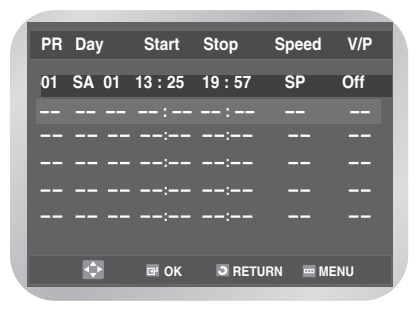

- Esta opção pode ser mostrada carregando no botão **TIMER** do controlo remoto.
- Carregue no botão ▲ ou ▼ para seleccionar o programa que pretende cancelar. Carregue no botão **CLEAR**.

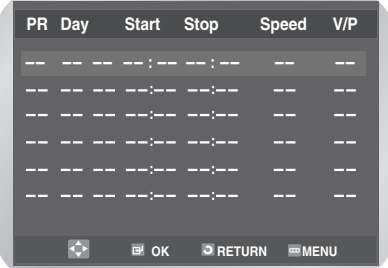

- Todas as informações relativas à gravação são apagadas, sendo que a transmissão não é gravada.
- Carregue no botão **MENU** para sair do menu.

## **Reproduçao**

### **Reproduzir uma cassete**

Esta função permite reproduzir qualquer cassete prégravada.

**1** Ligue o televisor e o DVD-VCR.

**2** Introduza a cassete de vídeo que pretende<br>reproduzir. Se a patilha de segurança da cassete estiver intacta, carregue no botão √**ll** . Caso contrário, a cassete é reproduzida automaticamente.

• Quando uma cassete está carregada, a posição da fita é automaticamente optimizada de forma a reduzir distúrbios (auto-tracking digital). Se a fita chegar ao fim durante a reprodução de uma cassete, esta é automaticamente rebobinada. As fitas com sistema NTSC podem ser reproduzidas, mas não podem gravadas neste DVD-VCR.

**3** Carregue no botão ■ (parar) para interromper a reprodução. Carregue no botão 
e (ejectar) para ejectar a reprodução.

### **Ajustar manualmente o alinhamento da imagem**

Esta funcionalidade permite ajustar manualmente o alinhamento de forma a obter a melhor imagem possível.

Se surgirem barras de ruído ou riscas durante a reprodução, ajuste manualmente o alinhamento carregando no botão **PROG**( $\wedge$  ou  $\vee$ ) até a imagem ficar limpa e estável.

- ◆ Aparece a barra de localização.
- ◆ A imagem é ajustada.
- *• Reproduzir uma cassete . . . . . . . . . . . . . . . 38 • Ajustar manualmente o alinhamento da imagem 38 • Seleccionar o modo de saída áudio . . . . . . . 39 • Reproduzir uma cassete em câmara lenta . . 39 • Reproduzir uma sequência frame a frame . . 39 • Reproduzir uma sequência a velocidades variáveis 39 • Procurar uma sequência específica . . . . . . . 40 • Utilizar o contador de fita . . . . . . . . . . . . . 42*

### **Seleccionar o modo saída de áudio**

Pode seleccionar o modo em que é reproduzido o som nos altifalantes e saídas AV. Estão disponíveis as seguintes opções.

Carregue no botão **AUDIO** no controlo remoto até aparecer a opção desejada.

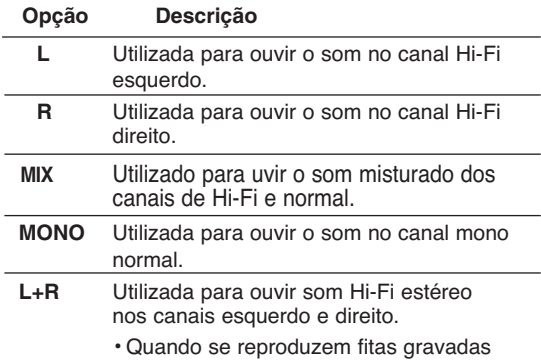

em Hi-Fi, o som muda para Hi-Fi cinco segundos depois de estas serem reproduzidas em mono.

Para seleccionar o modo de som, basta premir o botão **AUDIO** no controlo remoto até a opção pretendida ser visualizada.

 $\rightarrow$  R  $\rightarrow$  MIX  $\rightarrow$  MONO  $\rightarrow$  L R

### **Reproduzir uma cassete em câmara lenta**

Pode reproduzir uma cassete em câmara lenta.

- Quando se reproduz uma cassete em câmara lenta, não se ouve som.
- 
- **1** Carregue no botão:<br>• ► Il para iniciar a reprodução da cassete.
	- √**ll** novamente para passar ao modo silêncio.
	- √√ para iniciar o modo lento.
	- < < ou ▶▶ as vezes necessárias para diminuir ou aumentar a velocidade, respectivamente.
	- √**ll** duas vezes para voltar à velocidade normal.
	- **2** Durante a reprodução em câmara lenta, pode ocorrer uma interferência da imagem. Carregue no botão **TRK** ( $\Delta$  ou  $\nabla$ ) para minimizar este efeito.
		- Quando a função Câmara lenta é utilizada durante mais de cerca de dois minutos, o DVD-VCR reproduz automaticamente para proteger:
		- A cassete
		- As cabeças de vídeo

### **Reproduzir uma sequência frame a frame**

#### É possível

- Parar a cassete numa determinada frame (imagem)
- Avançar uma frame de cada vez
- Não se ouve som durante a reprodução fotograma a fotograma.

- **1** Carregue no botão:<br>• ► Il para iniciar a reprodução da cassete.
	- √**ll** novamente para passar ao modo silêncio.
	- para avançar frame a frame.
	- √**ll** para voltar à reprodução normal.
	- Estabilidade vertical: Durante a reprodução frame a frame, pode aparecer interferência no ecrã. Carregue no botão **TRK** ( $\Delta$  ou  $\nabla$ ) para minimizar este efeito.

### **Reproduzir uma sequência a velocidades variáveis**

Pode variar a velocidade de reprodução utilizando a função Shuttle (atinge até nove vezes a velocidade normal).

Exemplo: pretende analisar a técnica de um desportista, movimento a movimento.

• Durante a reprodução de uma sequência a velocidades variáveis, não se ouve som.

- **1** Carregue no botão:<br>• ► Il para iniciar a reprodução da cassete.
	- **SHUTTLE** (**<<**) para retroceder na cassete.
	- **SHUTTLE** (**>>**) para avançar na cassete.

**2** Cada vez que prime o botão SHUTTLE, a velocidade é alterada conforme indicado na imagem seguinte.

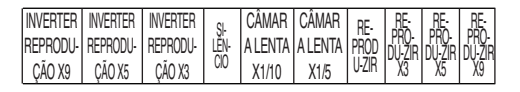

### **Procurar uma sequência específica**

Sempre que grava uma cassete neste DVD-VCR, é automaticamente marcado um "índice" na fita, no início da gravação.

A função Procura permite avançar rapidamente ou rebobinar até um índice específico e iniciar a reprodução a partir desse ponto.

Dependendo da direcção seleccionada, os índices encontram-se numerados como se segue:

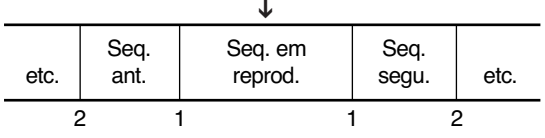

• Este DVD-VCR utiliza um sistema de indexação standard (VISS). Como resultado, reconhece quaisquer índices marcados por outros VCRs através da utilização do mesmo sistema e vice-versa.

### ❚ **Vá para [0:00:00] Parar**

Esta funcionalidade é utilizada quando se pretende procurar a posição 0:00:00 do contador numa cassete. Carregue no botão **CLEAR** no ponto da fita onde pretende programar o contador para 0:00:00. O VCR rebobina ou avança rapidamente, procurando a posição 0:00:00 do contador e parando automaticamente nessa posição.

**Reproduçä o**

**1** Carregue no botão **MENU**, e depois carregue no botão ▲ ou ▼ para seleccionar **FUNC**. Carregue no botão OK ou ▶. Aparece o menu **Function**.

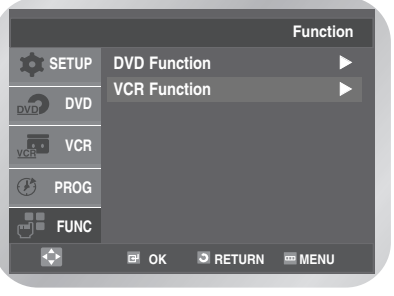

**2** Carregue no botão ▲ ou ▼ para seleccionar vCR Function, e depois carregue no OK ou ▶. Aparece o menu **VCR Function** com a opção **Go To [0:00:00]** seleccionada.

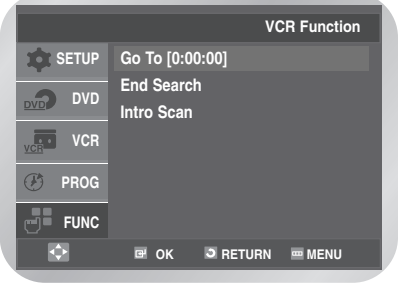

• Para mostrar, carregue simplesmente no botão **SEARCH**.

**3** Carregue no botão **OK** ou <sup>√</sup> novamente.

### ❚ **Terminar a procura**

Utilize esta funcionalidade quando pretende procurar uma posição vazia para gravar um programa numa cassete.

O VCR avança rapidamente, procurando uma posição vazia e parando automaticamente nessa posição. Se o VCR atingir o fim da fita durante a procura final, esta é ejectada.

**1** Carregue no botão **SEARCH**. Aparece o menu **VCR Function**.

Carregue no botão ▲ ou ▼ para seleccionar **End Search**.

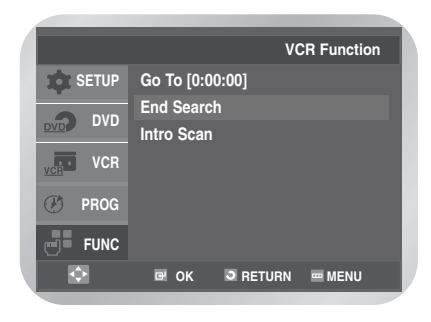

**2** Carregue no botão **OK** ou √.

### **Intro Scan**

**1** Carregue no botão **SEARCH**. Aparece o menu **VCR Function**. Carregue no botão ▲ ou ▼ para seleccionar **Intro Scan**.

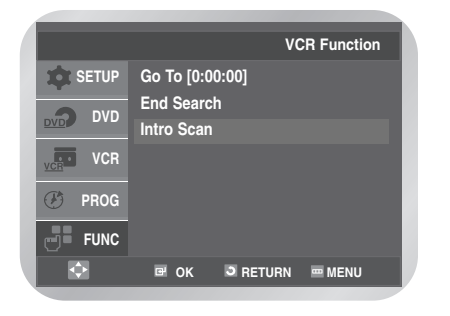

- **2** Carregue no botão **OK** ou √.
- **3** Carregue no botão < ou ▶▶ dependendo da<br>direcção onde o programa pretendido está localizado.

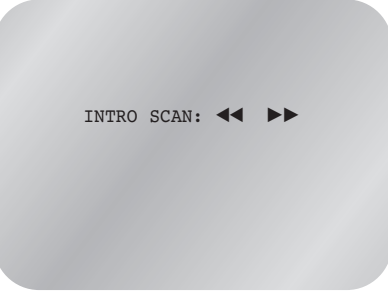

**3** Quando encontra uma marca de índice, o DVD-VCR reproduz a fita durante 5 segundos, continuando, depois, a procurar a marca de índice seguinte.

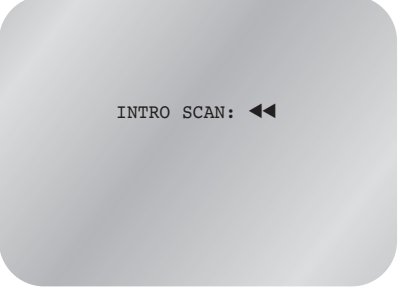

**4** Se pretender ver a fita a partir de um índice específico, carregue no botão ▶**ll**.

### **Ignorar procura indexada**

Esta funcionalidade permite avançar rapidamente/ rebobinar para um ponto específico numa fita: por exemplo, se gravou 3 programas diferentes numa fita e se a rebobinou para o início, através desta funcionalidade pode ir directamente para o início do programa 2, carregando simplesmente no botão **SEARCH**.

**1** Carregue no botão **SEARCH**. Aparece o menu **VCR Function**. Carregue no botão … ou † para seleccionar **Intro Scan**.

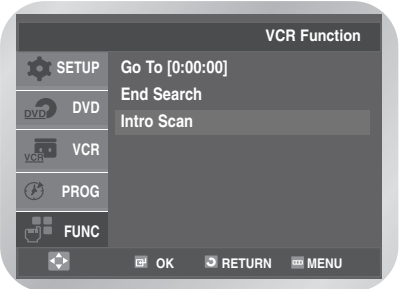

**2** Carregue no botão **OK** ou √.

Carregue no botão <**E** ou ▶▶ mais duas vezes.

**4** Estas procuras indexadas podem ser efectuadas para avançar (carregue no botão ▶▶ ou para retroceder (carreque no botão <

 $($  $\blacktriangleleft$  $\blacktriangleleft$  -20  $\cdot$   $\cdot$  0  $\cdot$   $\cdot$  +20  $\blacktriangleright$   $\blacktriangleright$ Este procedimento leva-o directamente ao início do programa desejado.

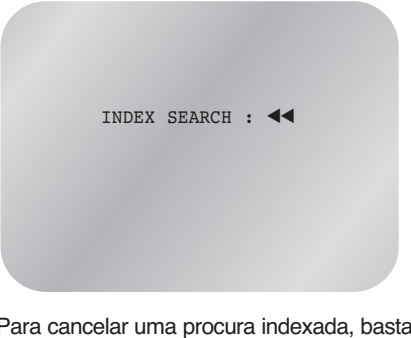

Para cancelar uma procura indexada, basta carregar no botão √**ll** ou ■.

### **Utilizar o contador de fita**

O contador de fita:

- Indica o tempo decorrido nos modos reprodução e gravação (horas, minutos e segundos)
- É reprogramado quando se introduz uma cassete no DVD-VCR
- Permite encontrar facilmente o início de uma sequência
- Se o tempo restante estiver calculado correctamente, deve indicar o tipo de cassete utilizado.

**1** Introduza uma cassete no DVD-VCR.<br>Para programar o contador de fita para zero, no início de uma sequência:

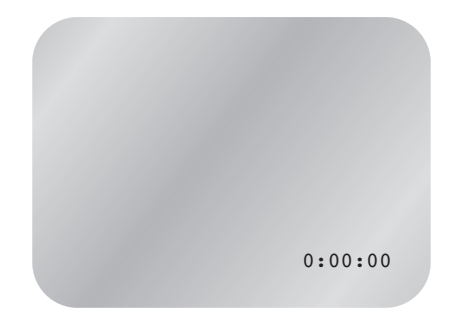

- Carregue no botão **INFO.** duas vezes para mostrar o contador
- Carregue no botão **CLEAR** se pretender programar o contador de fita para zero

- **2** Quando estiver pronto Inicie a reprodução ou a gravação.
	- Carregue no botão ■.
	- Para avançar rapidamente ou rebobinar para a sequência na qual o contador foi programado para zero, carregue no botão < ou ▶▶.
	- É possível mostrar no ecrã do televisor algumas informações sobre o DVD-VCR, tais como o contador, (a menos que tenha desactivado o modo **Screen Messages** ; consulte a página 28).

Carregue no botão **INFO.**:

- Uma vez para mostrar a função actual, o número do programa, a velocidade de gravação, a data, a hora e o contador
- Duas vezes para mostrar apenas o contador
- Três vezes para mostrar o tempo restante na cassete
- Quatro vezes para limpar o visor

# **Funçao DVD**

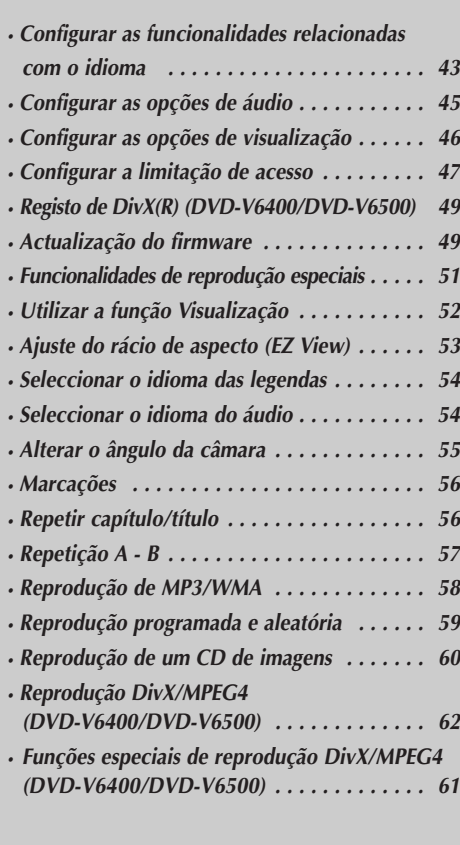

### **Configurar as funcionalidades de idioma**

Se configurar antecipadamente o idioma do menu do disco, do áudio e das legendas, este aparece automaticamente sempre que visualizar um filme.

#### ❚ **Utilizar o Menu de Idioma do Disco**

**1** Carregue no botão **MENU** no modo parar.<br>Carregue no botão ▲ ou ▼ para seleccionar **DVD**, e depois carregue no botão **OK** ou √.

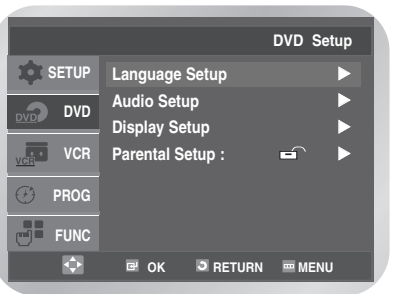

**2** Carregue no botão **OK** ou ▶ novamente.<br>Carregue no botão ▲ ou ▼ para seleccionar **Disc Menu**, e depois carregue no botão **OK** ou √.

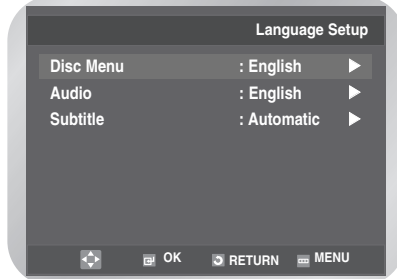

Carregue no botão ▲ ou ▼ para seleccionar o idioma pretendido.

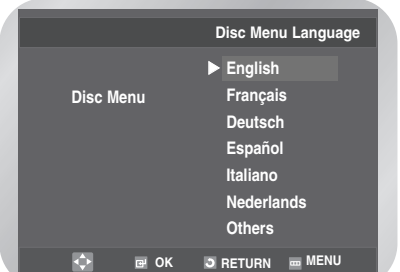

• Seleccione **Others** no caso de o idioma desejado não aparecer na lista.

**4** Carregue no botão **OK**.

### ❚ **Utilizar o Idioma de Áudio**

**1** Carregue no botão **MENU** no modo parar.<br>Carregue no botão ▲ ou ▼ para seleccionar **DVD**. Aparece o menu **DVD Setup**, e depois carregue no botão OK ou ▶.

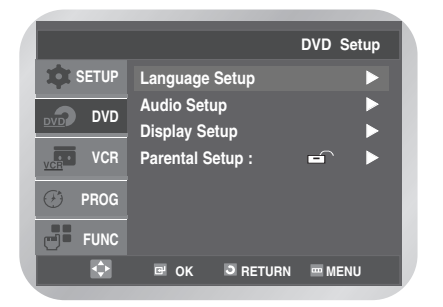

2 Carregue no botão OK ou ► novamente.<br>
Carregue no botão ▲ ou ▼ para seleccionar **Audio**, e depois carregue no botão **OK** ou √.

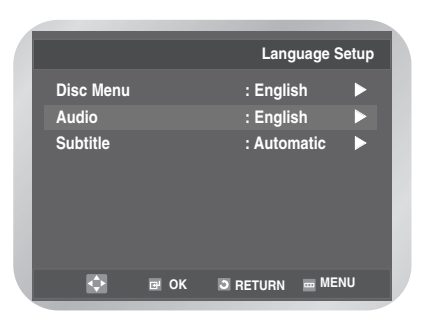

Carregue no botão ▲ ou ▼ para seleccionar o idioma pretendido.

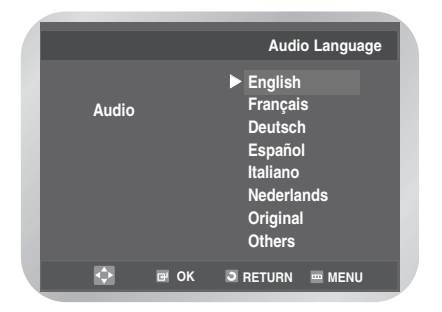

- Seleccione **Original** se pretender que o idioma predefinido da banda sonora seja o idioma original em que o disco está gravado.
- Seleccione **Others** no caso de o idioma desejado não aparecer na lista.

#### ❚ **Utilizar o Idioma de Legendas**

**1** Carregue no botão **MENU** no modo parar.<br>
Carregue no botão ▲ ou ▼ para seleccionar **DVD**. Aparece o menu **DVD Setup**, e depois carregue no botão OK ou ▶.

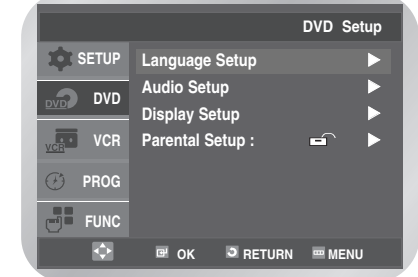

**2** Carregue no botão OK ou ▶.<br>Está programado para o idioma seleccionado e aparece novamente o menu **Subtitle**, e depois carregue no botão OK ou ▶.

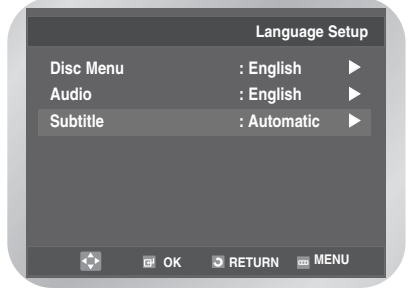

Carregue no botão ▲ ou ▼ para seleccionar o idioma pretendido.

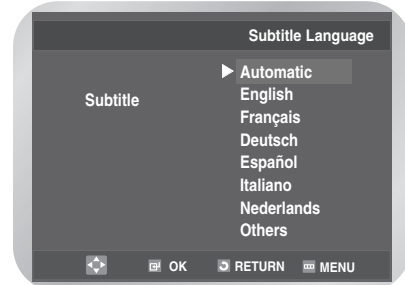

- Seleccione **Automatic** no caso de pretender que o idioma das legendas seja o mesmo que o idioma seleccionado como preferência de áudio.
- Seleccione **Others** no caso de o idioma desejado não aparecer na lista.

Nota

- Alguns discos podem não incluir o idioma seleccionado como idioma inicial; nesse caso, o disco vai utilizar a sua programação original de idioma.

### **Configurar as opções de áudio**

**1** Carregue no botão **MENU** no modo parar.<br>Carregue no botão ▲ ou ▼ para seleccionar **DVD**. Aparece o menu **DVD Setup**, e depois carregue no botão **OK** ou ►.

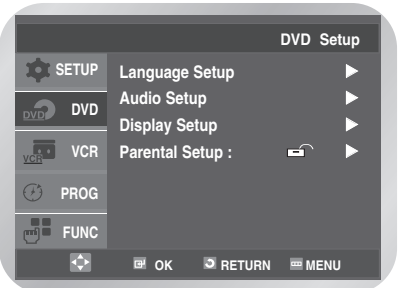

Carregue no botão ▲ ou ▼ para seleccionar **Audio Setup**, e depois carregue no botão **OK** ou ▶.

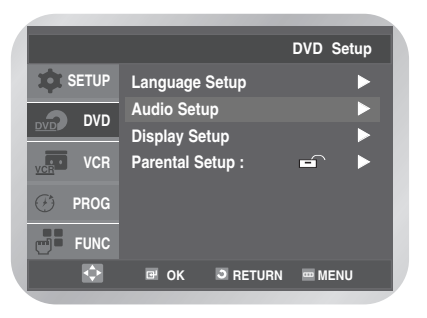

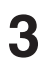

**3** Aparece o menu **Dolby Digital Out**.

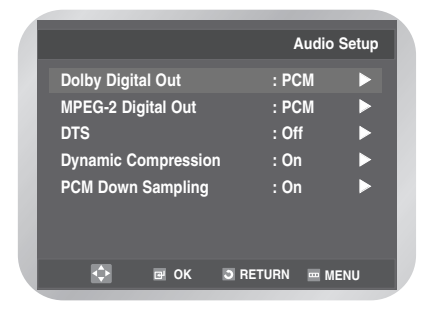

Carregue no botão ▲ ou ▼ para seleccionar o item pretendido.

**5** Carregue no botão **OK** ou √ para seleccionar a opção pretendida.

### ■ **Dolby Digital Out**

- **PCM** : Converte para PCM (2CANAIS) áudio. Seleccione PCM quando utilizar as saídas analógicas de áudio.
- **Bitstream** : Converte para Bitstream digital dolby (5.1CANAIS). Seleccione Bitstream quando utilizar a saída digital de áudio.

Certifique-se de que selecciona a saída digital correcta, caso contrário não se ouve áudio.

### ❚ **MPEG-2 Digital Out**

- **PCM** : Converte para PCM (2CANAIS) áudio. Seleccione PCM quando utilizar as saídas analógicas de áudio.
- **Bitstream** : Converte para MPEG-2 Digital Bitstream (5.1CANAIS ou 7.1CANAIS). Seleccione Bitstream quando utilizar a saída digital de áudio.

### ❚ **DTS**

- **Off** : Não emite sinal digital.
- **On** : Emite DTS Bitstream apenas através da saída digital. Seleccione DTS quando ligar a um descodificador DTS.

### ❚ **Compressão dinâmica**

- **Off** : Para seleccionar o intervalo standard.
- **On** : Para seleccionar compressão dinâmica.

### ❚ **Down Sampling em PCM**

- **On** : Seleccione esta opção no caso de o amplificador ligado ao leitor não ser compatível com 96KHz. Neste caso, os sinais 96KHz são convertidos para 48KHZ.
- **Off** : Seleccione esta opção no caso de o amplificador ligado ao leitor ser compatível com 96KHz. Neste caso, todos os sinais são emitidos sem alterações.

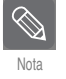

■ Como ocultar o menu do **DVD** ou voltar ao ecrã do menu durante a configuração; carregue no botão **RETURN** ou <

- Produzido sob licença de Dolby Laboratories. "Dolby" e o símbolo duplo D são marcas registadas de Dolby Laboratories.
- "DTS" e "DTS Digital Out" são marcas registadas de Digital Theater Systems, Inc.

### **Configurar as opções do visor**

**1** Carregue no botão **MENU** no modo parar.<br>Carregue no botão ▲ ou ▼ para seleccionar DVD. Aparece o menu **DVD Setup**, e depois carregue no botão **OK** ou ▶.

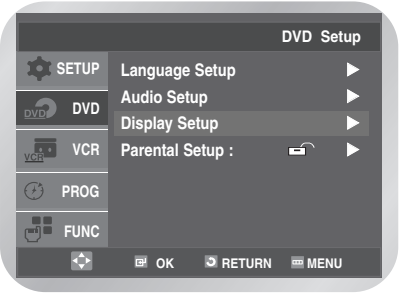

Carregue no botão ▲ ou ▼ para seleccionar **Display Setup**, e depois carregue no botão **OK** ou √.

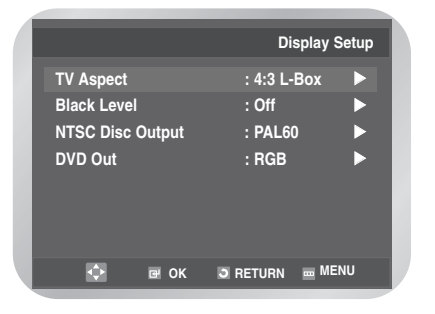

**Funçäo DVD**

**3** Carregue no botão ▲ ou ▼ para seleccionar TV<br> **3** Aspect, e depois carregue no botão OK ou ►.

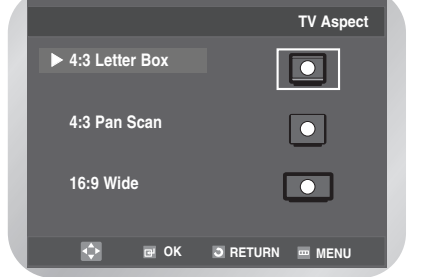

Carregue no botão ▲ ou ▼ para seleccionar o item pretendido, e depois carregue no botão **OK** para seleccionar a opção pretendida.

### ■ Aspecto TV

Dependendo do tipo de televisor, pode ajustar a programação do ecrã (rácio de aspecto).

• **4:3 Letter Box** :

Seleccione esta opção quando pretende visualizar o ecrã de rácio 16:9 total fornecido pelo DVD, mesmo se o televisor tiver um ecrã de rácio 4:3. Aparecem barras pretas no topo e no fundo do ecrã.

• **4:3 Pan Scan** :

Seleccione esta opção para televisores de tamanhos convencionais quando pretende visualizar a parte central do ecrã 16:9. (As partes extremas da esquerda e direita da imagem do filme são cortadas.)

• **16:9 Wide** :

Pode ver a imagem 16:9 completa num televisor com ecrã panorâmico.

### ❚ **Nível de preto**

Ajusta a luminosidade do ecrã. **(Ligado/Desligado)**

### ❚ **Saída de disco NTSC**

NTSC, no caso de o ecrã ter apenas uma entrada de vídeo NTSC. Se não for este o caso, pode optar por deixar o **PAL60** como está.

### ❚ **Saída de disco NTSC**

• **RGB** :

Emite sinal RGB a partir de JACK AV (terminal SCART).

• **S-Video** :

Envia sinais S-VIDEO da ficha AV (terminal SCART).

• **Video** :

Envia sinais de Vídeo Compostos da ficha AV (terminal SCART).

### **Configurar a limitação de acesso**

A função Limitação de acesso funciona em conjunção com DVDs aos quais tenham sido atribuídos uma classificação – o que ajuda a controlar os tipos de DVDs vistos pelos outros membros da família. Um disco inclui até 8 níveis de classificação.

**1** Carregue no botão **MENU** no modo parar.<br>
Carregue no botão ▲ ou ▼ para seleccionar **DVD**, e depois carregue no botão OK ou ▶. Carregue no botão ▲ ou ▼ para seleccionar **Parental Setup**.

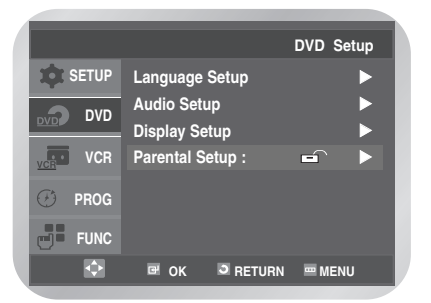

**2** Carregue no botão OK ou ▶.<br>
Aparece o menu Use Password.

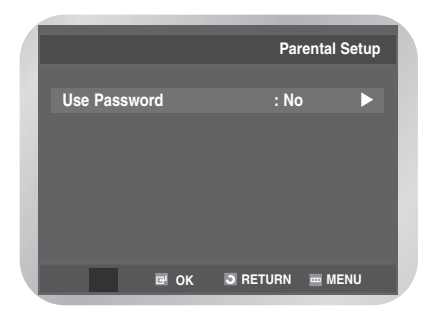

**3** Carregue novamente no botão **OK** ou ▶ no caso de pretender utilizar uma palavra-passe. Aparece o menu **Enter Password**. Introduza a palavra-passe carregando nos botões numéricos.

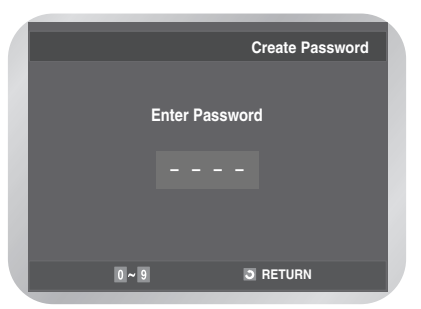

Aparece **Re-enter Password** para confirmar a palavra-passe.

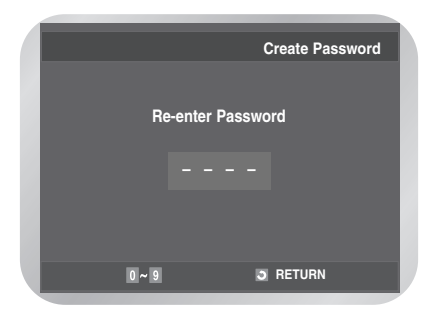

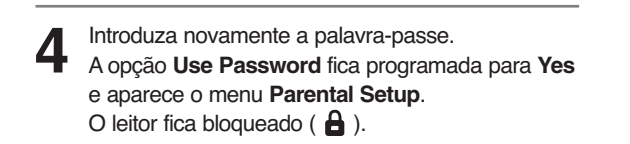

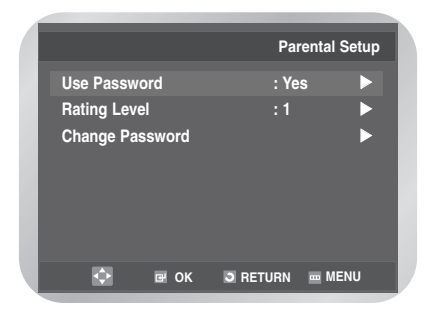

### ❚ **Definir o nível da classificação**

**5** Pressione o botão ▲ ou ▼ para seleccionar **Rating**<br>● Level, e depois carregue no botão OK ou ▶.

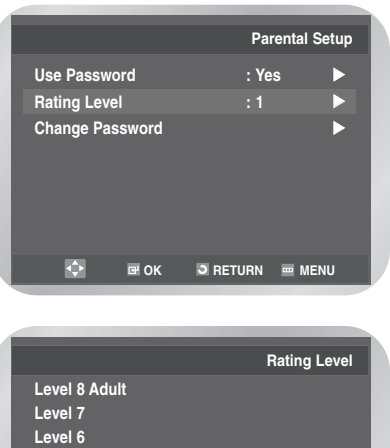

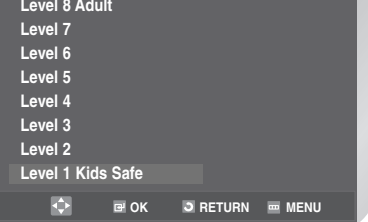

**6** Pressione o botão ▲ ou ▼ para seleccionar o nível pretendido (por exemplo, **Level 6**). Pressione o botão **OK** ou ▶.

• Os discos que apresentem um nível 7 não são reproduzidos.

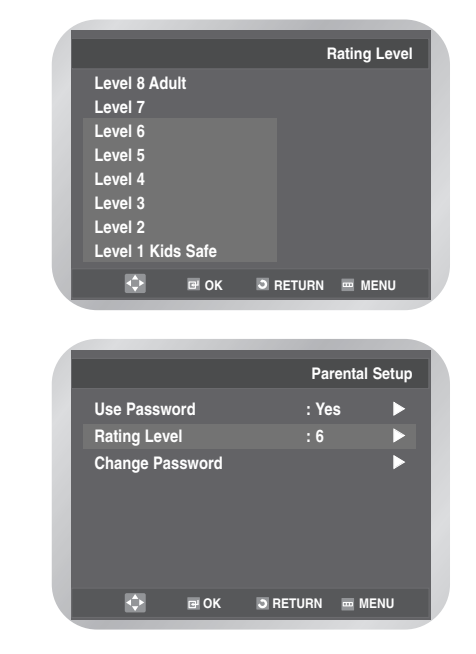

#### ❚ **Alterar a palavra-passe**

**Pressione o botão ▲ ou ▼ para seleccionar Change Password**.

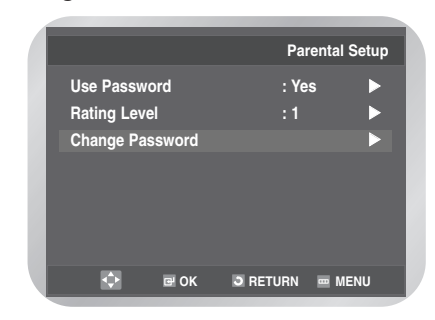

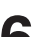

### **6** Pressione o botão **OK** ou √. Aparece a indicação **Enter New Password**. Introduza a palavra-passe pressionando os botões numéricos.

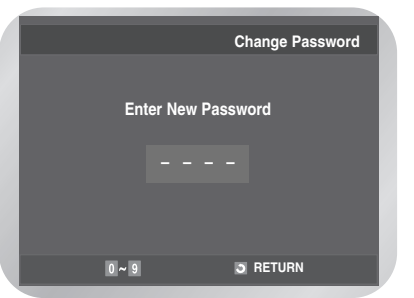

Aparece a indicação **Re-enter Password** para confirmar a palavra-passe.

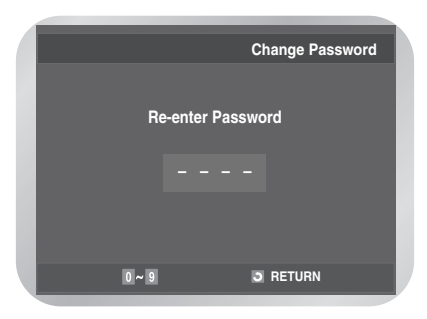

- 
- **7** Introduza novamente a palavra-passe. Como fazer o menu **DVD** desaparecer ou voltar ao ecrã do menu durante a configuração; Pressione o botão **RETURN** ou <
	- Se alguma vez esquecer a sua palavra-passe, deve consultar a secção Forget Password no Guia de resolução de problemas. (consulte a página 67)

### **Registo de DivX(R) (DVD-V6400/DVD-V6500)**

Deve utilizar este código de registo para registar este leitor no serviço Div(R) Video On Demand. Este serviço permite-lhe alugar e adquirir vídeos em formato Div(R) Video On Demand. Para obter mais informações deve aceder a www.divx.com/vod.

**1** Pressione o botão **MENU** no modo de paragem.<br>
Pressione o botão ▲ ou ▼ para seleccionar **DVD**. É apresentado o menu **DVD Setup**.

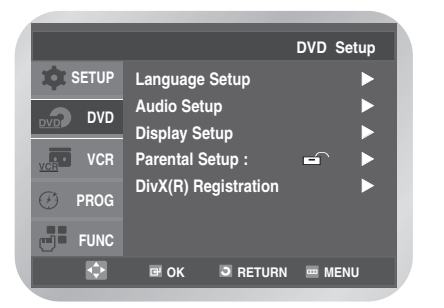

**2** Pressione o botão **OK** ou ▶.<br>
Pressione o botão ▲ ou ▼ para seleccionar **DivX(R) Registration**.

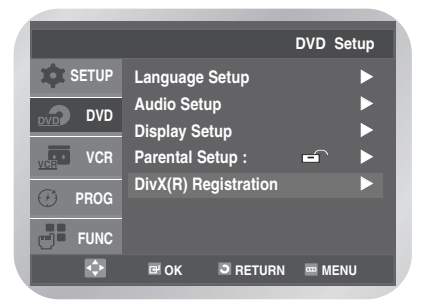

**3** Pressione o botão OK ou ▶.<br>○ É apresentada uma mensagem com o seu código de registo.

#### **DivX(R) Registration**

**Your Registration code is: XXXXXXXX . Please use this code to register this player with the DivX(R) Video On Demand service. This will allow you to rent and purchase videos using the DivX(R) Video On Demand format. To learn more go to www.divx.com/vod.**

**D** RETURN **MENU** 

DivX, DivX Certified e respectivos logótipos são marcas registadas de DivXNetworks, Inc e são utilizadas com a respectiva licença.

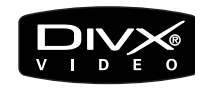

### **Actualização do firmware (DVD-V6400/DVD-V6500)**

Leia as informações seguintes antes de efectuar o procedimento de actualização.

**1** Os eventos seguintes podem interromper o procedimento de actualização e **DANIFICAR PERMANENTEMENTE O DISPOSITIVO DVD+VCR**.

- Desligar o cabo de alimentação.
- Corte de energia.
- Sujidade ou riscos nos discos.
- Abrir um tabuleiro durante o processamento.

**2** Suporte para reprodução apenas suporta legendas em Inglês.

Se quiser colocar qualquer questão ou problema, deve entrar em contacto com o centro de assistência ou representante SAMSUNG mais próximo.

### ❚ **DivX Funções Tabela**

- Um disco DivX pode não ter capacidade de reprodução, uma vez que a reprodução depende do formato do ficheiro, das condições de gravação, do método de gravação, etc.
- Um ficheiro de vídeo que não tenha sido intercalado, só suporta voz ou vídeo.
- Verifique o formato do disco DivX, uma vez que este não é um erro.
- O funcionamento normal só é possível quando o ecrã tem um tamanho de 720X480 pixels ou menos (largura x altura).
- É suportado um máximo de 65 caracteres para as legendas de um disco DivX.
- O conteúdo não suportado da legenda é apresentado com asteriscos (\*).

#### **DivX can be divided into Video and Audio.**

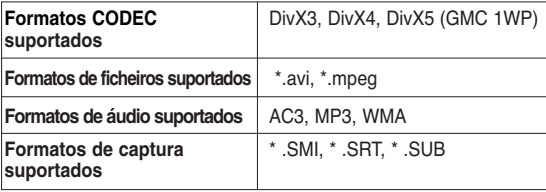

#### ❚ **Como efectuar um disco de actualização**

Grave o ficheiro transferido num disco CD- R virgem, utilizando as seguintes definições.

**1** Transfira o ficheiro de actualização do software a partir do site Samsung na Internet (http://www.samsung.com/Após ter verificado o nome do modelo do leitor DVD-VCR na zona traseira, deve transferir um ficheiro utilizando a j anela **Search Your Model / Name**.

**2** Grave o ficheiro em disco utilizando o controlador CD- R do seu computador. Nome do ficheiro de actualização do software: **sam98-b.rom Não deve alterar o nome do ficheiro.**

Se alterar o nome do ficheiro, o leitor DVD-VCR não reconhece o CD- R de actualização.

- Programa recomendado
	- Nero Burning / Easy CD Creator .. Etc
- Opção Nota
	- Multi-sessão; Sem multi-sessão
	- CD fechado ou finalizado
	- Para aumentar a fiabilidade do disco, pode incluir um ficheiro adicional (mais de 100MB) com o ficheiro de actualização no CD- R, mas não num CD- RW. (O ficheiro adicional pode ser qualquer tipo de ficheiro excepto jpg, mp3 e wma. Recomenda-se um ficheiro em formato Zip.)

#### ❚ **Procedimento de actualização**

**1** Introduza o disco CD- R de actualização com o software de actualização. O disco de actualização demora cerca de 30 segundos a ser carregado.

**2** É apresentada a indicação **READING** no canto superior esquerdo do ecrã.

READING

**3** São apresentadas as indicações **ERASE** <sup>e</sup>**WRITE** no mesmo local durante cerca de 40 segundos durante a actualização do firmware.

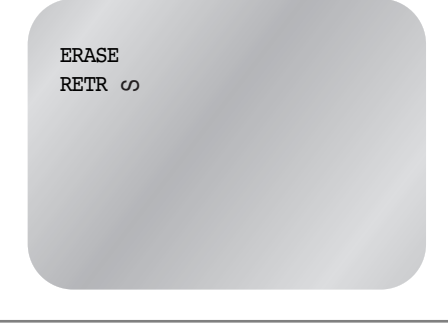

**4** É apresentada a indicação **DONE** se a actualização for concluída com sucesso. DONE RETR  $\omega$ 

- **5** Após a conclusão da actualização, deve desligar a unidade e ejectar o disco de actualização, pressionando uma vez a tecla **OPEN/CLOSE** assim que a unidade ligar.
- 

**6** Conclusão da actualização do firmware. Ligue o leitor e assista aos seus filmes em formato Divx.

> Code Ver : XXXXXXXXX Servo Ver : XXXXXXXXX

• Para verificar o número da nova versão, deve pressionar a tecla **INFO.** após ter aberto uma gaveta.

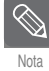

■ O ecrã pode ser alterado em função da versão e sem qualquer aviso prévio.

### **Funcionalidades de reprodução especiais**

Durante a reprodução de um DVD/CD pode seleccionar as seguintes opções de reprodução especiais. Para retomar a reprodução normal, deve pressionar o **botão ▶II**.

### ❚ **Congelar**

Pressione o botão √**ll** durante a reprodução.

- A imagem é congelada e o som é desactivado.
- Para retomar a reprodução, pressione o botão √**ll**.
- Se o leitor for mantido em modo Still (congelar) durante 5 minutos, é desligado automaticamente.

#### ❚ **Avanço imagem a imagem**

Em modo de reprodução, pressione o botão **F.ADV/STEP** localizado no comando à distância para avançar uma imagem de cada vez.

- O som encontra-se desactivado durante o modo Avanço imagem a imagem.
- Pressione o botão √**ll** para retomar a reprodução normal.

■ A função Avanço imagem a imagem apenas funciona no sentido do avanço.

### ❚ **Saltar para a frente/para trás**

Quando um disco CD ou DVD se encontra em modo de reprodução, deve pressionar o botão **I**<4 ou ▶▶I para avançar e recuar através dos capítulos/faixas do disco.

- A função Saltar para a frente (√√**l**) permite aceder ao capítulo/faixa seguinte.
- A função Saltar para trás (I<4) permite aceder ao início do capítulo/faixa actual.
- Pressione novamente o botão I<< para aceder ao início do capítulo/faixa anterior.

### ❚ **Procurar para a frente/para trás**

Quando um disco se encontra em modo reprodução, deve manter pressionado o botão < ou ▶▶ para avançar/recuar visualmente à velocidade de 2X - 4X - 8X - 16X - 32X - 128X. Pressione o botão √**ll** para retomar a reprodução normal.

### ❚ **Câmara lenta**

Durante a reprodução, deve pressionar o botão √**ll** para reduzir a velocidade de visualização. Em seguida pressione o botão √√ para reduzir a velocidade de visualização de acordo com as velocidades disponíveis.

- De cada vez que pressiona o botão a velocidade de visualização aumenta para 1/8, 1/4 ou 1/2 da velocidade normal.
- AO som é desactivado durante a reprodução em modo lento.

### ❚ **Parar/retomar**

- Pressione o botão uma vez para interromper a reprodução. Para retomar a reprodução do DVD/CD a partir do ponto em que parou, deve pressionar o **botão ▶II.**
- Pressione o botão duas vezes para interromper definitivamente a reprodução. Da próxima vez que pressionar o botão √**ll** o disco volta a ser reproduzido do início.

### **Utilizar a função Visualização**

Para visualizar o título, capítulo/faixa actuais, bem como a posição do contador, deve pressionar o botão **INFO.** durante a reprodução do DVD/VCD(DVD-V6400/DVD-V6500)/CD.

O ecrã de visualização pode também ser utilizado para seleccionar rapidamente um título, capítulo/faixa ou período.

**1 Visualizar o ecrã** Durante a reprodução de um DVD/VCD(DVD-V6400/ DVD-V6500)/CD, pressione o botão **INFO.**.

> • Para fazer desaparecer o ecrã, deve pressionar novamente o botão **INFO.**.

#### **DVD**

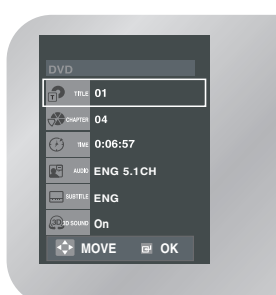

#### **VCD(DVD-V6400/DVD-V6500) CD**

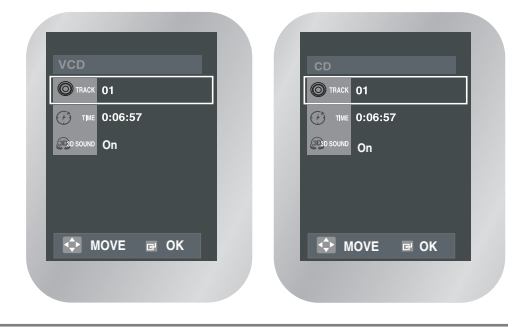

Utilize os botões ▲ ou ▼ para seleccionar a opção pretendida.

Utilize os botões ◀ ou ▶ para fazer a configuração pretendida.

• Pode utilizar os botões numéricos do telecomando para aceder directamente a um título, a um capítulo ou para começar a reprodução numa determinada altura.

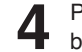

**4** Para que o ecrã desapareça, volte a carregar no botão **INFO.**.

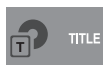

Para aceder ao título pretendido quando existe mais do que um no disco.

Por exemplo, se existir mais de um filme num DVD, é apresentada a identificação de cada filme.

Um DVD pode ter vários títulos diferentes. Se um disco tiver, por exemplo, quatro filmes diferentes, cada um deles pode ser considerado como um título.

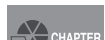

A maioria dos discos DVD são gravados em capítulos pelo que pode encontrar rapidamente uma passagem específica. Cada título de um DVD está normalmente dividido em capítulos (semelhantes às faixas de um CD de áudio).

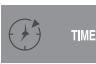

Permite a reprodução de um filme a partir de um determinado ponto.

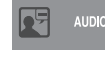

Relativo ao idioma da banda sonora do filme. No exemplo apresentado, a banda sonora é reproduzida em inglês 5.1CH. Um disco DVD pode apresentar até oito bandas sonoras diferentes.

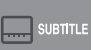

Relativo aos idiomas das legendas disponíveis no disco. Pode seleccionar o idioma das legendas ou, se preferir, desactivá-las. Um disco DVD pode apresentar até 32 tipos diferentes de legendas.

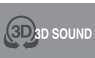

Note

O efeito de som surround é criado a partir de apenas dois altifalantes dianteiros.

- Não pode utilizar esta função no modo VCD 2.0 (MENU ON). Utilize o botão DISC MENU no modo VCD 2.0 para seleccionar MENU ON ou OFF.

### **Ajuste do rácio de aspecto (EZ View)**

Esta funcionalidade pode apresentar um funcionamento diferente em função do tipo de disco.

#### ❚ **Para efectuar a reprodução com o rácio de aspecto (DVD)**

- 
- **1** Pressione o botão **EZ VIEW**.<br>• A dimensão do ecrã é alterada quando o botão é pressionado repetidamente.
	- O modo zoom do ecrã funciona de forma diferente em função da definição do ecrã no menu inicial do DVD.
	- Para garantir o funcionamento correcto do botão **EZ VIEW**, deve definir o rácio de aspecto correcto na configuração inicial.

### ❚ **Se estiver a utilizar um televisor 16:9**

#### **Para discos com rácio de aspecto 16:9**

- **Wide Screen (Ecrã panorâmico)** Apresenta o conteúdo do DVD de acordo com um rácio de aspecto 16:9.
- **Screen Fit (Ajustar ao ecrã)**

As zonas superior e inferior do ecrã são cortadas. Aquando da reprodução de um disco com um rácio de aspecto 2.35:1, as barras negras existentes nas zonas superior e inferior do ecrã desaparecem. A imagem pode parecer esticada no enquadramento vertical. (As barras negras podem não desaparecer completamente, em função do tipo de disco.

**- Zoom Fit (Ajustar ao Zoom)** As zonas superior, inferior, esquerda e direita do ecrã são cortadas e a zona central do ecrã é ampliada.

#### **Para discos com rácio de aspecto 4:3**

**- Normal Screen (Ecrã normal)**

Apresenta o conteúdo do DVD de acordo com um rácio de aspecto 16:9. A imagem pode parecer esticada no enquadramento horizontal.

- **Screen Fit (Ajustar ao ecrã)** As zonas superior e inferior do ecrã são cortadas e o ecrã é apresentado por completo. A imagem pode parecer esticada no enquadramento vertical.
- **Zoom Fit (Ajustar ao Zoom)** As zonas superior, inferior, esquerda e direita do ecrã são cortadas e a zona central do ecrã é ampliada.

### ❚ **Se estiver a utilizar um televisor 4:3**

#### **Para discos com rácio de aspecto 16:9**

**- 4:3 Letter Box (Caixa)**

Apresenta o conteúdo do DVD de acordo com um rácio de aspecto 16:9. São colocadas barras negras nas zonas superior e inferior do ecrã.

- **4:3 Pan Scan (Varrimento panorâmico)** As zonas esquerda e direita do ecrã são cortadas e é apresentada a zona central do ecrã 16:9.
- **Screen Fit (Ajustar ao ecrã)** As zonas superior e inferior do ecrã são cortadas e o ecrã é apresentado por completo. A imagem pode parecer esticada no enquadramento vertical.
- **Zoom Fit (Ajustar ao Zoom)** As zonas superior, inferior, esquerda e direita do ecrã são cortadas e a zona central do ecrã é ampliada.

#### **Para discos com rácio de aspecto 4:3**

- **Normal Screen (Ecrã normal)** Apresenta o conteúdo do DVD de acordo com um rácio de aspecto 4:3.
- **Screen Fit (Ajustar ao ecrã)** As zonas superior e inferior do ecrã são cortadas e o ecrã é apresentado por completo. A imagem pode parecer esticada no enquadramento vertical.
- **Zoom Fit (Ajustar ao Zoom)** As zonas superior, inferior, esquerda e direita do ecrã são cortadas e a zona central do ecrã é ampliada.

### **Seleccionar o idioma das legendas**

Alguns DVDs apresentam legendas em um ou mais idiomas. Pode utilizar o botão **SUBTITLE** para visualizar e alterar rapidamente as definições.

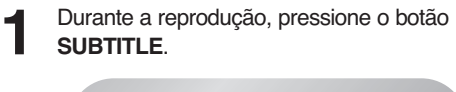

**ENG** Off<sup></sup>

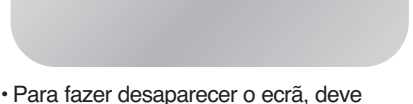

- pressionar novamente o botão **SUBTITLE**.
- Carregue no botão ◀ ou ▶ para seleccionar o idioma pretendido para as legendas. • A predefinição é **Off**.
- Pressione o botão ▲ ou ▼ para seleccionar a opção **On**.

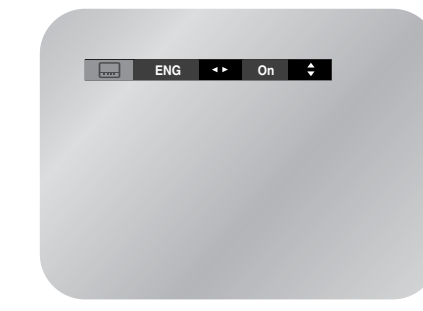

Nota

- - Os idiomas das legendas são representados por abreviaturas.
- Esta função depende dos idiomas codificados no disco e pode não funcionar em todos os DVDs.
- Um DVD pode ter um máximo de 32 idiomas para legendas.
- Como fazer com que o mesmo idioma para legendas apareça sempre que reproduz um DVD; Consulte "Programar as funções de idioma" na página 44.

### **Seleccionar o idioma do áudio**

Em alguns DVDs encontram-se disponíveis diversas opções de idioma/configuração de áudio, tais como Dolby Digital 5.1, Dolby Pro Logic ou LPCM para dois canais de áudio. Pode utilizar o botão ÁUDIO para visualizar e seleccionar rapidamente as opções disponíveis num disco.

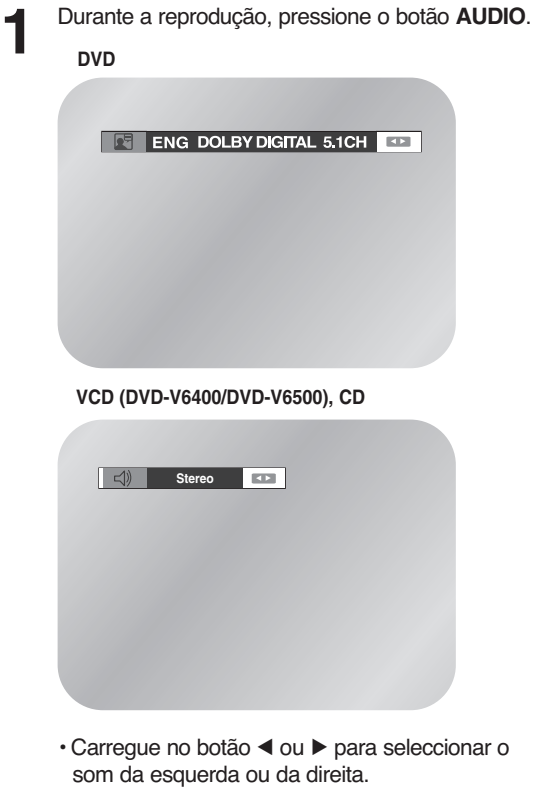

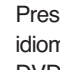

**2** Pressione o botão ◀ ou ▶ para seleccionar o<br>idioma pretendido ou a configuração de áudio no DVD.

• Os idiomas encontram-se representados por abreviaturas, por exemplo, **ENG** para o inglês.

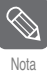

- Esta função depende dos idiomas codificados no disco e pode não funcionar em todos os DVDs.
- Um DVD pode ter um máximo de 8 idiomas para áudio.
- Como fazer com que o mesmo idioma para áudio apareça sempre que reproduz um DVD; Consulte "Programar as funções de idioma" na página 44.

### **Alterar o ângulo da câmara**

Alguns filmes em DVD permitem-lhe visualizar cenas em diversos ângulos durante a reprodução Para activar esta funcionalidade, deve pressionar o botão **ANGLE**.

- **1** O ícone ângulo é apresentado durante a reprodução de um DVD em que podem ser visualizadas cenas em diversos ângulos.
- **2** Quando o ícone ângulo é apresentado no ecrã, deve pressionar o botão **ANGLE** para visualizar o menu ângulo.

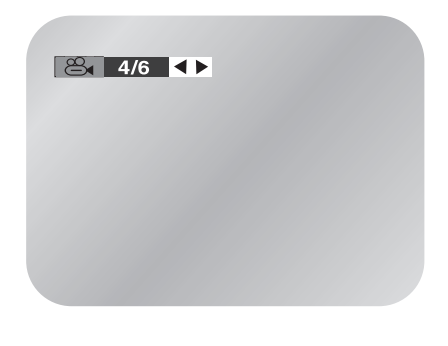

Pressione o botão ◀ ou ▶ para seleccionar um ângulo de câmara que pretenda visualizar.

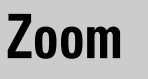

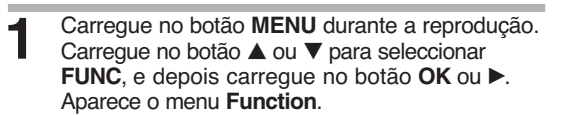

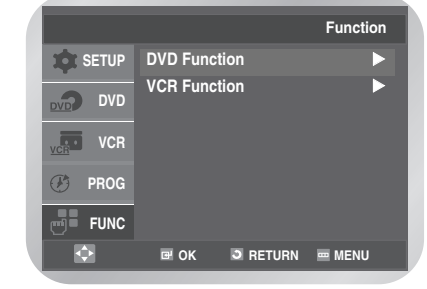

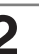

**2** Carregue no botão ▲ ou ▼ para seleccionar **DVD**<br>
Function, e depois carregue no botão OK ou ▶.

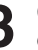

Carregue no botão ▲ ou ▼ para seleccionar **ZOOM**, e depois carregue no botão **OK** ou √.

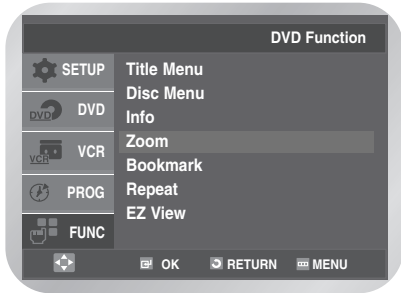

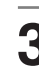

**3** Carregue nos botões ▲, ▼ ou ◀, ► para<br>Seleccionar a parte do ecrã que pretende ampliar, e depois carregue no botão **OK**.

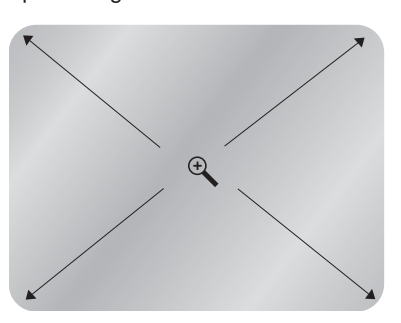

• Carregue em OK para ampliar em 2X/4X/2X/Normal, por esta ordem.

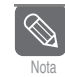

-

 Pode não ser possível utilizar a função Zoom; tudo depende do disco.

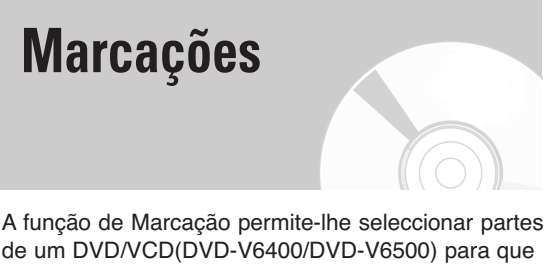

mais tarde, encontre essa secção.

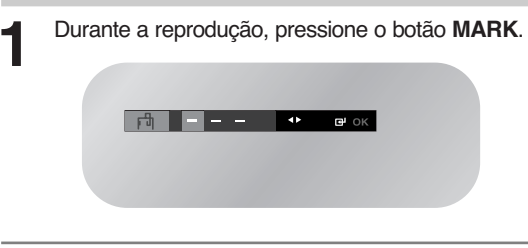

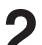

Pressione o botão ◀ ou ▶ para seleccionar um dos três marcadores (- - -).

Continue a reproduzir o DVD até à cena que pretende marcar e, em seguida, pressione o botão **OK**. O marcador (-) é alterado para um número (1, 2 ou 3).

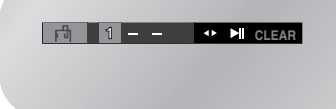

• Pode continuar a configurar até três marcações. Pressione o botão **MARK** quando concluir.

#### ❚ **Voltar a chamar uma cena marcada**

- **1** Carregue no botão **MARK** durante a reprodução.
- **2** Carregue no botão ◀ ou ▶ para seleccionar a marca que pretende apagar.
- **3** Carregue no botão ▶ll para reproduzir a cena marcada.

#### ❚ **Apagar marca**

- **1** Carregue no botão **MARK** durante a reprodução.
- **2** Carregue no botão ◀ ou ▶ para seleccionar a marca que pretende apagar.
- **3** Carregue no botão **CLEAR** para apagar a marca.
	- Volte a carregar no botão **MARK** para sair do menu de cenas marcadas.

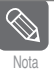

- É possível marcar até três cenas de cada vez.
- - Não pode utilizar esta função no modo VCD 2.0 (MENU ON).
- Utilize o botão DISC MENU no modo VCD 2.0 para seleccionar MENU ON ou OFF.
- - Pode não ser possível utilizar a função Marca tudo depende do disco.

### **Repetir capítulo/título**

Pode repetir apenas um capítulo ou um título completo.

- **1** Pressione o botão **REPEAT** em modo de<br>reprodução para abrir o menu Repeat (repetir). É apresentado o modo de repetição actual.
- Pressione o botão ◀ ou ▶ para seleccionar a opção **Chapter/Title**.
	- Pressione o botão **OK** para repetir o capítulo actual. **DVD**

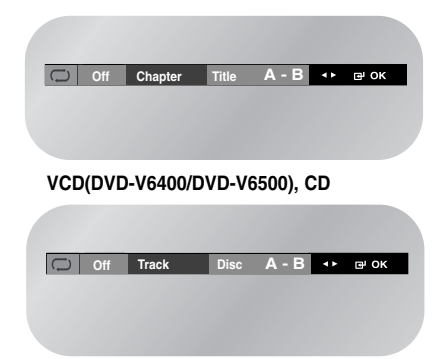

• No menu é apresentada a opção **Track** em vez de **Chapter** se estiver a reproduzir um VCD/CD.

### ❚ **Cancelar a Capítulo/Título**

- **1** Pressione o botão **REPEAT** para abrir o menu repetir.
- **2** Pressione o botão ◀ ou ▶ para seleccionar a opção **Off**, e depois carregue no botão **OK**.

**DVD**

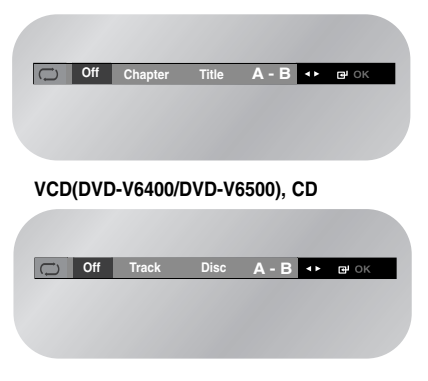

• Pode pressionar o botão **CLEAR** para interromper a reprodução do segmento.

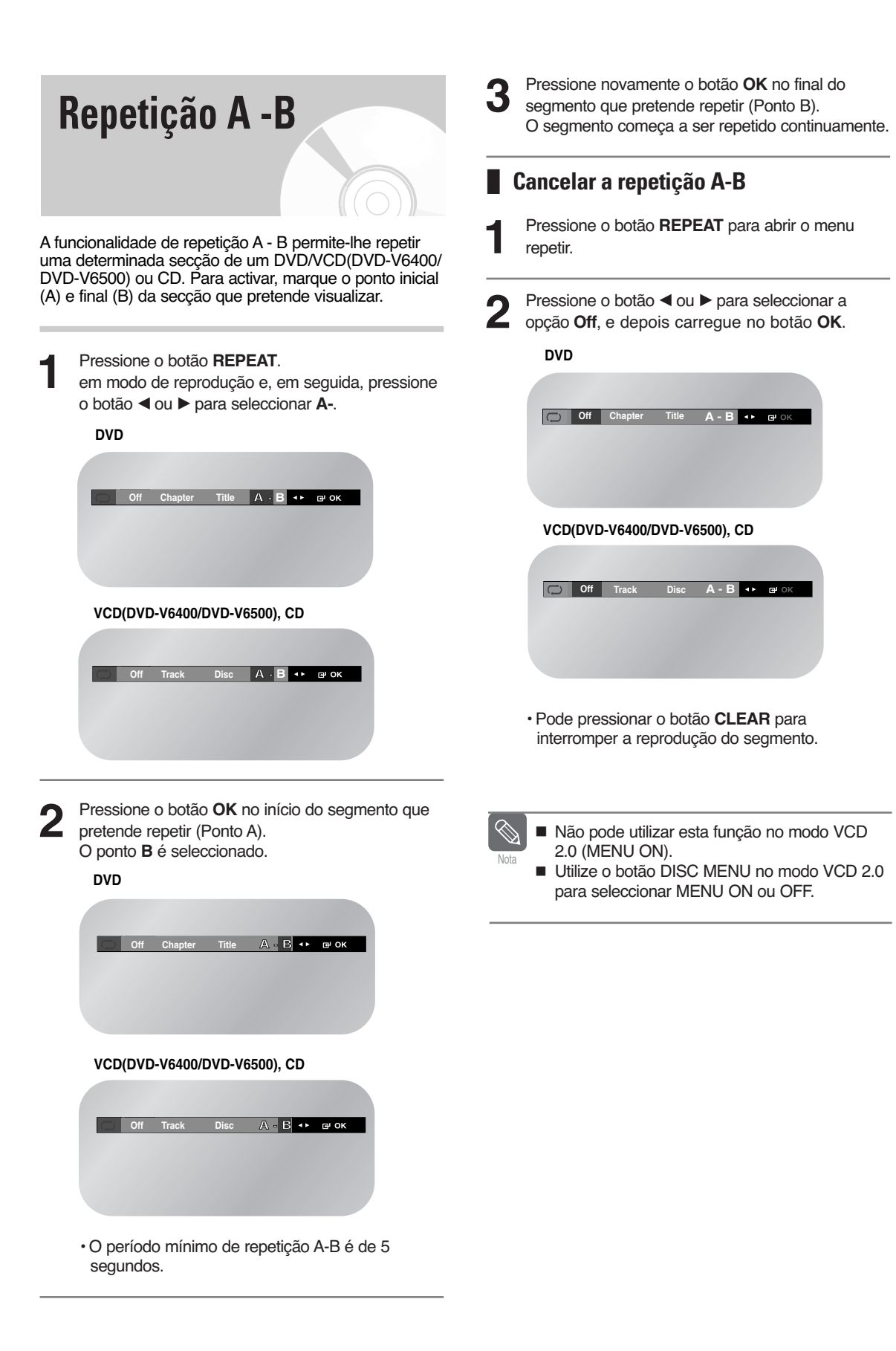

### **Reprodução de MP3/WMA**

Se introduzir um disco de MP3/WMA no leitor de DVD, pode ver o directório de pastas.

❚ **Função de reprodução de MP3/WMA**

**1** Pressione o botão ▲ ou ▼ para seleccionar a pasta de música pretendida e, em seguida, pressione o botão **OK**.

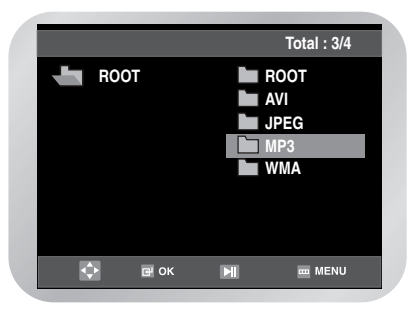

• Pode visualizar até 8 pastas de música simultaneamente. Se existirem mais de 8 pastas num disco, deve pressionar o botão † para os visualizar.

**2** Pressione o botão ▲ ou ▼ para seleccionar um<br>ficheiro de música. Pressione o botão **OK** para iniciar a reprodução de um ficheiro de música.

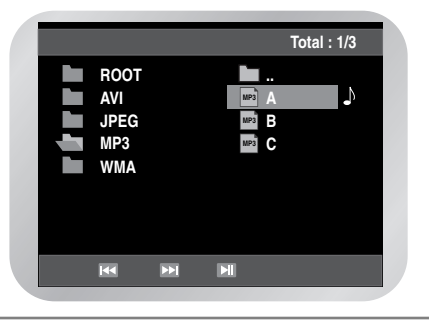

### ❚ **Repetição**

**1** No modo de reprodução, carregue uma vez em **REPEAT** para ouvir música continuamente e volte a carregar para cancelar.

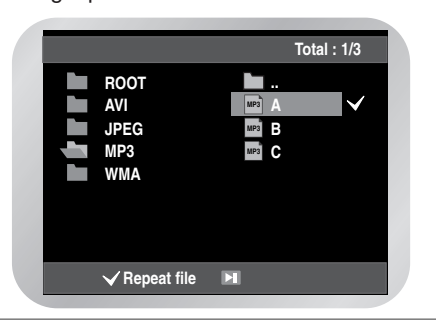

### ❚ **Discos CD-R MP3/WMA**

Quando reproduzir discos CD-R/MP3 ou WMA, deve seguir todas as recomendações para CD-R indicadas em cima, bem como as observações apresentadas em baixo:

#### **Os ficheiros MP3 ou WMA devem encontrar-se em formato ISO 9660 ou JOLIET.**

Os ficheiros MP3 ou WMA em formato ISO 9660 e Joliet são compatíveis com os sistemas DOS e Windows da Microsoft, bem como com o sistema Mac da Apple. Estes dois formatos são os mais utilizados.

#### **Quando atribuir um nome aos ficheiros MP3 ou WMA não deve utilizar mais de 8 caracteres e deve usar uma extensão ".mp3, .wma" para o ficheiro.**

Formato geral do nome como: Título.mp3. ou Título.wma. Aquando da criação do título, certifique-se de que utiliza 8 caracteres ou menos, não introduza espaços no nome e evite a utilização de caracteres especiais, incluindo:  $(.,/,\=,+).$ 

#### **Utilize uma taxa de compressão de pelo menos 128Kbps quando gravar ficheiros MP3.**

A qualidade do som dos ficheiros MP3 depende basicamente da taxa de compressão/descompressão que seleccionar. A obtenção de som com qualidade de CD áudio requer uma taxa de digitalização analógica/digital, ou seja, de conversão para formato MP3, de pelo menos 128Kbps e que pode chegar aos 160Kbps. No entanto, a opção por taxas superiores, como 192Kbps ou mais, raramente proporciona uma qualidade sonora superior.

Da mesma forma, os ficheiros que apresentem taxas de descompressão inferiores a 128Kbps, não são reproduzidos da forma mais correcta.

#### **Utilize uma taxa de compressão de pelo menos 64Kbps quando gravar ficheiros WMA.**

A qualidade do som dos ficheiros WMA depende basicamente da taxa de compressão/descompressão que seleccionar.

A obtenção de som com qualidade de CD áudio requer uma taxa de digitalização analógica/digital, ou seja, de conversão para formato WMA, de pelo menos 64Kbps e que pode chegar aos 192Kbps. Da mesma forma, os ficheiros que apresentem taxas de descompressão inferiores a 64Kbps ou superiores a 192Kbps, não são reproduzidos da forma mais correcta.

#### **Não tente gravar ficheiros MP3 protegidos contra cópia.**

Alguns ficheiros "seguros" encontram-se encriptados e protegidos por um código de modo a evitar qualquer cópia ilegal. Entre estes ficheiros incluem-se os seguintes tipos: Windows MediaTM (marca registada da Microsoft Inc) e SDMITM (marca registada da The SDMI Foundation). Não é possível copiar este tipo de ficheiros.

#### **Importante:**

As recomendações anteriores não podem ser encaradas como uma garantia da qualidade sonora, nem sequer que o leitor de DVD vai reproduzir na perfeição as gravações em MP3. Deve ter em atenção que determinadas tecnologias e métodos utilizados na gravação de ficheiros MP3 em CD-Rs evitam a reprodução perfeita destes ficheiros no leitor de DVD (fraca qualidade sonora e, em alguns casos, incapacidade do leitor em ler os ficheiros).

### **Reprodução programada e aleatória (CD/MP3/WMA)**

### ❚ **Programa Reprodução**

**1** Pressione o botão **MODE** para activar o modo Stop.

Pressione o botão ◀ ou ▶ para seleccionar **PROGRAM**. Pressione o botão **OK**.

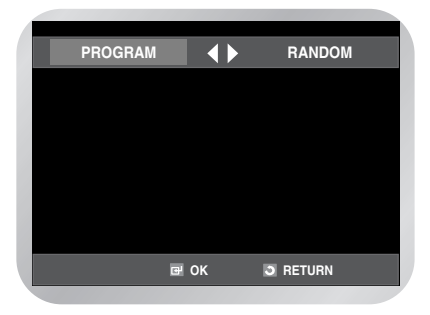

2 Pressione os botões **△/▼, ◆** para seleccionar a primeira faixa que pretende adicionar ao programa. Pressione o botão **OK**.

Os números seleccionados encontram-se na caixa **Program Order**.

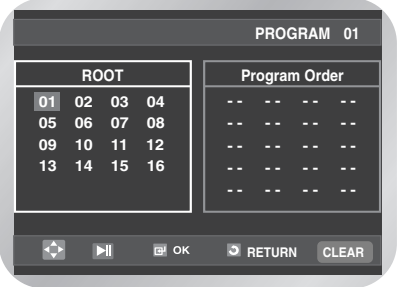

**3** Pressione o botão ▶ll.<br>○ O disco é reproduzido de acordo com a sequência programada.

#### ❚ **Cancelar o modo Reprodução de programas**

Carregue no botão **CLEAR** durante a reprodução.

### ❚ **Aleatória Reprodução**

**1** Pressione o botão **MODE** para activar o modo Stop.

Pressione o botão ◀ ou ▶ para seleccionar **RANDOM**.

Pressione o botão **OK**.

O disco é reproduzido de acordo com uma sequência aleatória.

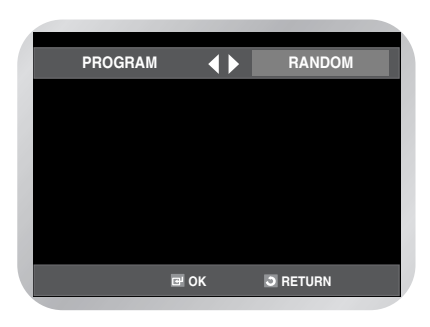

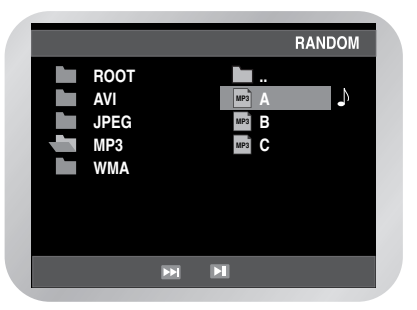

- As funcionalidades Programa e Reprodução aleatória podem não funcionar em função do disco.
- Para retomar a reprodução normal, deve pressionar o botão **CLEAR**.

### **Reprodução de um CD de imagens**

Se introduzir um CD de imagens (JPEG) no DVD-VCR, consegue ver o directório de pastas.

**1** Pressione o botão ▲ ou ▼ para seleccionar a imagem que pretende visualizar, e depois carregue no botão **OK**.

A imagem seleccionada é apresentada.

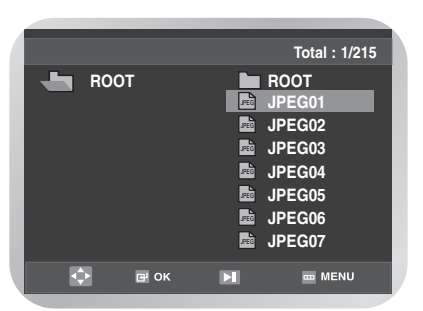

**Pressione o botão l<4 ou ▶▶I para visualizar a** imagem anterior ou seguinte.

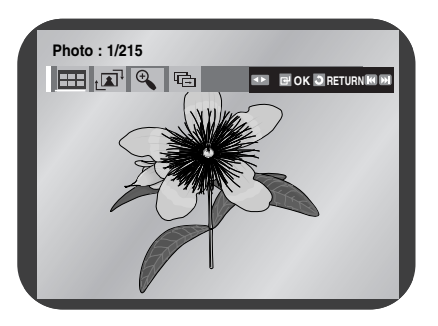

Nota

- Se não pressionar qualquer botão do comando à distância durante 10 segundos, o menu desaparece. Pressione o botão **DISC MENU** do comando à distância para visualizar novamente o menu.

### ■ Modo Álbum

Pressione o botão ◀ ou ▶ para seleccionar **!!!!** Pressione o botão **OK**. É apresentado o modo álbum.

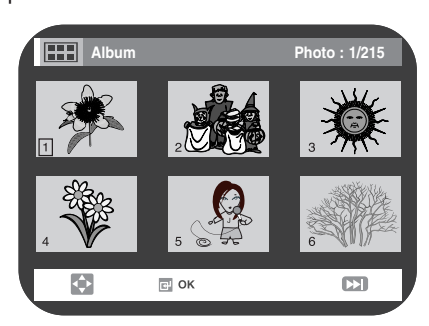

- Pressione o botão ▲/▼,◀/▶ para seleccionar a imagem pretendida, e depois carregue no botão **OK**.
- A imagem seleccionada é apresentada.
- Pressione o botão **l**œœ ou √√**l** para visualizar as 6 imagens anteriores ou seguintes.

#### ❚ **Rotação**

Pressione o botão < ou  $\blacktriangleright$  para seleccionar  $\mathbb{F}^T$ . De cada vez que o botão **OK** é pressionado, a imagem roda 90 graus no sentido dos ponteiros do relógio.

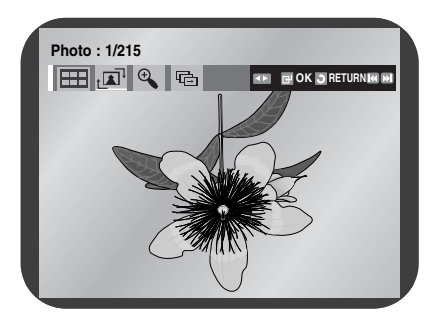

### ❚ **Zoom**

Pressione o botão < ou  $\blacktriangleright$  para seleccionar  $\mathcal{P}_\blacklozenge$ . De cada vez que o botão **OK** é pressionado, a imagem é aumentada até 4X. (Normal  $\rightarrow$  2X  $\rightarrow$  4X  $\rightarrow$  Normal)

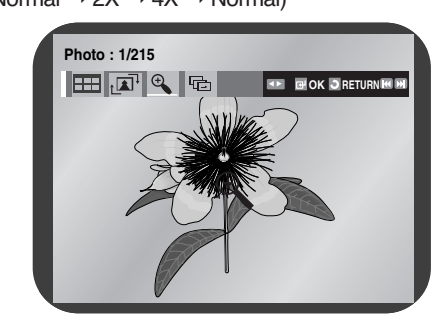

#### ❚ **Apresentação de diapositivos**

Pressione o botão ◀ ou ▶ para seleccionar  $\blacksquare$ . Pressione o botão **OK**.

São apresentados 3 ícones relativos ao intervalo de tempo.

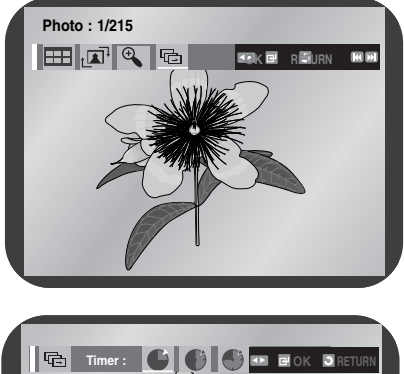

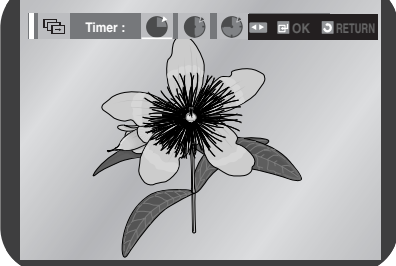

Pressione o botão ◀ ou ▶ para seleccionar uma das opções.

Pressione o botão **OK**.

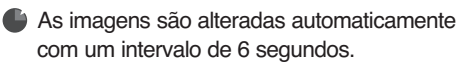

- As imagens são alteradas automaticamente com um intervalo de 12 segundos.
- As imagens são alteradas automaticamente com um intervalo de 18 segundos.
- Os intervalos entre imagens podem ser mais curtos ou mais prolongados do que o indicado no manual, em função da dimensão do ficheiro.

### ❚ **Discos CD-R JPEG**

- Apenas os ficheiros com extensões ".jpg" e ".JPG" podem ser reproduzidos.
- Se o disco não se encontrar fechado, demora mais tempo a ser reproduzido e nem todos os ficheiros gravados são reproduzidos.
- Apenas é possível reproduzir discos CD-R com ficheiros JPEG em formato ISO 9660 ou Joliet.
- O nome do ficheiro JPEG não pode ter mais de 8 caracteres e não deve incluir espaços em branco ou caracteres especiais  $( . / = +)$ .
- Apenas é possível reproduzir um disco multisessão que tenha sido gravado em modo contínuo. Se existir um segmento em branco no disco multi-sessão, este apenas pode ser reproduzido até ao segmento em branco.
- Aquando da reprodução de um CD Kodak Picture, apenas os ficheiros JPEG localizados na pasta de imagens podem ser reproduzidos.
- Outros discos de imagens que não se encontrem no formato Kodak Picture podem demorar mais tempo a ser reproduzidos ou até nem ser possível efectuar tal operação.

### **Reprodução DivX/MPEG4 (DVD-V6400/DVD-V6500)**

**1** A estrutura de ficheiros no disco é apresentada depois de se colocar o disco. Dependendo do formato do ficheiro, aparece um ícone diferente junto de cada ficheiro. Os ficheiros en e pix estarão realçados.

Utilize  $\blacktriangle$ ,  $\nabla$  para seleccionar o ficheiro de filme e, em seguida, carregue em OK ou em **▶II**. Resultado: Quando aparece a mensagem 'Reading Index......' , espere um ou dois segundos. O filme será reproduzido.

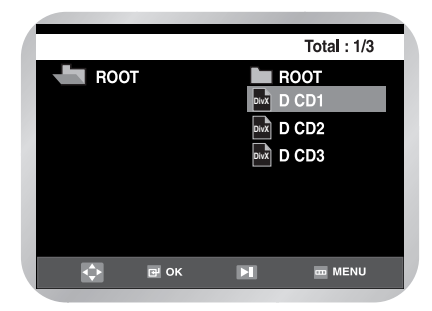

**Se for apresentada a mensagem "Codec. Not Supported" (Codec. Não suportado), o ficheiro seleccionado não pode ser reproduzido.**

**1** Para navegar até um tempo específico enquanto vê o filme, carregue na tecla INFO. É apresentado o formato do ficheiro actual ( $\frac{1}{2000}$ ou m) e as informações do tempo.

2 Utilize as teclas numéricas do telecomando para<br> **2** introduzir o tompo para o qual protondo passar introduzir o tempo para o qual pretende passar no filme.

### 0:06:57  $1/1$ Off  $\overline{P}$  OK

### **Funções especiais de reprodução DivX/MPEG4 (DVD-V6400/DVD-V6500)**

**Durante a reprodução de um DivX/MPEG4 pode seleccionar as seguintes opções de reprodução especiais. Para retomar a reprodução normal, carregue no botão ▶II.** 

#### **1 Congelar**

Carregue no botão √**ll** do telecomando durante a reprodução.

- A imagem é congelada e o som é desactivado.
- Para retomar a reprodução, carregue no botão √**ll**. • Se o leitor for mantido em modo Still (Congelar) durante 5 minutos, é desligado automaticamente.

#### **2 Avanço imagem a imagem (Passo)**

Enquanto está em modo de reprodução, carregue no botão F.ADV/STEP do telecomando para avançar uma imagem de cada vez.

- O som encontra-se desactivado durante o modo Frame advance (Avanço imagem a imagem).
- Carregue no botão √**ll** para retomar a reprodução normal.

Note

■ A função Frame Advance (Avanço imagem a imagem) apenas funciona no sentido do avanço.

**3 Câmara lenta** Durante a reprodução, carregue no botão √**ll** para reduzir (Slow) a velocidade de visualização. Em seguida, utilize Search (Procurar) ▶▶ para reproduzir as imagens em câmara lenta, em velocidades variáveis.

- De cada vez que carrega no botão, a velocidade de visualização em câmara lenta altera-se para 1/8, 1/4 ou 1/2 da velocidade normal.
- O som é desactivado durante a reprodução em câmara lenta.
- A função Search (Procura) pode não funcionar, dependendo do estado do disco.

#### **4 Parar/Retomar**

• Carregue no botão ■ uma vez para parar a reprodução. Para retomar a reprodução do DivX/MPEG4 a partir do ponto em que o disco parou, carregue no botão √**ll**.

### **5Zoom**

Carregue no botão **MENU**. Carregue no botão ▲ ou ▼ para seleccionar **FUNC**, e depois carregue no botão **OK** ou √. Aparece o menu **Function**. Carregue no botão ▲ ou ▼ para seleccionar **DVD Function**, e depois carregue no botão **OK** ou √.

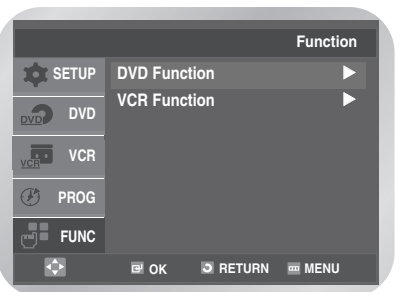

Carregue no botão ▲ ou ▼ para seleccionar ZOOM, e depois carregue no botão **OK** ou √.

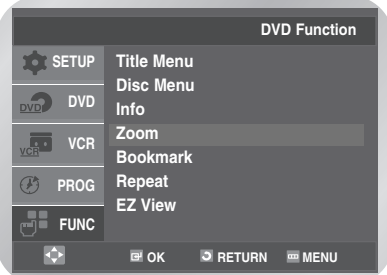

Auto Scaling (Dimensionamento automático): Resolução CIF(100kbps)~D1(784kbps).

Se o ficheiro tiver uma resolução pequena, esta será dimensionada automaticamente para um máximo de 2 vezes. Por isso, poderá ver o ecrã maior.

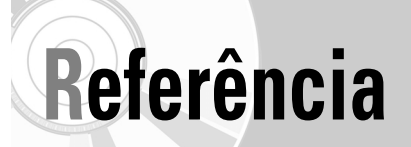

**Características técnicas**

**Guia para resolução de problemas (VCR)**

**Guia para resolução de problemas (DVD)**

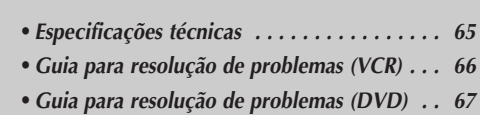

### **GARANTIA LIMITADA AO COMPRADOR ORIGINAL**

### **Características técnicas**

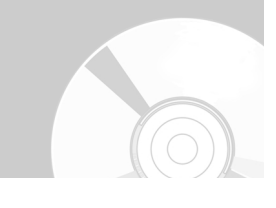

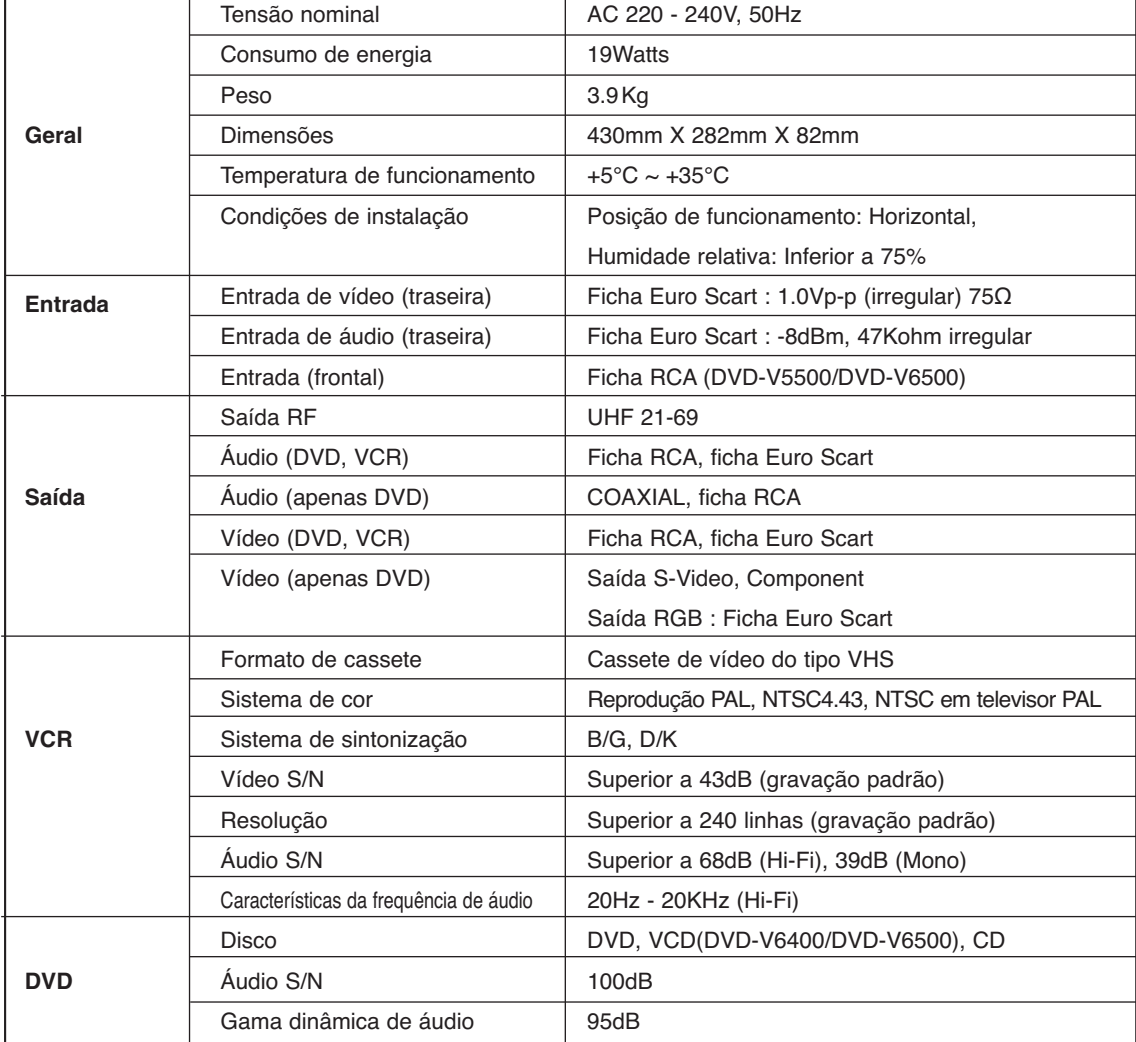

### **Guia para resolução de problemas (VCR)**

**Antes de entrar em contacto com o serviço de pós-venda da Samsung, deve efectuar as seguintes verificações.**

**Se não conseguir resolver o problema após a leitura das instruções em cima, deve registar:**

- **O número do modelo e de série localizado na zona traseira do DVD-VCR**
- **As informações apresentadas na garantia**
- **Uma descrição clara do problema**

**E em seguida entrar em contacto com o serviço de pós venda da SAMSUNG mais próximo.**

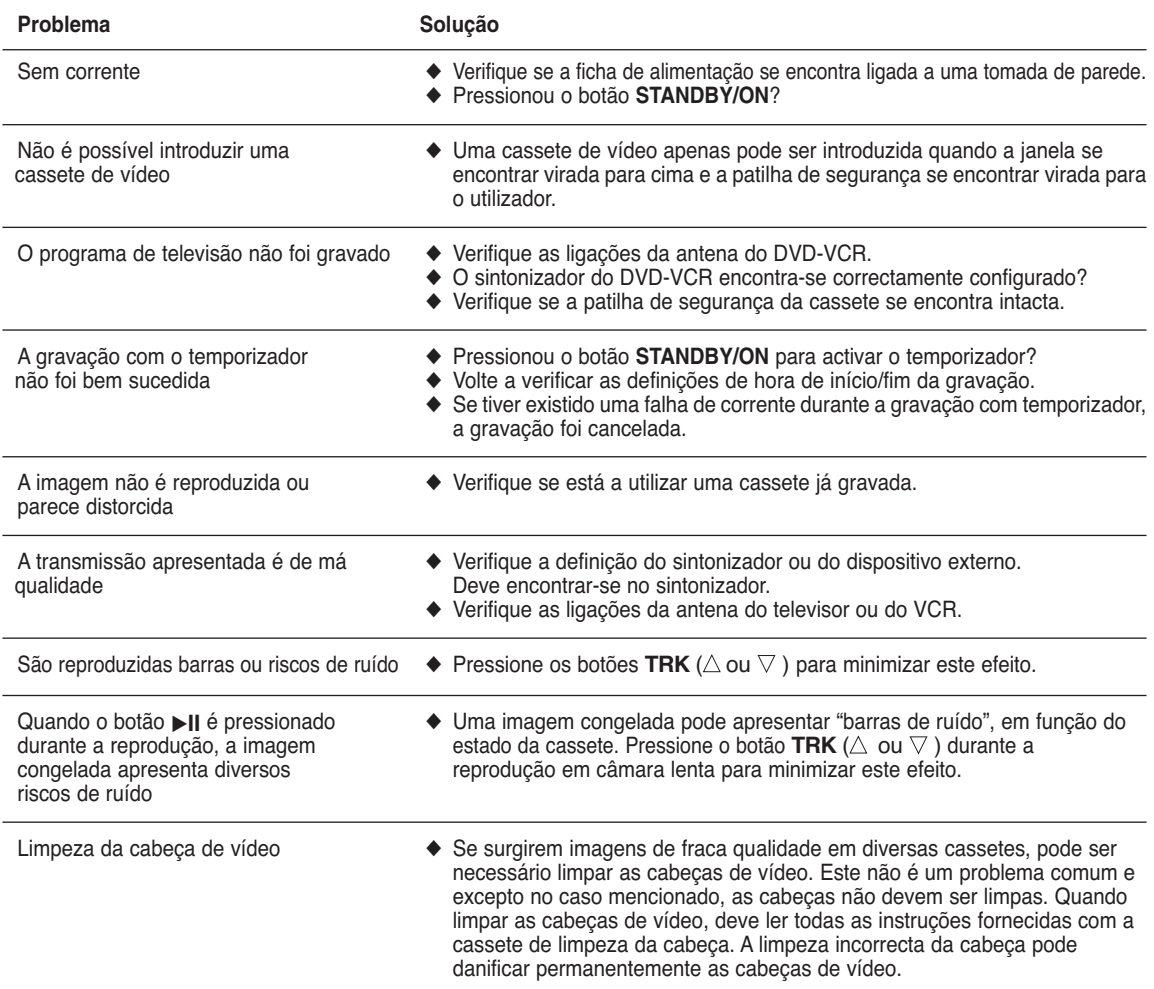

### **Guia para resolução de problemas (DVD)**

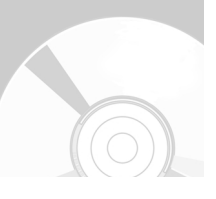

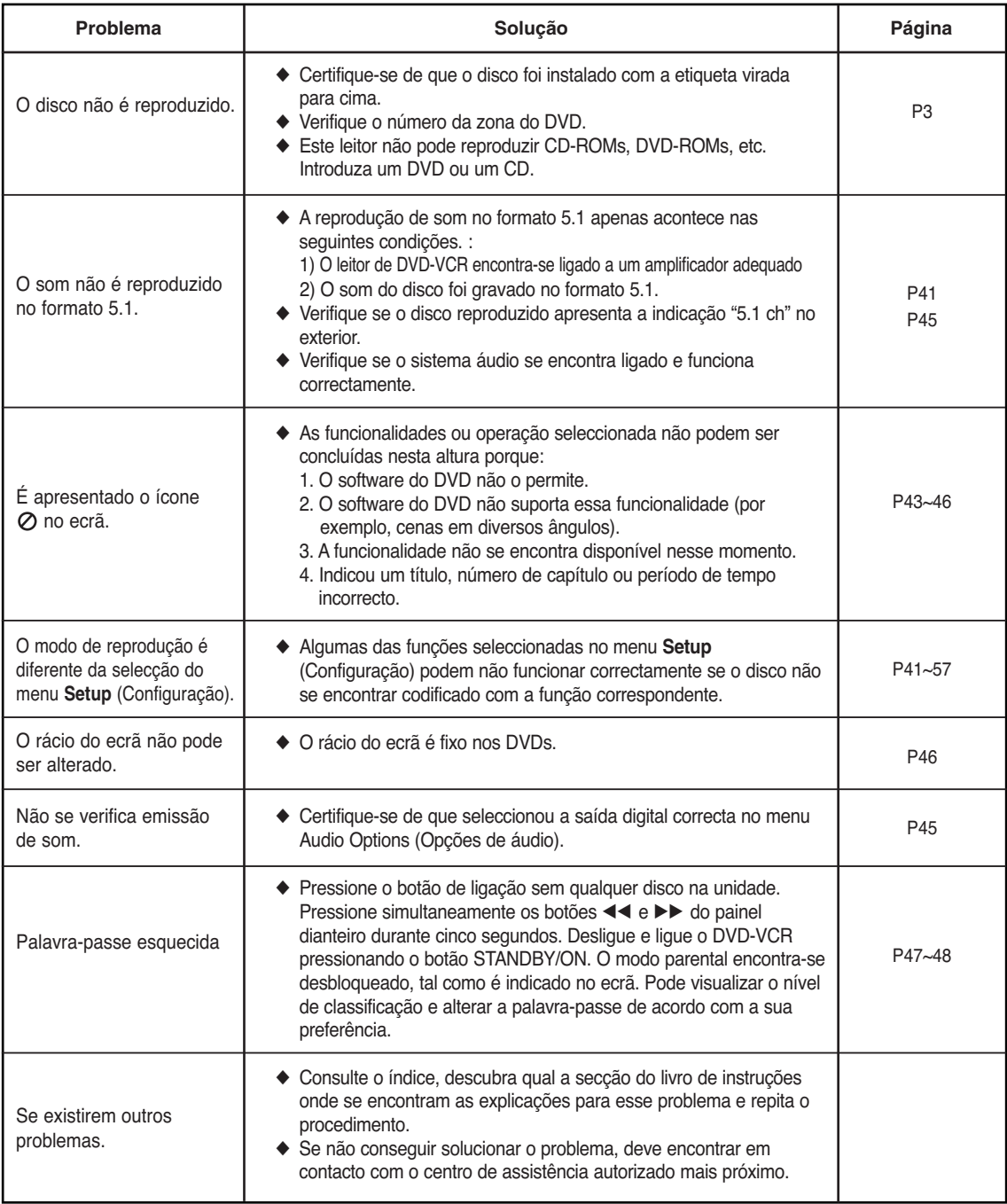

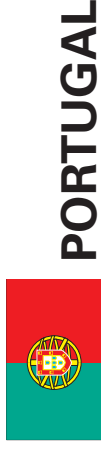

Este produto Samsung é garantido por um período de vinte e quatro (24) meses a partir da data de compra original, contra defeitos de fabrico e/ou mão de obra. No caso de ser necessária a intervenção ao abrigo da Garantia, o produto pode ser reparado num dos Concessionários de Assistência Técnica da Samsung distribuídos pelo País, ou através do retalhista onde foi adquirido. Em caso de necessidade, os Concessionários de Assistência Técnica da Samsung noutros Estados Membros da União Europeia cumprirão com as condições de garantia existentes nesses Estados. Mais esclarecimentos ou informações complementares sobre os Concessionários de Assistência Técnica da mão de obra. No caso de ser necessária a intervenção ao abrigo da Membros da União Europeia cumprirão com as condições de garantia complementares sobre os Concessionários de Assistência Técnica da Este produto Samsung é garantido por um período de vinte e quatro (24) meses a partir da data de compra original, contra defeitos de fabrico e/ou Garantia, o produto pode ser reparado num dos Concessionários de Assistência Técnica da Samsung distribuídos pelo País, ou através do retalhista onde foi adquirido. Em caso de necessidade, os Concessionários de Assistência Técnica da Samsung noutros Estados existentes nesses Estados. Mais esclarecimentos ou informações Samsung poderão ser obtidos em: Samsung poderão ser obtidos em:

### SAMSUNG ELECTRÓNICA PORTUGUESA, S.A. **SAMSUNG ELECTRÓNICA PORTUGUESA, S.A.** Rua Cesário Verde, n.º 5 - 4.º Piso **Rua Cesário Verde, n.º 5 – 4.º Piso** 2795-753 Queijas - Portugal **2795-753 Queijas – Portugal** Linda-A-Pastora **Linda-A-Pastora**

Linha Verde: 800220120 http://www.samsung.pt **Linha Verde: 800220120 http://www.samsung.pt**

- CONDIÇÕES DE GARANTIA CONDIÇÕES DE GARANTIA
- 1. A Garantia só é válida se, quando o pedido de intervenção ao abrigo da mesma, o cartão de Garantia estiver completa e correctamente preenchido, for apresentado conjuntamente com o documento original 1. A Garantia só é válida se, quando o pedido de intervenção ao abrigo da mesma, o cartão de Garantia estiver completa e correctamente preenchido, for apresentado conjuntamente com o documento original de compra e o número de série do produto não tiver sido alterado. de compra e o número de série do produto não tiver sido alterado.
	- 2. As obrigações da Samsung limitam-se à reparação ou, por sua 2. As obrigações da Samsung limitam-se à reparação ou, por sua iniciativa, substituição do produto ou partes defeituosas. iniciativa, substituição do produto ou partes defeituosas.
- 3. Para obter assistência de forma rápida, recorra aos Concessionários de Assistência Técnica da Samsung, que fornecem níveis de serviço 3. Para obter assistência de forma rápida, recorra aos Concessionários de Assistência Técnica da Samsung, que fornecem níveis de serviço e tempos de reparação o mais optimizados possíveis. e tempos de reparação o mais optimizados possíveis.
- Qualquer intervenção feita por serviços estranhos à Samsung, e sem a sua devida autorização, não será reembolsada e será declinada toda e qualquer responsabilidade inerente a estragos causados no a sua devida autorização, não será reembolsada e será declinada toda Qualquer intervenção feita por serviços estranhos à Samsung, e sem e qualquer responsabilidade inerente a estragos causados no
- Este produto não é considerado defeituoso em materiais ou mão de 4. Este produto não é considerado defeituoso em materiais ou mão de aparelho no âmbito das citadas intervenções. aparelho no âmbito das citadas intervenções. 4.

obra, para efeitos de alterações e/ou adaptações necessárias para Esta Garantia não cobre os encargos nem os prejuízos resultantes obra, para efeitos de alterações e/ou adaptações necessárias para Esta Garantia não cobre os encargos nem os prejuízos resultantes países ou locais para os quais não foi inicialmente concebido. países ou locais para os quais não foi inicialmente concebido. das referidas alterações e/ou adaptações. das referidas alterações e/ou adaptações.

- a) Verificações periódicas, manutenção e reparação de peças sujeitas a) Verificações periódicas, manutenção e reparação de peças sujeitas Esta Garantia não abrange nenhuma das seguintes situações: 5. Esta Garantia não abrange nenhuma das seguintes situações: a desgaste natural. a desgaste natural. ເດ<sup>ີ</sup>
	- b) Custos relativos a remoção ou instalação do produto. b) Custos relativos a remoção ou instalação do produto.

quedas, pancadas, ou qualquer outra causa fora do controlo da c) Uso ou instalação incorrectas, incluindo a utilização do produto em d) Estragos causados pela luz, águas, fogo, fenómenos da natureza, guerra, distúrbios públicos, voltagem incorrecta, ventilação imprópria, quedas, pancadas, ou qualquer outra causa fora do controlo da c) Uso ou instalação incorrectas, incluindo a utilização do produto em condições para as quais não foi previamente concebido e fabricado. d) Estragos causados pela luz, águas, fogo, fenómenos da natureza, guerra, distúrbios públicos, voltagem incorrecta, ventilação imprópria, condições para as quais não foi previamente concebido e fabricado. Samsung.

- 6. Esta garantia é válida para qualquer pessoa que legalmente adquira a 6. Esta garantia é válida para qualquer pessoa que legalmente adquira a posse do aparelho durante o seu respectivo período. posse do aparelho durante o seu respectivo período.
- previstos na legislação nacional em aplicável, nomeadamente o Decreto-Lei n.º 67/2003, nem os direitos que o consumidor tem em relação ao retalhista, resultantes do contrato de compra e venda 7. Esta Garantia não afecta os direitos estatutários do consumidor 7. Esta Garantia não afecta os direitos estatutários do consumidor previstos na legislação nacional em aplicável, nomeadamente o relação ao retalhista, resultantes do contrato de compra e venda Decreto-Lei n.º 67/2003, nem os direitos que o consumidor tem em efectuado. efectuado.

Na ausência da legislação aplicável, esta Garantia será o único e exclusivo recurso ao consumidor; nem a Samsung Electrónica Portuguesa, S.A., nem as suas Companhias Subsidiárias ou Distribuidores poderão ser responsabilizados por quaisquer danos acidentais ou provocados por quebra de qualquer Garantia expressa exclusivo recurso ao consumidor; nem a Samsung Electrónica Distribuidores poderão ser responsabilizados por quaisquer danos acidentais ou provocados por quebra de qualquer Garantia expressa Na ausência da legislação aplicável, esta Garantia será o único e Portuguesa, S.A., nem as suas Companhias Subsidiárias ou ou implícita deste produto. ou implícita deste produto.

### **ESTE APARELHO É DISTRIBUÍDO POR**

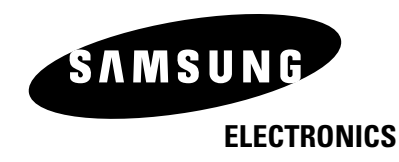

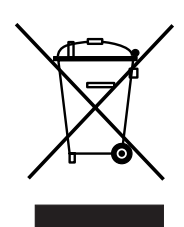

#### **Eliminação Correcta Deste Produto (Resíduo de Equipamentos Eléctricos e Electrónicos)**

Esta marca, apresentada no produto ou na sua literatura indica que ele não deverá ser eliminado juntamente com os resíduos domésticos indiferenciados no final do seu período de vida útil. Para impedir danos ao ambiente e à saúde humana causados pela eliminação incontrolada de resíduos deverá separar este equipamento de outros tipos de resíduos e reciclá-lo de forma responsável, para promover uma reutilização sustentável dos recursos materiais.

Os utilizadores domésticos deverão contactar ou o estabelecimento onde adquiriram este produto ou as entidades oficiais locais para obterem informações sobre onde e de que forma podem levar este produto para permitir efectuar uma reciclagem segura em termos ambientais.

Os utilizadores profissionais deverão contactar o seu fornecedor e consultar os termos e condições do contrato de compra. Este produto não deverá ser misturado com outros resíduos comerciais para eliminação.